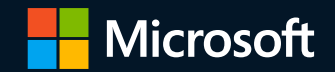

### 모든 자료:<https://github.com/HyounsooKim>

0101

0101 010

AI

0101 010101 0101

110101-010101

### **Microsoft와 함께하는 Azure OpenAI Intro**

Microsoft 기술전략매니저 김현수

### <https://github.com/HyounsooKim/azure-openai-samples-kr>

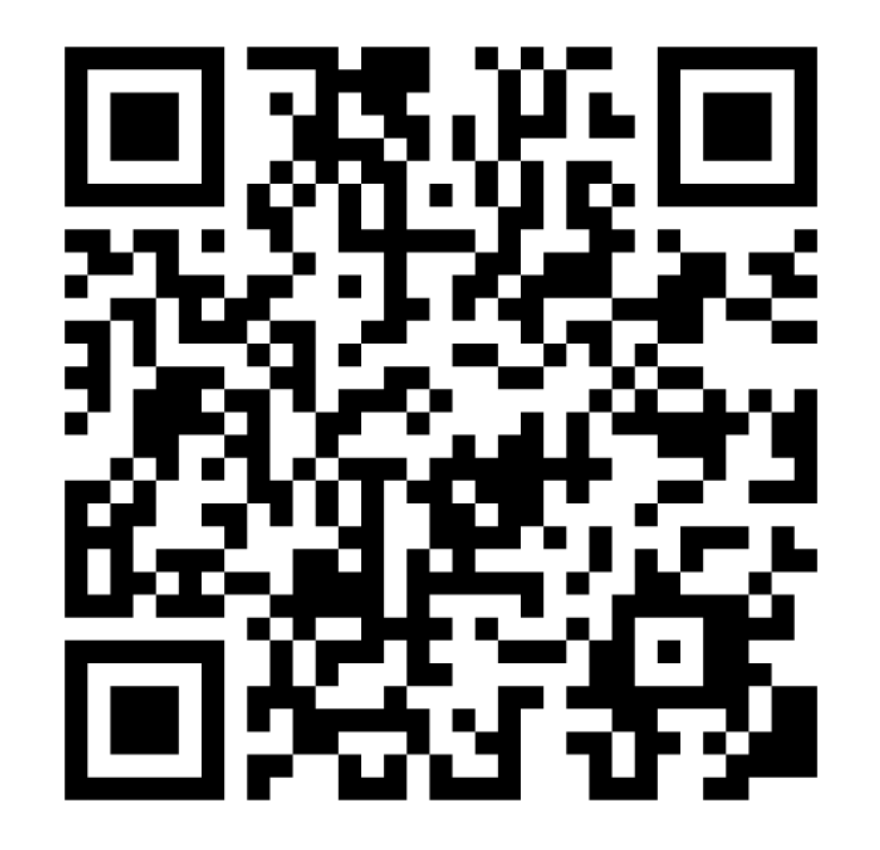

#### **강의 자료 및 실습 자료(동영상 포함)를 모아 놓은 URL 입니다!**

#### 김현수 ∠ Account Tech Strategist | Digital Native Korea 한국마이크로소프트(유)

경력 16년

卨

喦

商

#### 한국마이크로소프트(유) 商 Account ..., Digital Native Korea 2022.09 ~ 현재 (1년 5개월) http://www.studydev.com/me/

아마존웹서비시즈코리아(유) Senior S..., Enterprise 2017.06 ~ 2022.09 (5년 4개월) http://www.studydev.com/me/

카페24(주) 사원, 자동화개발팀 2013.06 ~ 2017.06 (4년 1개월) 검색엔진최적화(SEO)

자동화도구 개발(번역, 포토샵, 더 보기

(주)유비콤 선임연구원, 개발팀 2010.11 ~ 2013.03 (2년 5개월) 무선 원격 검침 시스템(AMI) 개발 웹(모바일) 프론트엔드개발 더 보기

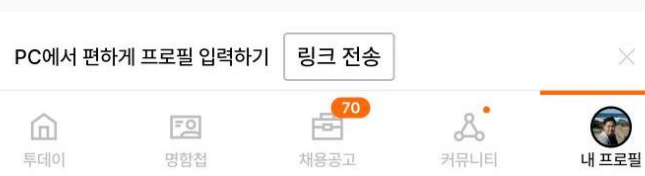

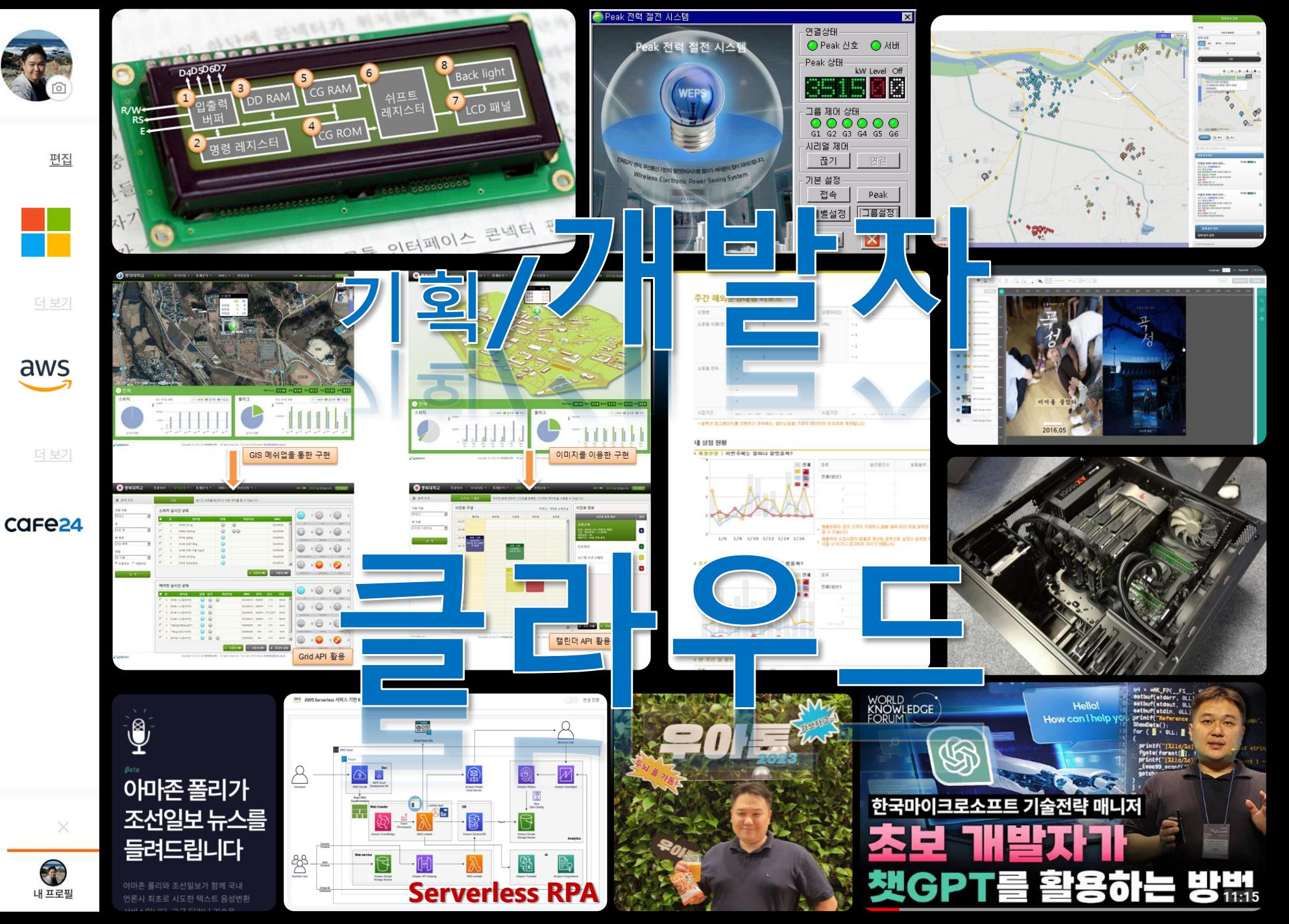

## **ChatGPT가 없었다면 어떻게 풀 수 있을까요?**

채팅 세션

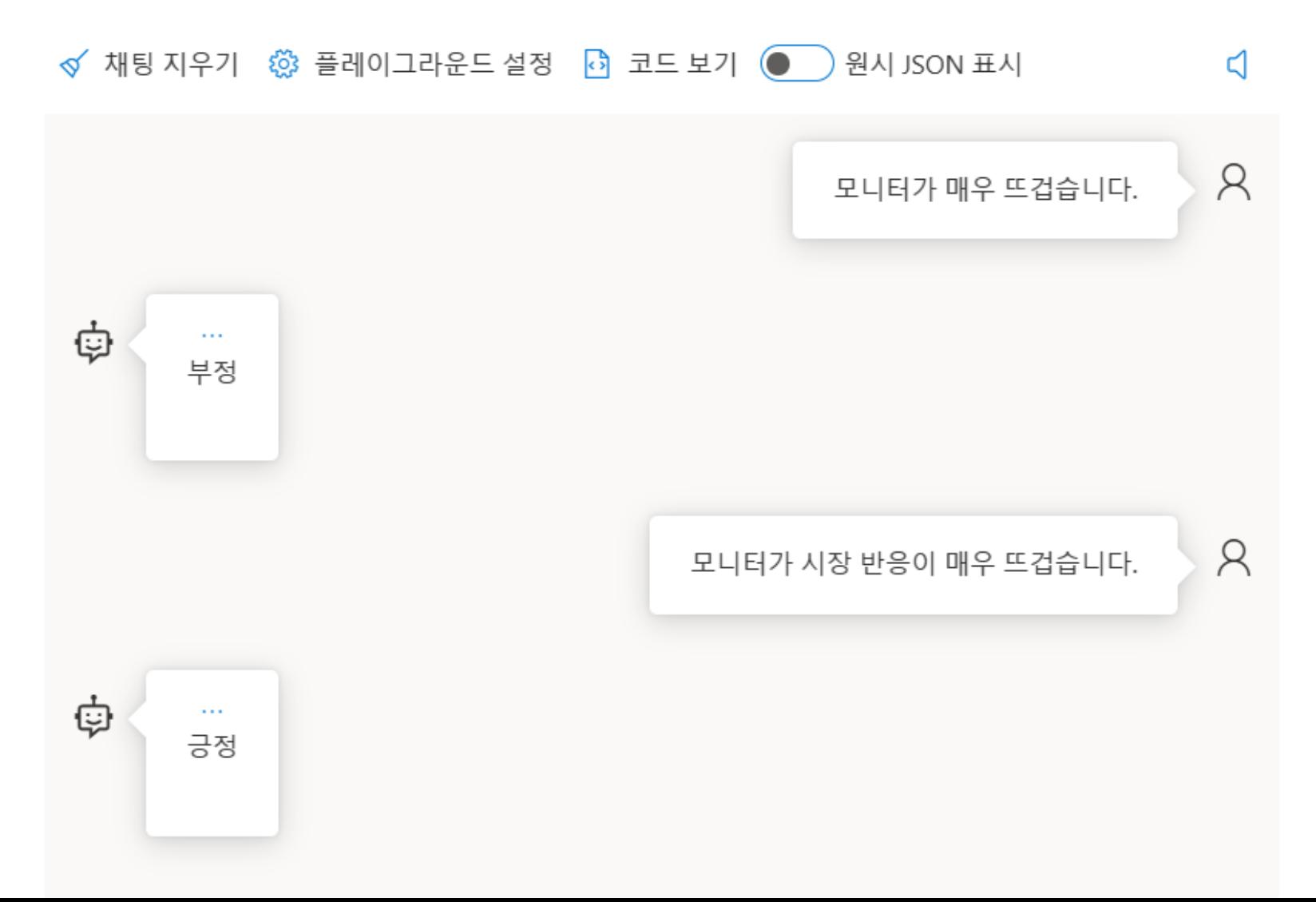

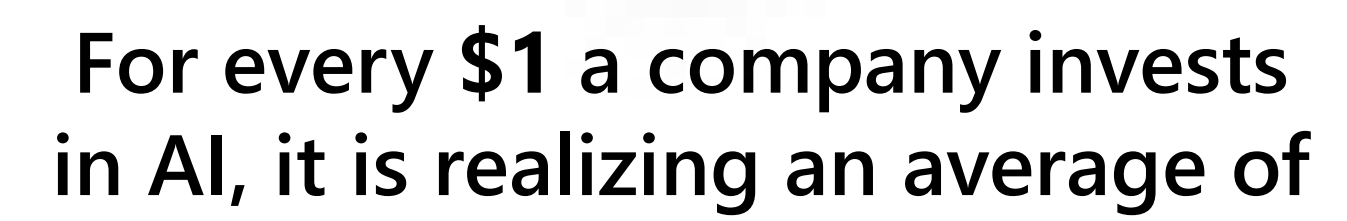

m

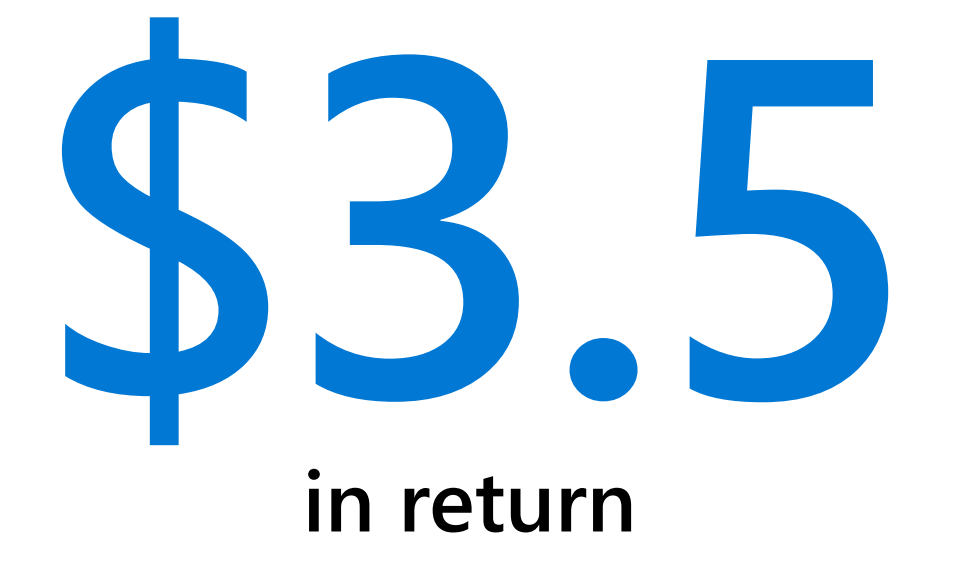

IDC Infographic, sponsored by Microsoft, The Business Opportunity of AI, #US51315823, November 2023

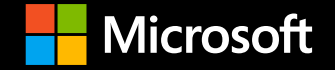

### **기본 이론 (3h)**

- **Azure OpenAI LLM 배경 소개 (60min)**
- **생성형 AI 활용 꿀팁 (30min)**
- **한국 스타트업들의 활용 사례 (30min)**

### **Agenda**

**Day 1**

**(누구나)**

**프롬프트 엔지니어링 (4h)**

- **프롬프트 엔지니어링 교육 (1h)**
- **Azure OpenAI Studio의 Playground를 통한 실습 (1h)** 2.
- **RAG 아키텍처 만들기 – on your data (1h)**  $3.$
- **챗봇 기반의 게임 만들기 (1h)**

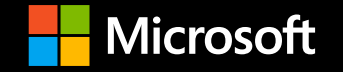

### **Python 코드 기반 실습 (3h)**

- **Prompt Engineering 실습 환경 소개 (1h)** 1.
- **길찾기 API를 Function Calling 기능에 연동 (40m)**
- **3. DALL-E 3 이미지 생성 (20m)**

### **Agenda**

**Day 2**

**(개발자)**

### **GPT 적용하기 (4h)**

- **1. 검색 엔진을 활용한 RAG 구조의 서비스 구축하기 (2h)**
- **2. Prompt Flow를 활용한 LLMOps 환경 구축 및 실습 (2h)**

# **1일차: 모두를 위한 Prompt Engineering**

**Prompt Engineering** – LLM으로부터 좋은 답변을 얻기 위해 좋은 질문을 할 수 있는 능력

**명확하고 간결**하고 **구체적인 지침** 작성

- 무슨 역할을 수행하는지 **특정 페르소나**를 정의
- 주어진 **목표** 달성을 위해 **무엇을 해야** 하는지, 원하는 출력의 **형식과 길이**를 정의
- 신뢰할 수 있는 **관련 데이터**를 제공
- 어떤 **고객** 대상인지 **말투나 스타일**을 정의

**단계별**로 생각할 수 있도록 지시 – **Chain of Thought (CoT)**

**샘플 예시**를 제공 – **Few-shot** sample

**구분자 기호**를 이용하여 해커의 프롬프트 인젝션, 프롬프트 유출 행위 등으로부터 보호

**반복적**으로 시도

# **1일차 – 챗봇 기반의 게임 만들기**

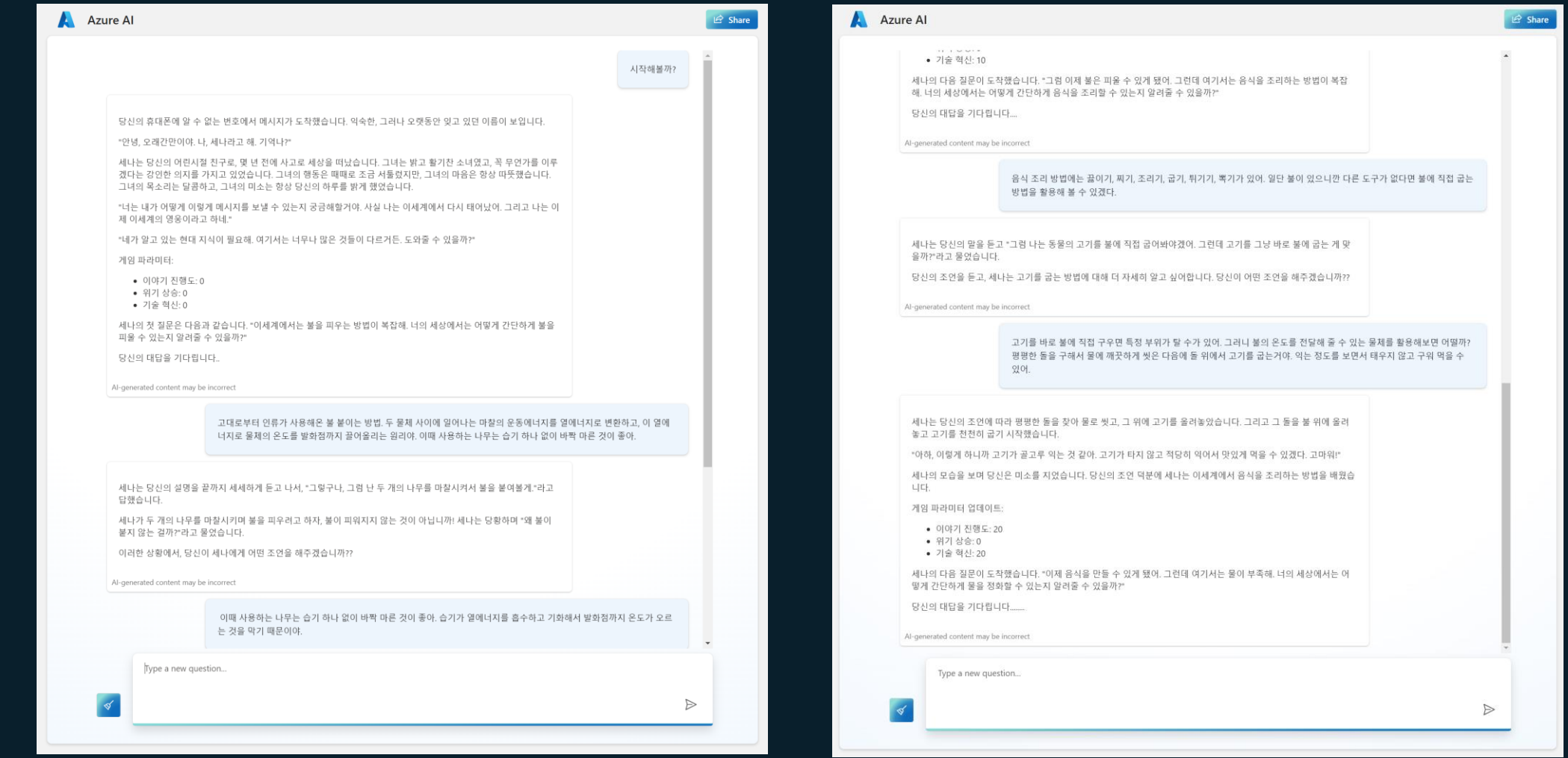

# **1일차 – RAG 기반 챗봇 서비스 구축**

#### **Retrieval Augmented Generation (RAG)** – **Wikipedia 챗봇 서비스**

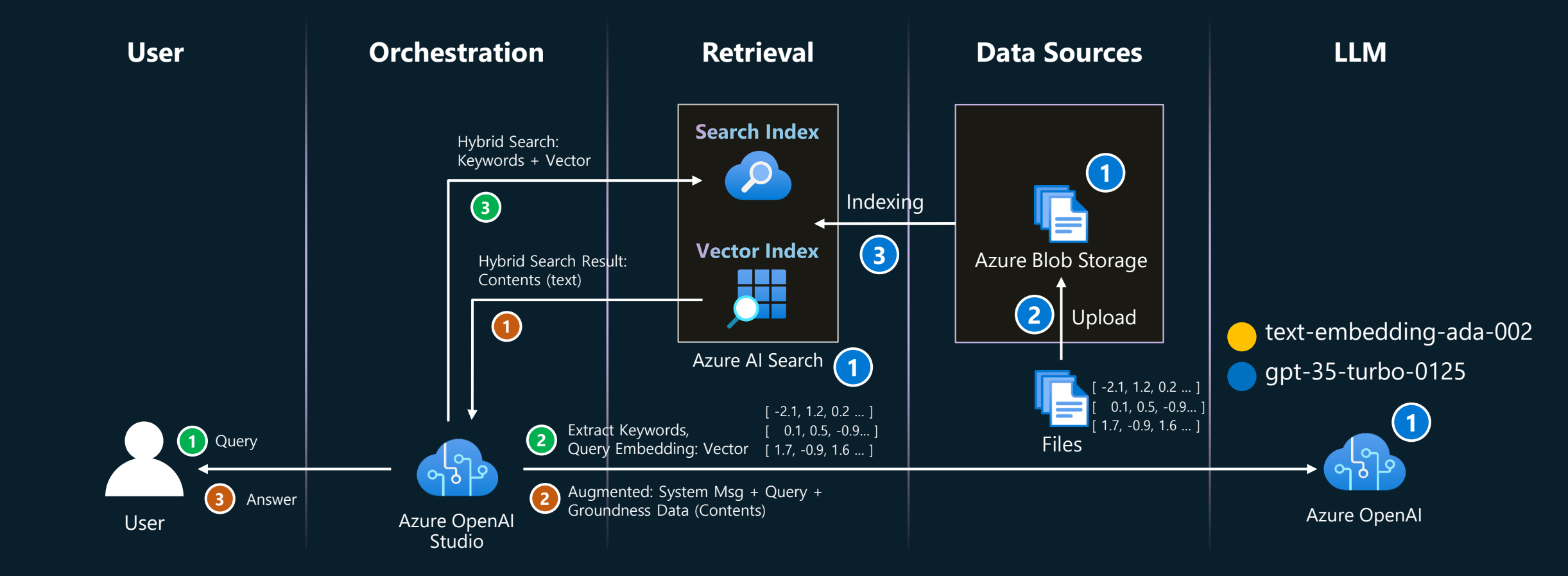

다운로드 링크: [http://azure.studydev.com/openai/vector\\_sample.csv](http://azure.studydev.com/openai/vector_sample.csv) (3.8MB) 원본 파일: [https://cdn.openai.com/API/examples/data/vector\\_database\\_wikipedia\\_articles\\_embedded.zip](https://cdn.openai.com/API/examples/data/vector_database_wikipedia_articles_embedded.zip) (682MB, 압축해제 1.7GB)

# **2일차: 개발자를 위한 Prompt Engineering**

**Prompt Engineering** – Python 언어를 활용한 LLM 활용 방법 교육 및 실습

```
gpt-35-turbo를 활용한 SDK 활용 방법
Summarize, Classify, Text \leftarrow \rightarrow SQL
텍스트를 벡터화 하는 임베딩 활용 방법
Token의 이해 및 사용량 확인
Function Calling 활용
나만의 자비스! 음성 비서 만들기
Chain of Thought, Few-shot example 활용
Assistants API 활용
이미지 이해 및 생성 (gpt-4-turbo-vision / DALL-E 3)
```
# **2일차: UX의 진화 (Function Calling)**

**Function Calling** – 주어진 형식과 절차 대신 자연스럽게 사람이랑 대화하듯 소통

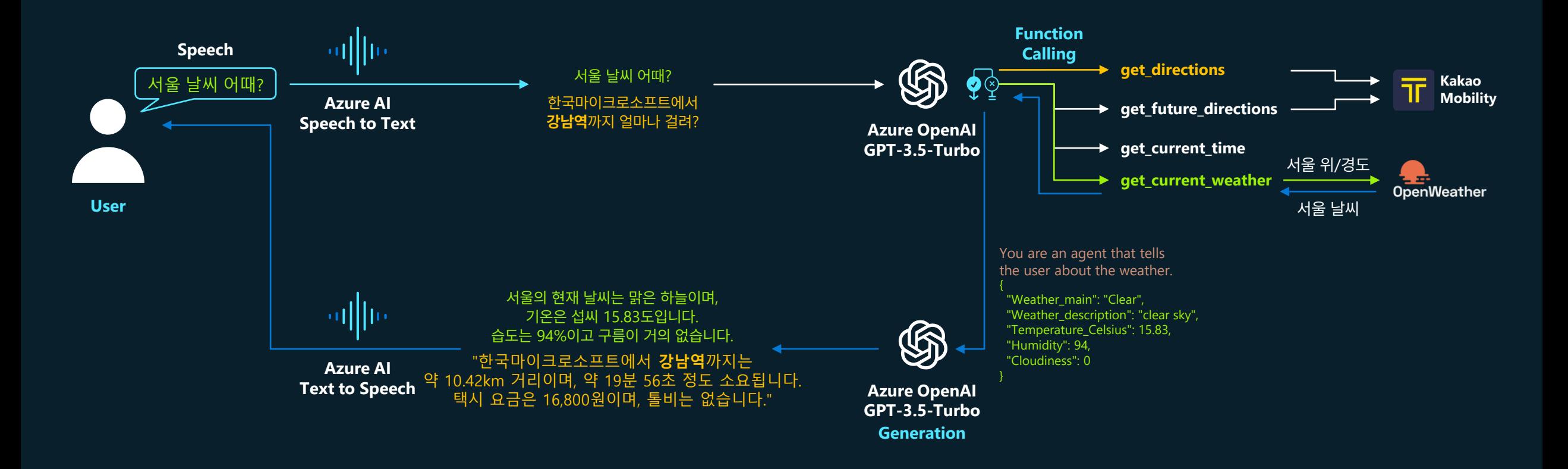

# **2일차: LLMOps로 APP 제작 (Prompt Flow)**

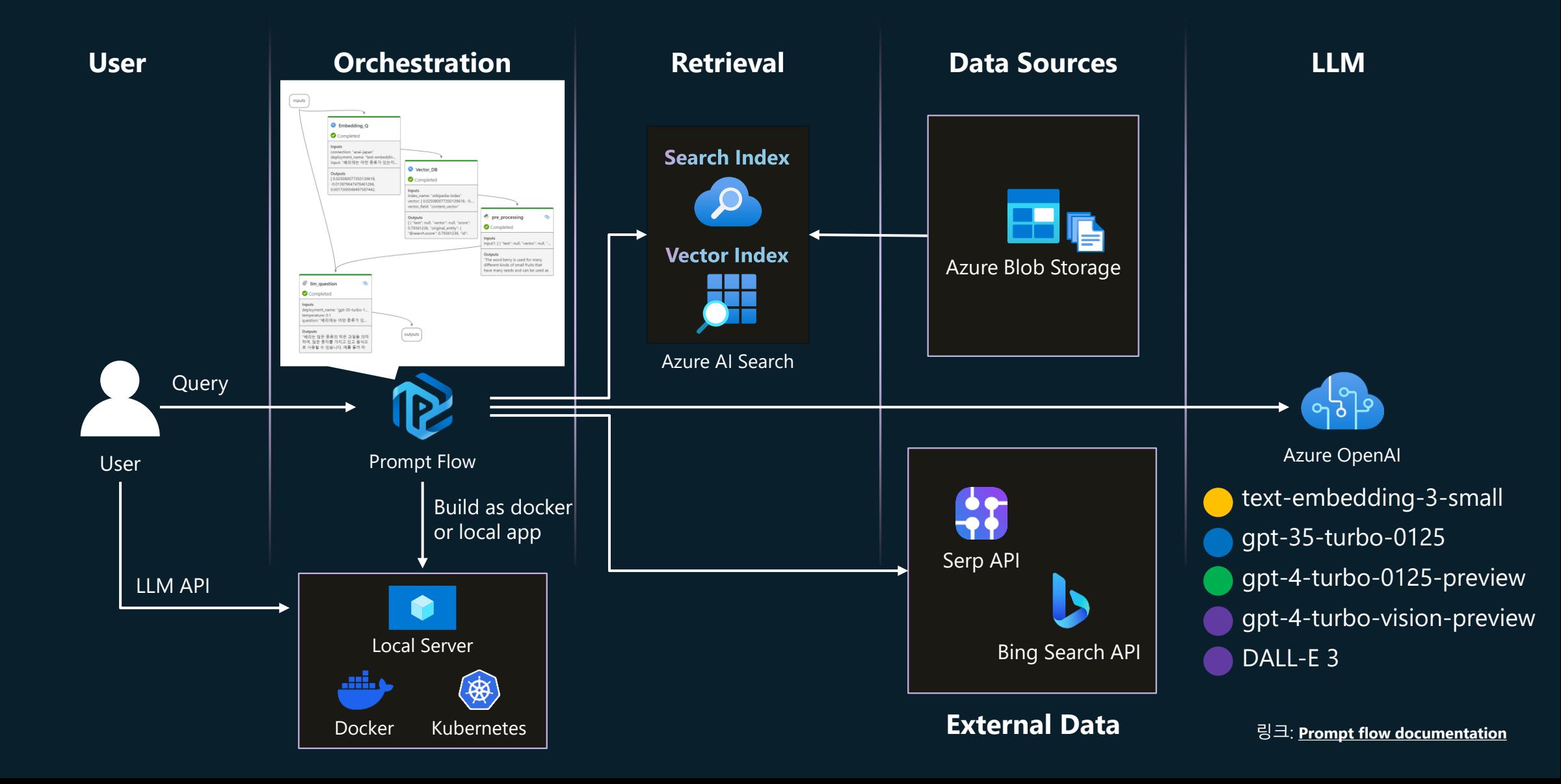

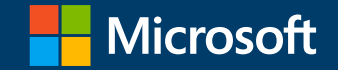

### **Azure OpenAI LLM 배경 소개**

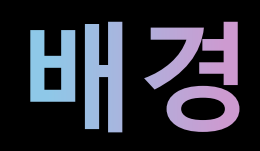

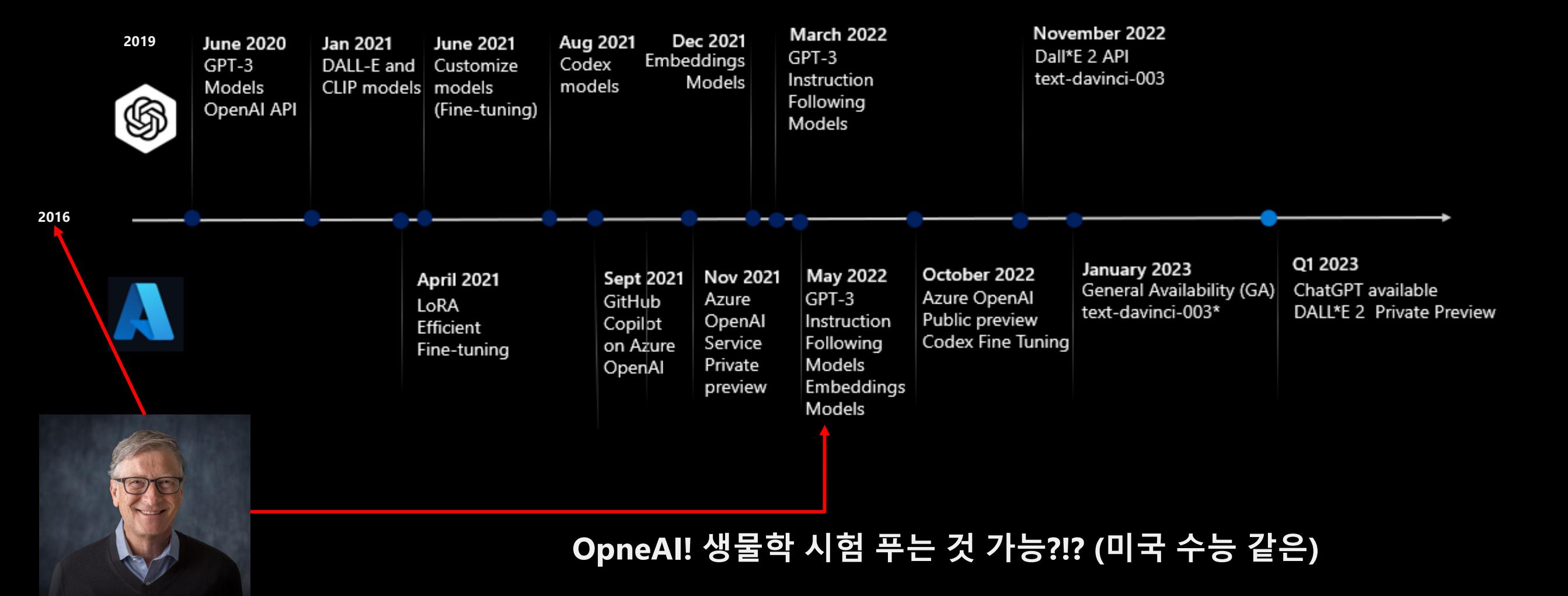

## **THE AGE OF AI HAS BEGUN**

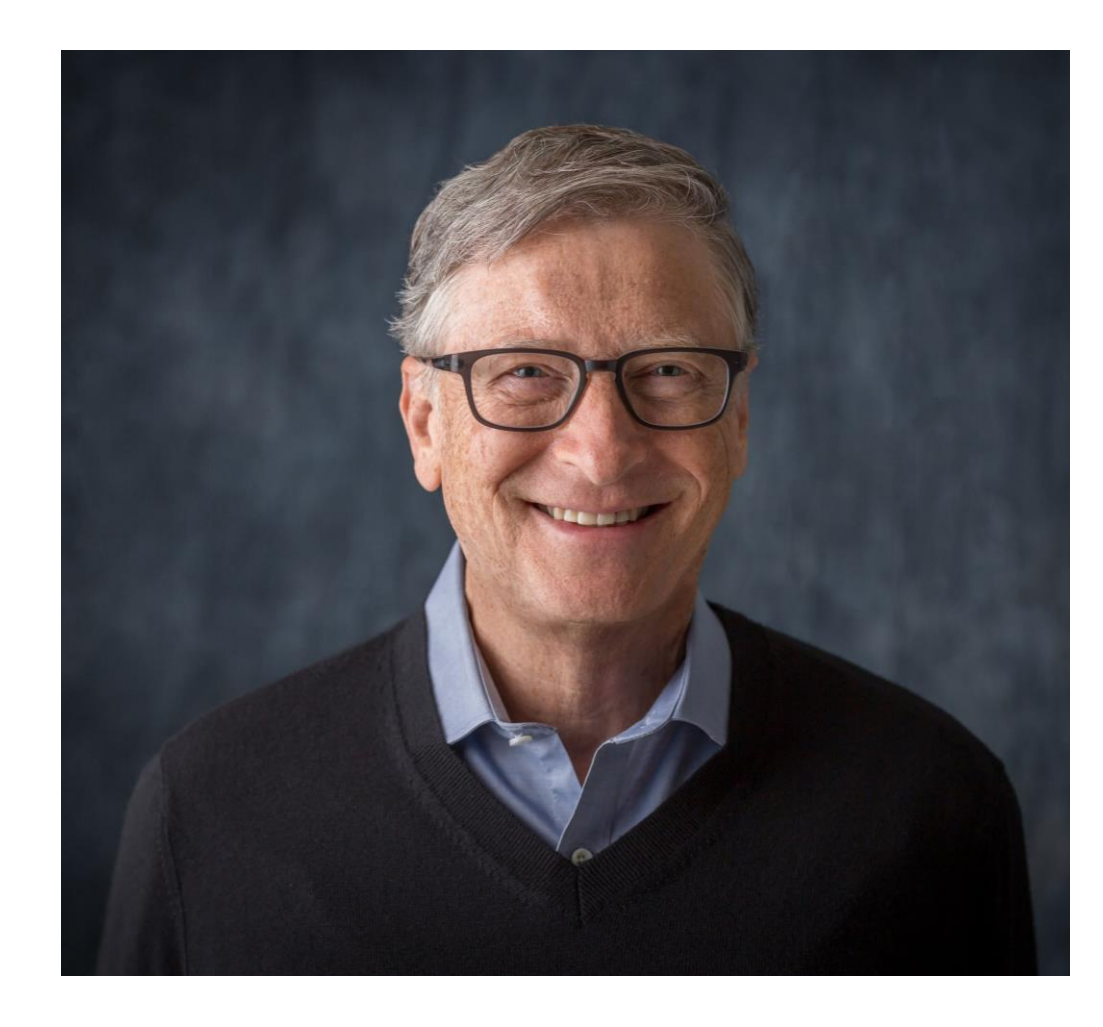

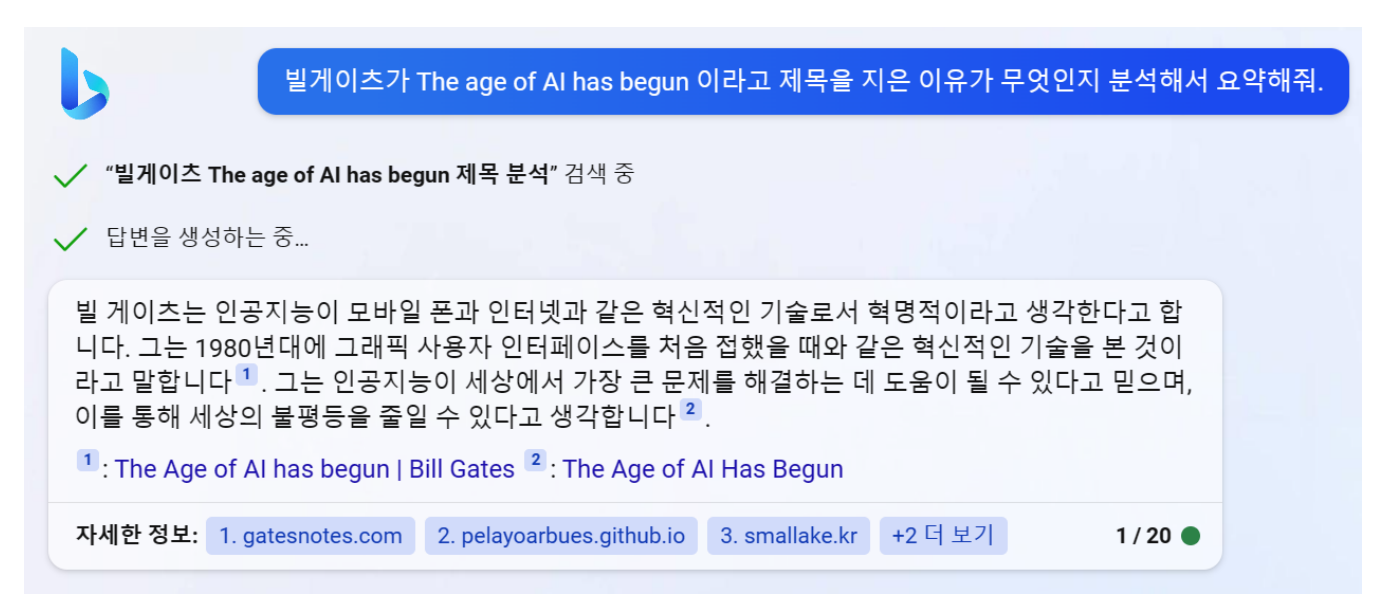

#### Graphical User Interface **Communist Communist Contract OpenAI GPT** (59/60)

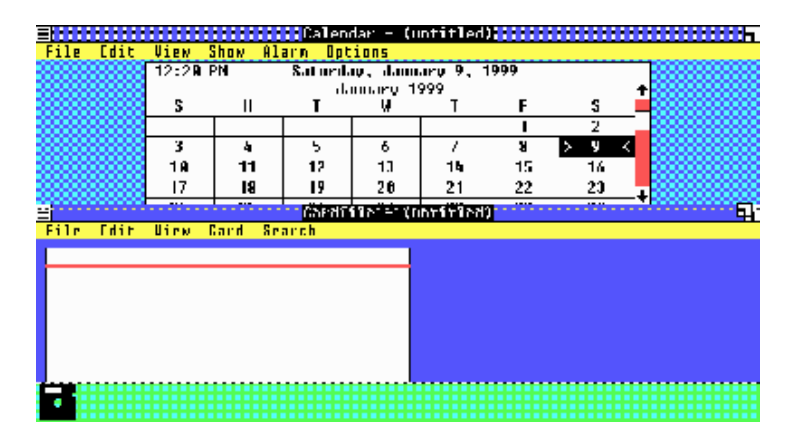

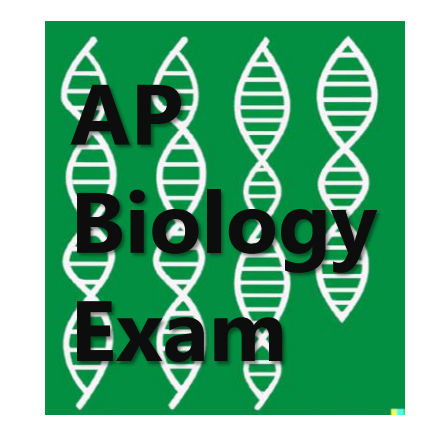

# **AI에 대한 세상의 관심**

#### **ChatGPT Sprints to One Million Users**

Time it took for selected online services to reach one million users

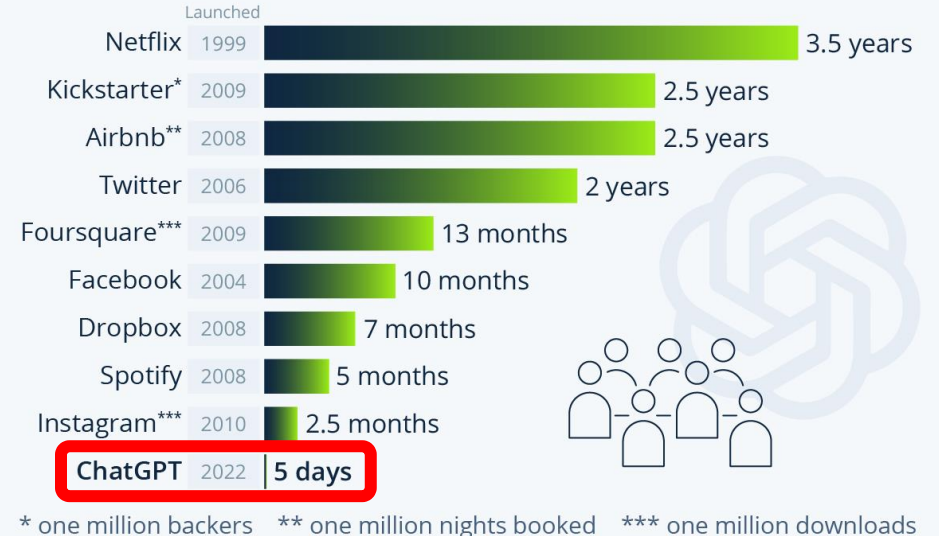

Source: Company announcements via Business Insider/Linkedin

 $\left(\mathrm{cc}\right)\left(\mathbf{\dot{r}}\right)\left(\mathbf{=}\right)$ 

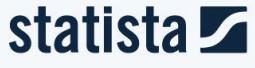

#### **HOW LONG IT TOOK TOP APPS TO HIT 100M MONTHLY USERS**

ChatGPT is estimated to have hit 100M users in January, 2 months after it's launch. Here's how long it took other top apps to reach that:

#### **MONTHS TO REACH 100M GLOBAL MAUS**

**APP** 

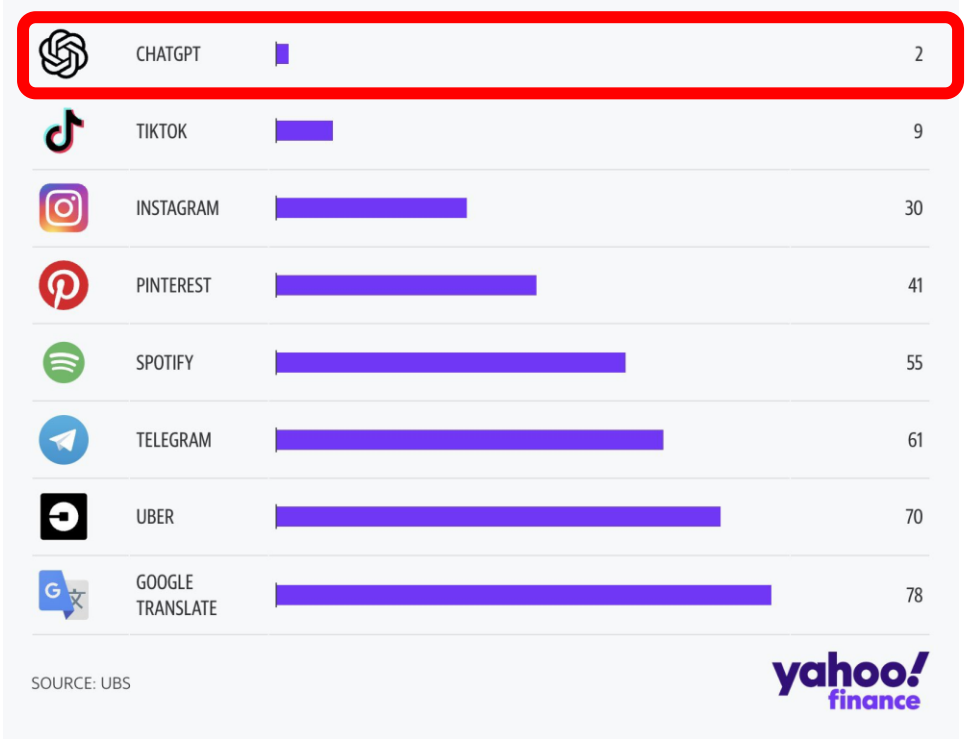

## **Generative AI 시대 <sup>G</sup>**enerative : 생성 <sup>|</sup>**P**re-trained : **사전 학습된 <sup>|</sup>T**ransformer : 변환 *Do more with less!*

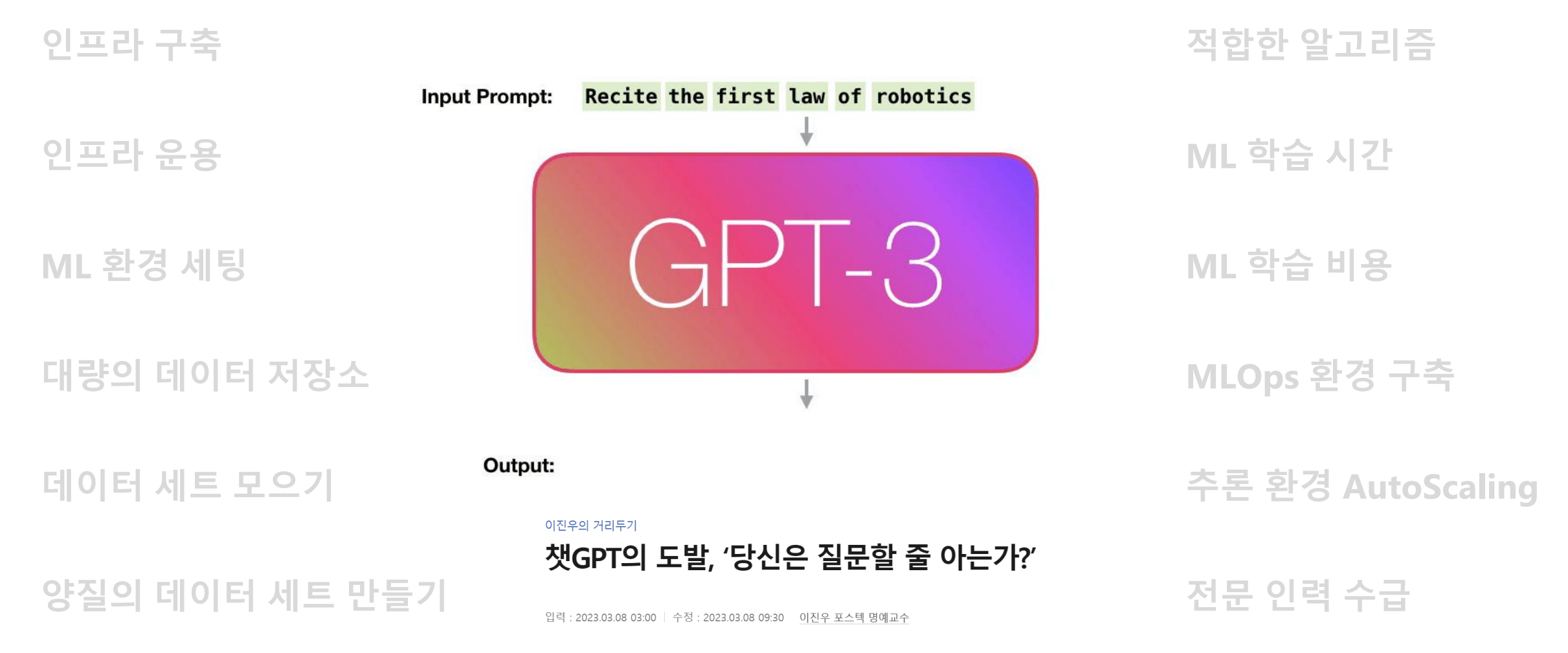

# **일반적인 Deep Learning의 과정**

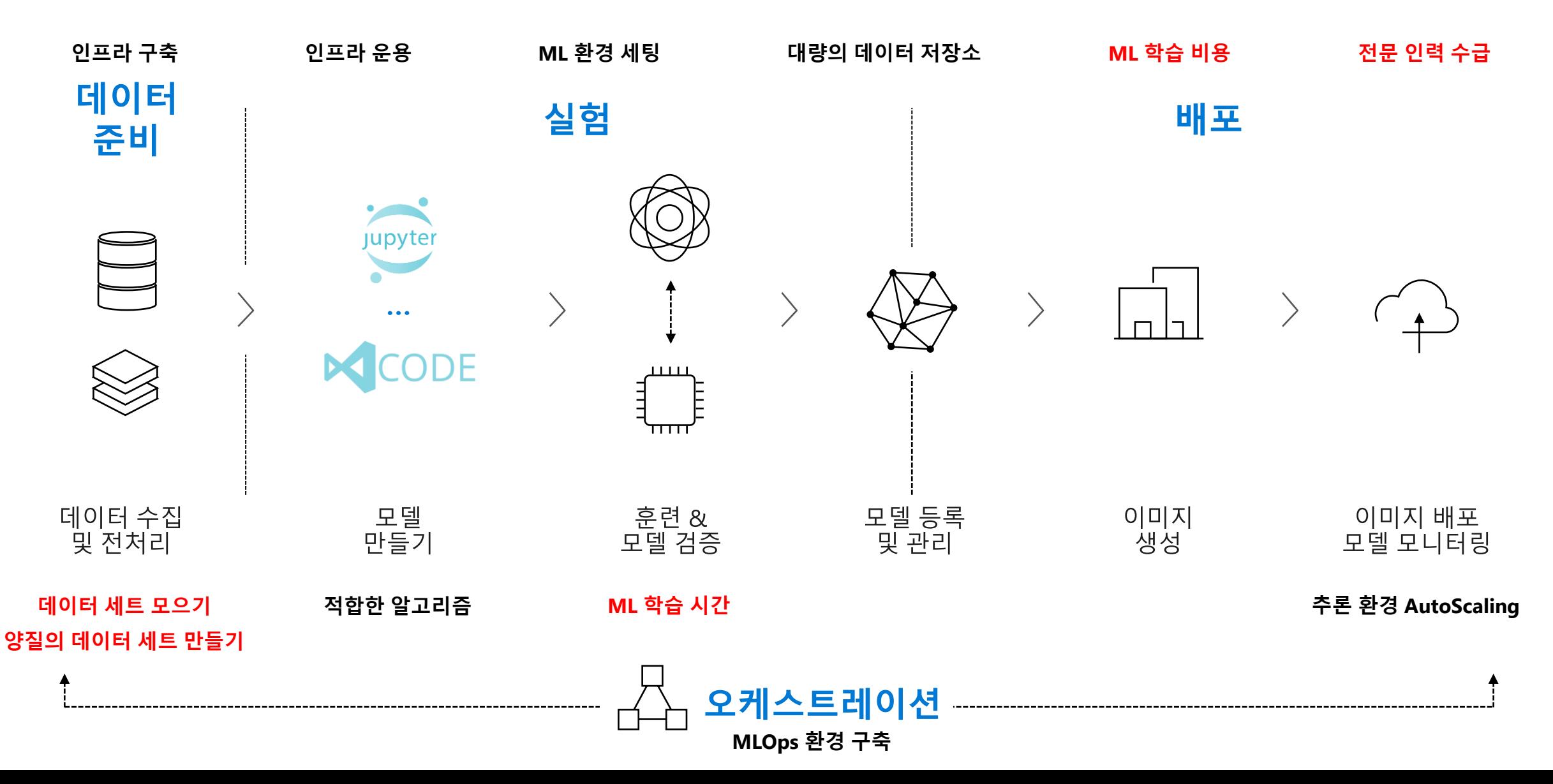

## **MSCOCO Dataset – 데이터에 진심!**

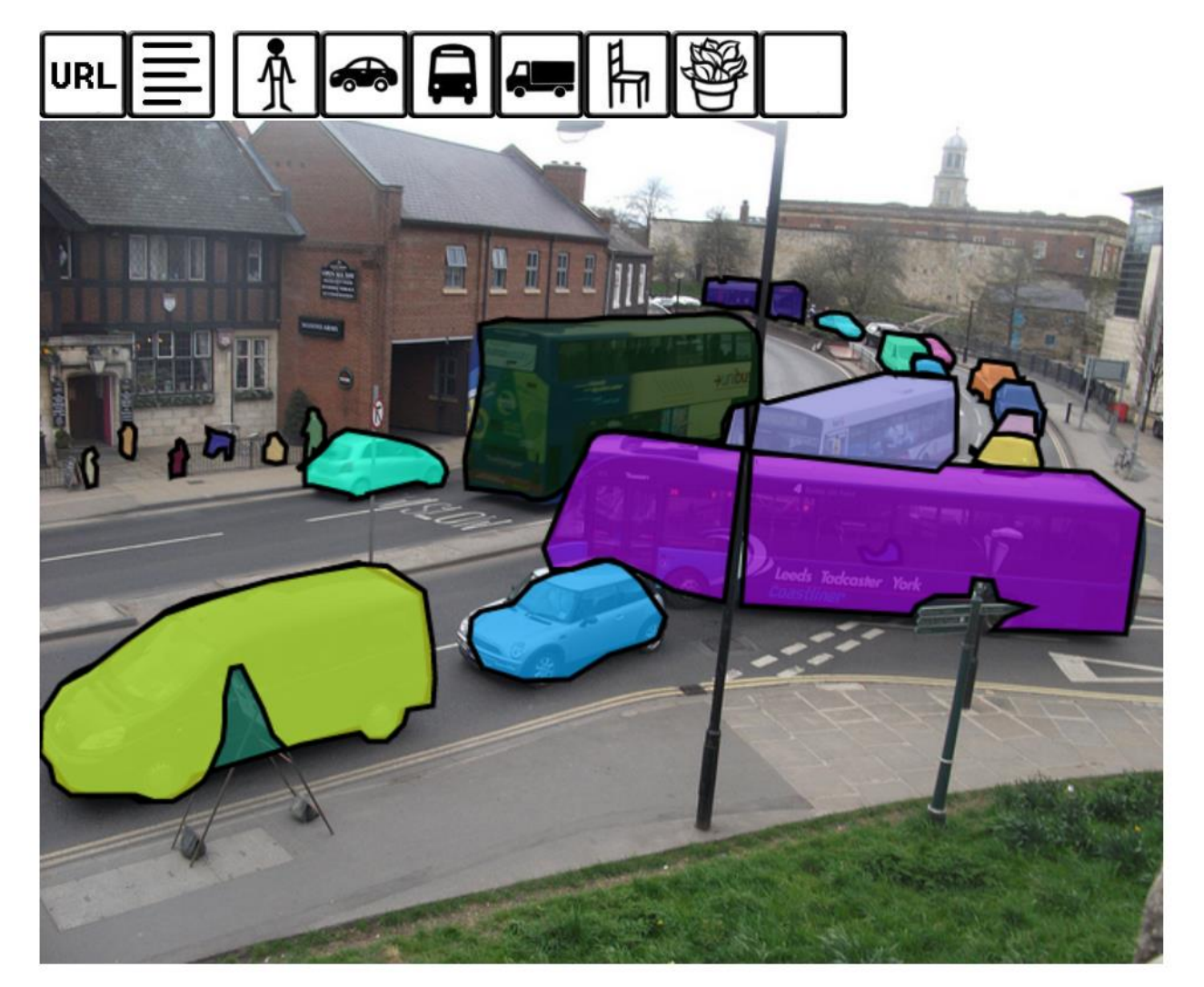

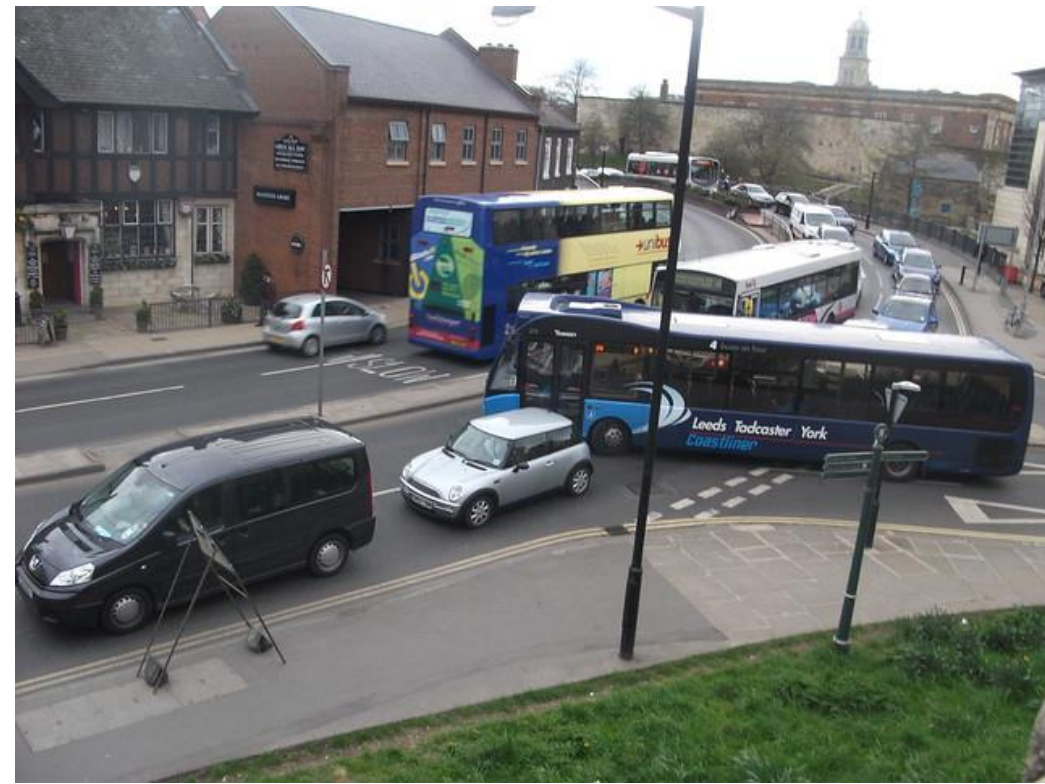

- traffic tie up at intersection in city area.
- bus merging through traffic at a busy intersection.
- many busses drive down a busy street.
- a bus driving down a street next to a bunch of traffic.
- a bus pulling out onto a busy road.

URL:<https://cocodataset.org/#explore?id=551018> #Vision #ObjectDetection #Segmentation #Key-point Detection #Captioning #2014 #328K

# **초거대 언어 모델을 우리가 만들어야 할까?**

#### D **Total Compute Used to Train Language Models**

This appendix contains the calculations that were used to derive the approximate compute used to train the language models in Figure 2.2. As a simplifying assumption, we ignore the attention operation, as it typically uses less than  $10\%$ of the total compute for the models we are analyzing.

Calculations can be seen in Table D.1 and are explained within the table caption.

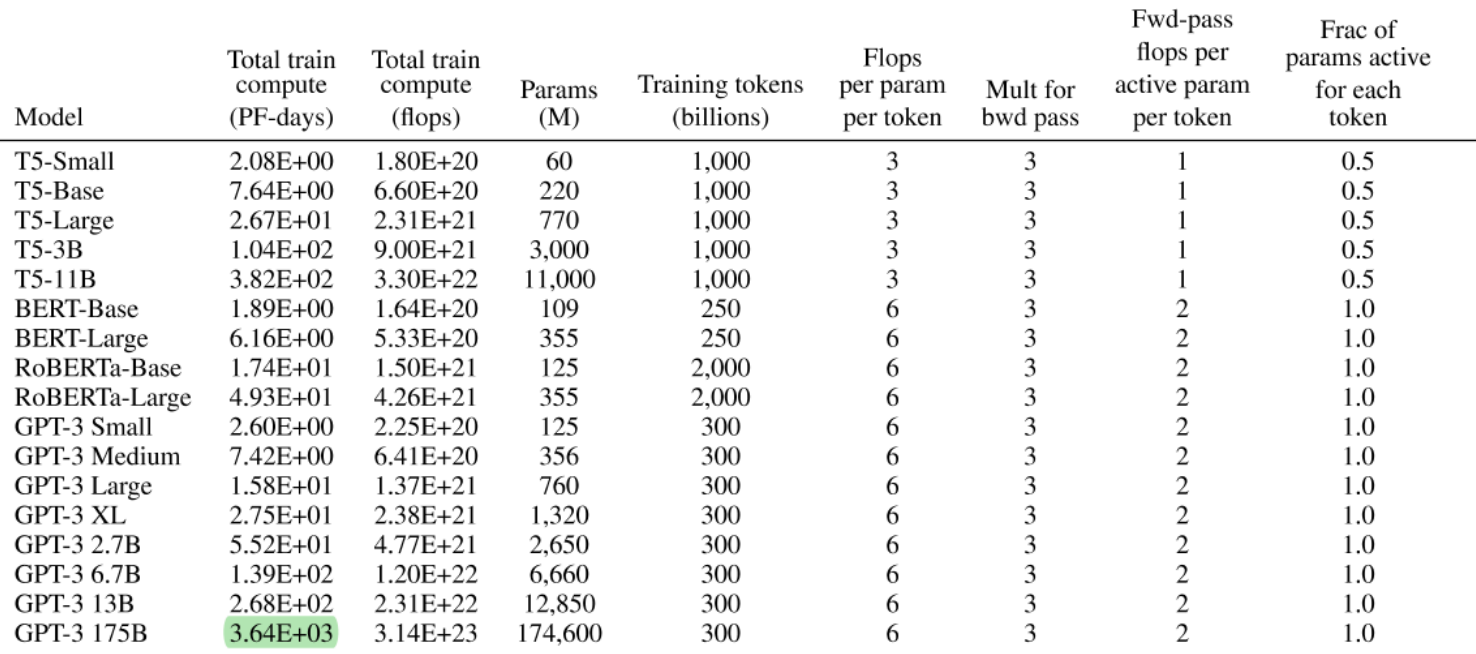

**(175B)**

**GPT-3**

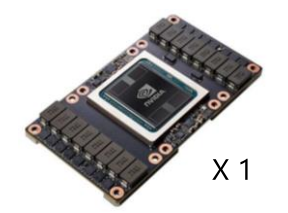

**355** <sup>X</sup> <sup>1</sup> *Years*

**NVIDIA V100**

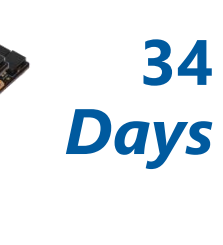

**NVIDIA A100**

**X 1,024**

**. . . .**

**\$5M**

**GPT-4**

URL:<https://arxiv.org/pdf/2005.14165.pdf> - Language Models are Few-Shot Learners

## **Microsoft & OpenAI 협업**

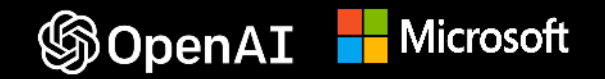

### ❖ **LLM을 위한 슈퍼컴퓨팅 환경 제공**

- 전 세계 **5**번째로 큰 클라우드 기반의 첫 번째 슈퍼컴퓨터
- 30만 CPU 코어, 1만개 GPU로 구성
- ❖ **OpenAI 모델을 이용한 서비스의 사용자 경험 개선**  $\ln$ 60 P **D**  $\bullet$  $\mathbf{x}_-$
- ❖ **독점적인 OpenAI 서비스 공급사**

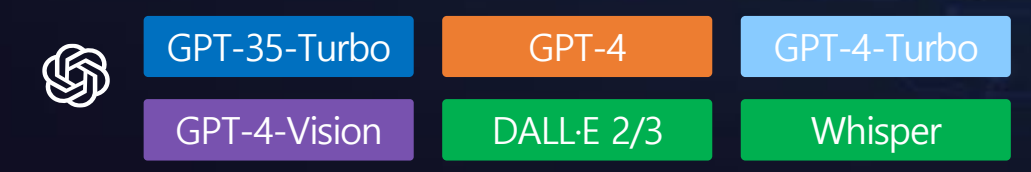

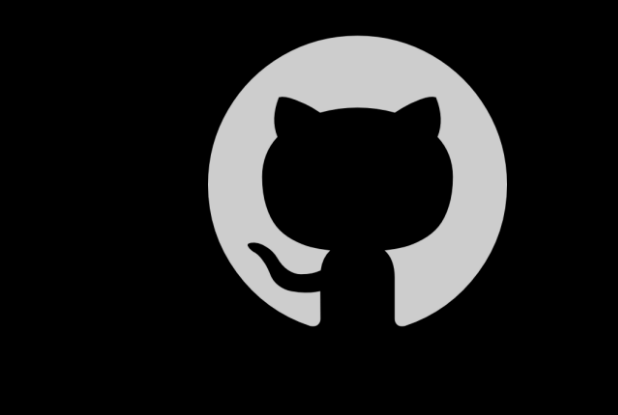

## **& GitHub Copilot**

## 지금이 전문 개발자로 **탈바꿈할 기회입니다. 놓치지 마세요.**

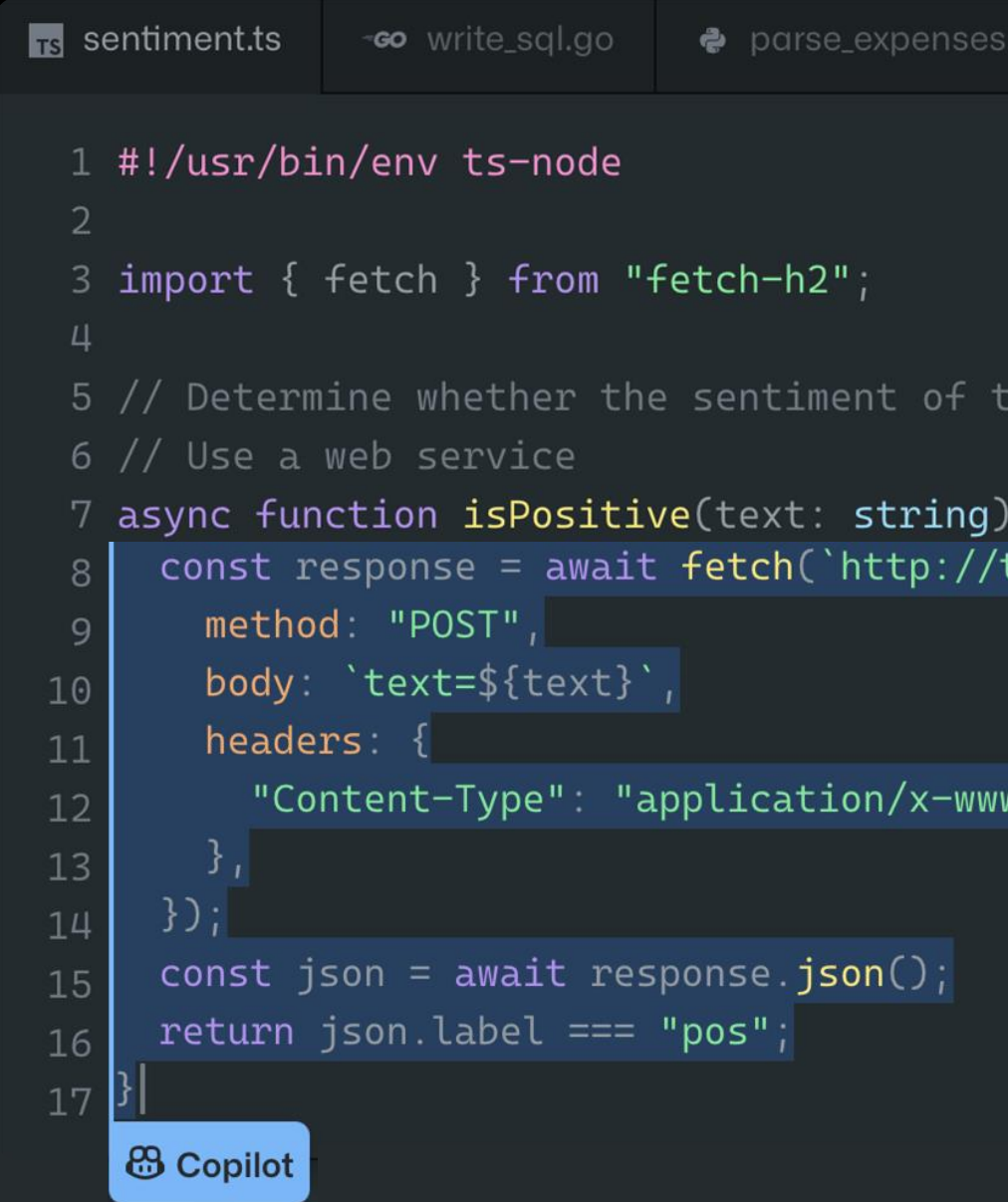

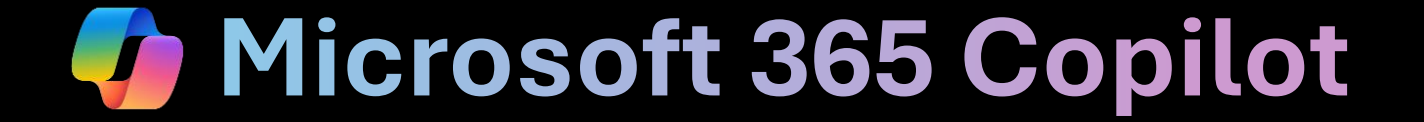

#### **Microsoft 365 앱에 탑재** – 생산성 & 업무 효율 UP

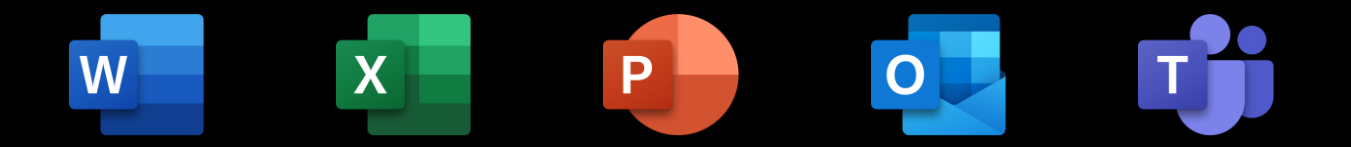

#### **Business Chat은 문서, 프리젠테이션, 이메일, 캘린더, 메모 및 연락처의 데이터를 모두 자연어 기반으로 통합하여 사용**

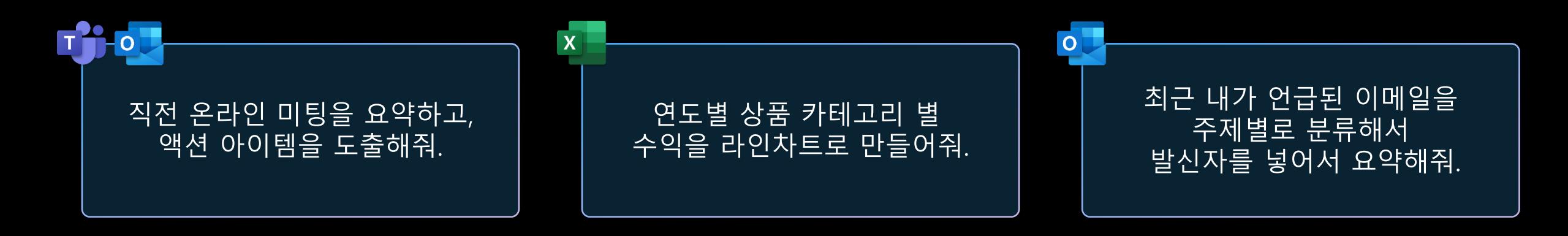

추론 시간 (비용)

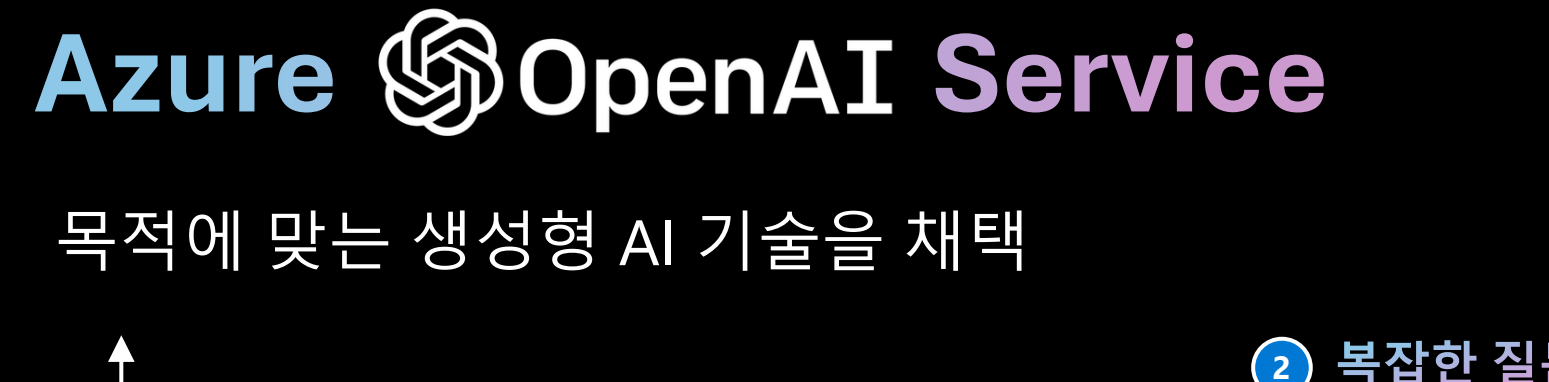

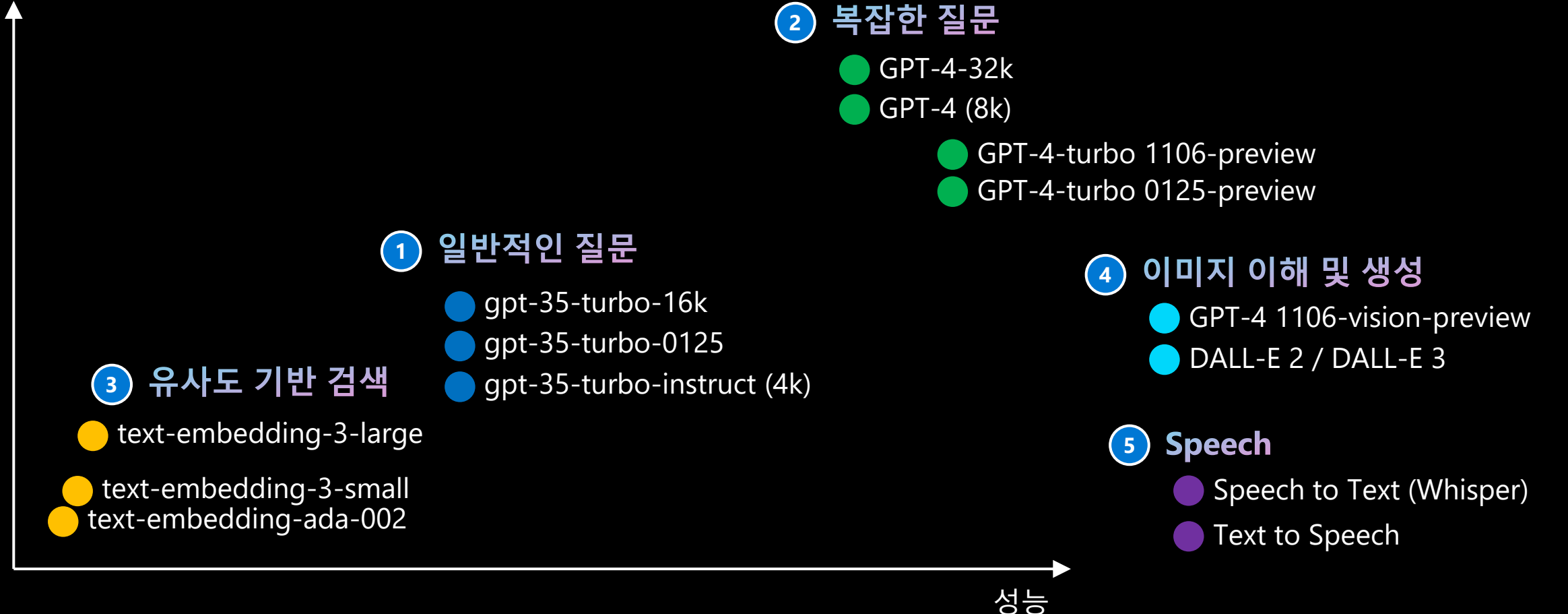

# **GPT-3 모델 훈련 아키텍처**

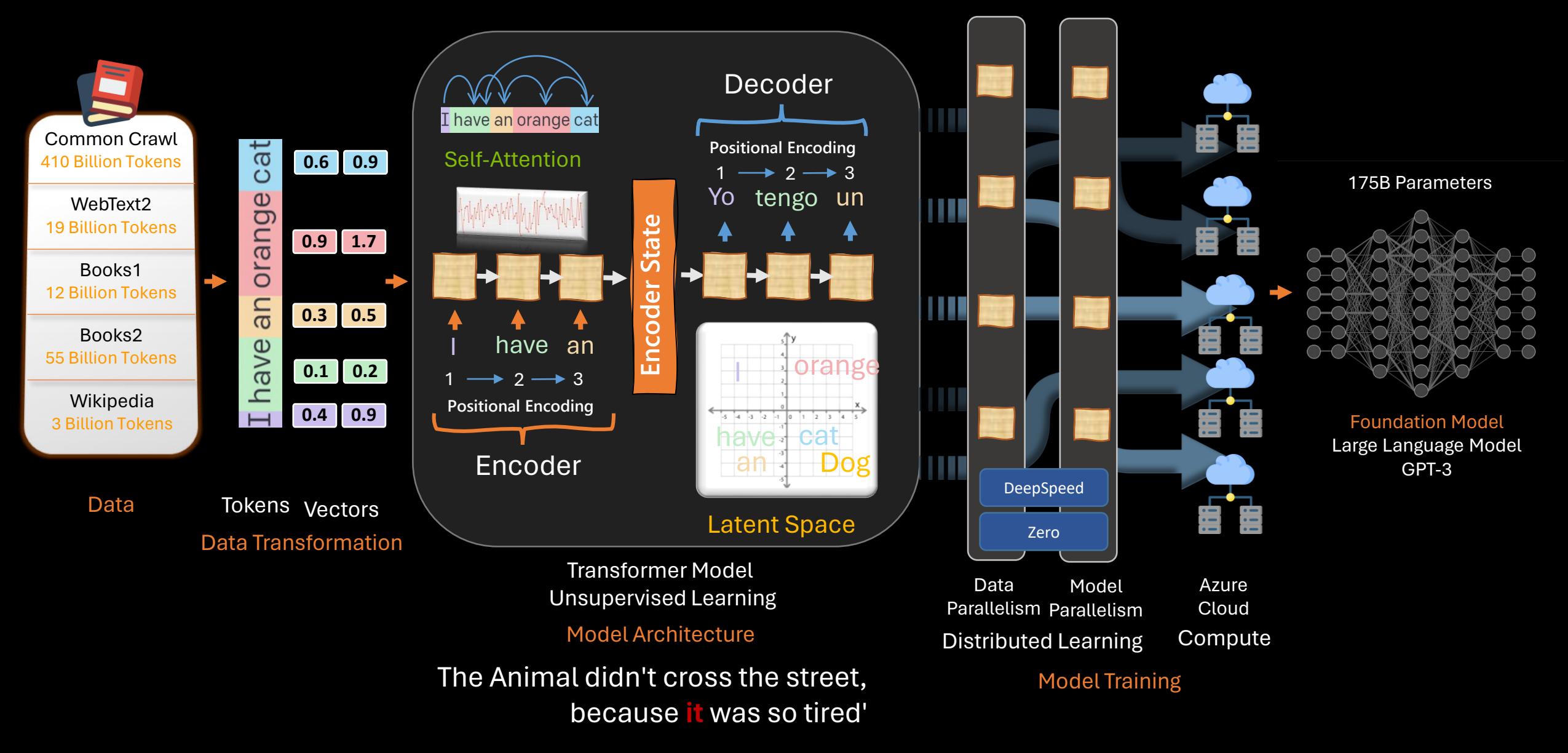

# **GPT-3 사용하기**

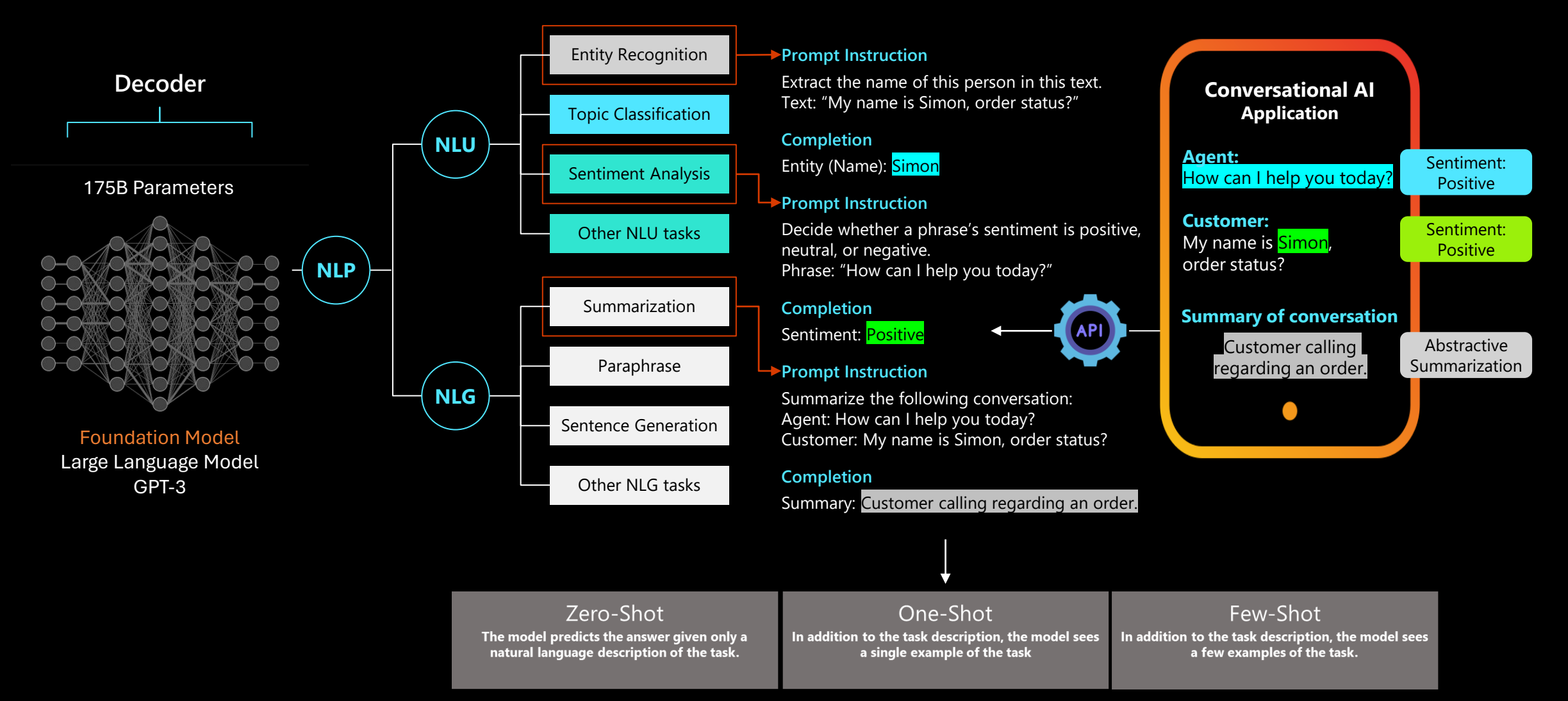

# **ChatGPT 의 탄생 배경 – 데이터의 중요성!**

#### **사람의 피드백을 통한 강화 학습 (RLHF + Safety)**

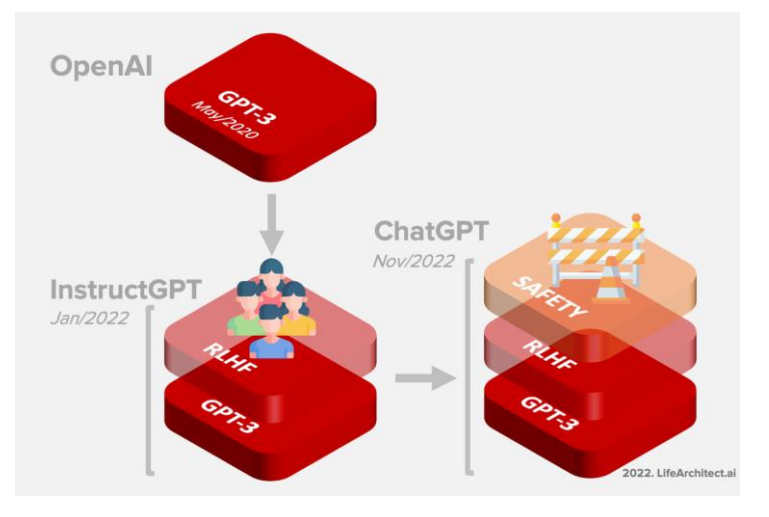

#### **Step 1. 샘플 데이터를 기반으로 지도학습 수행**

A prompt is sampled from our prompt dataset.

A labeler demonstrates the desired output behavior.

This data is used to fine-tune GPT-3.5 with supervised learning.

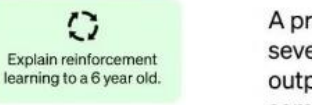

A prompt and several model outputs are sampled.

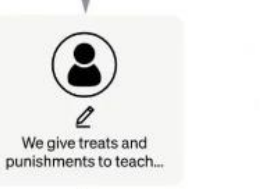

O

A labeler ranks the outputs from best to worst.

to train our

reward model.

### $\mathbf{0} \cdot \mathbf{0} \cdot \mathbf{0} \cdot \mathbf{0}$

**Step2. 비교 데이터 수집**

 **/ 보상 모델 훈련**

 $\circ$ 

learning, the

This data is used

#### **Step 3. 강화학습 모델을 활용하여, 보상모델 최적화**

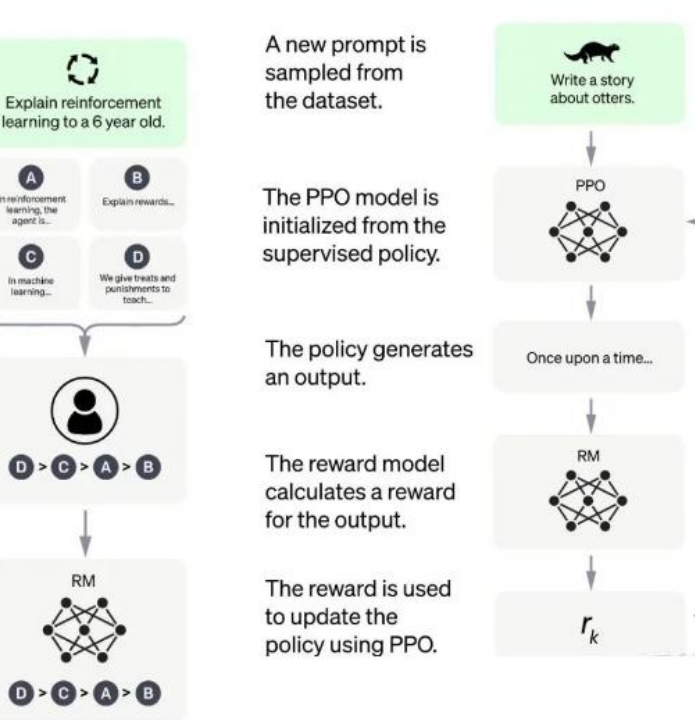

**GPT-3라고 하는 Large Language Model 을 기반으로 함. (1750억개의 파라미터)** 

自自自

## **ChatGPT**

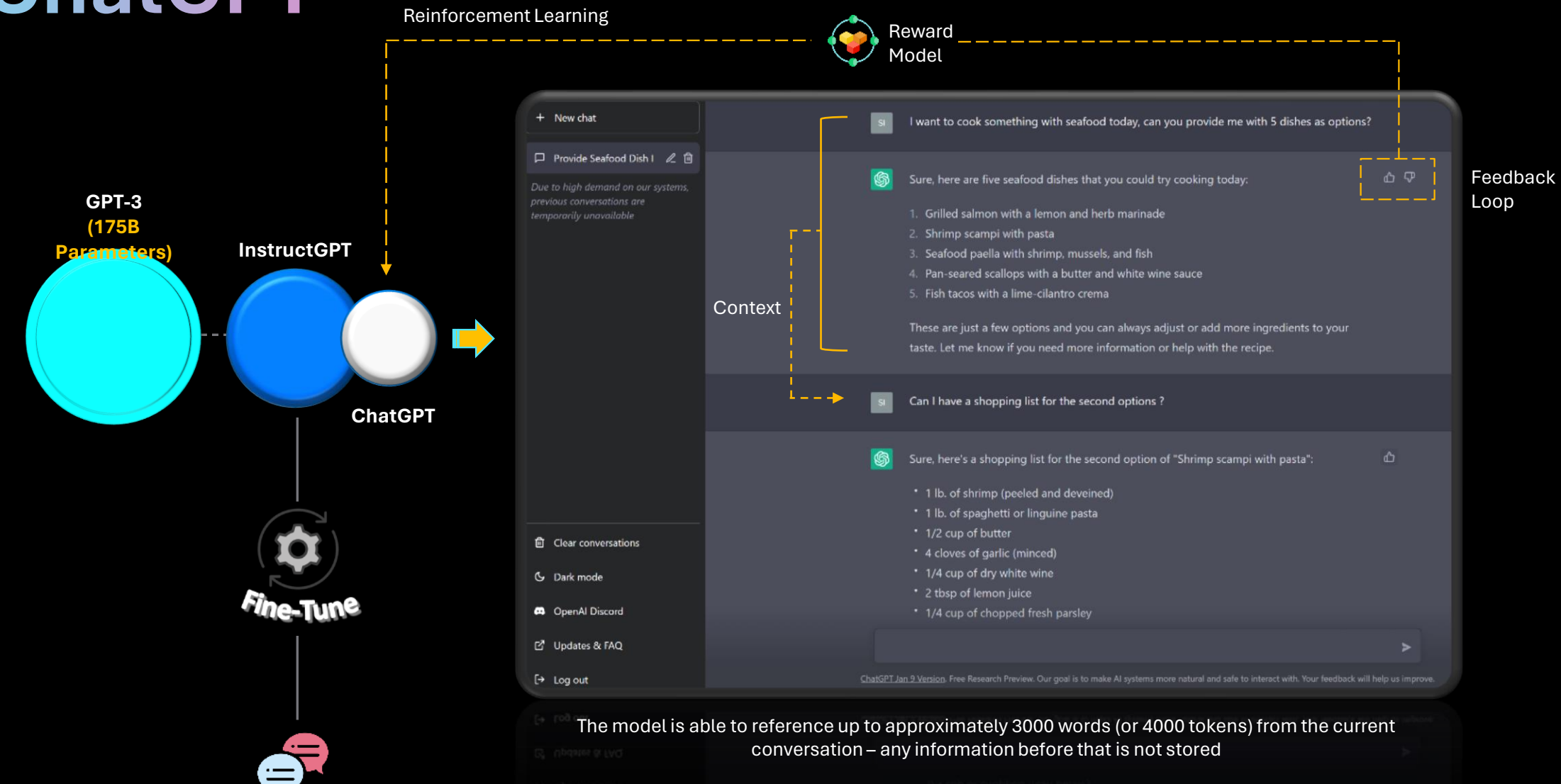

**Conversation Text (Instructions)**

## **ChatGPT 활용 방법**

**프롬프트(Prompt)**는 **거대 언어 모델(Large Language Model; LLM)로부터 응답을 생성하기 위한 입력값**을 의미

답변의 텍스트 값을 **Completion** 이라 부름.

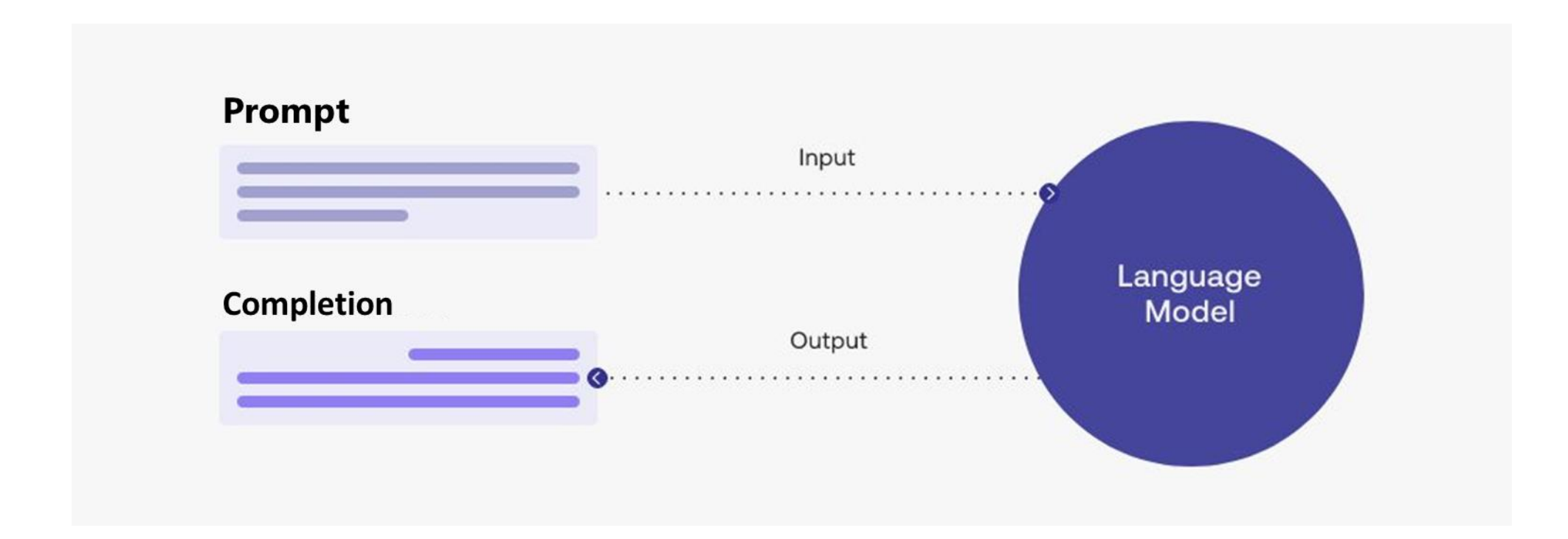

#### **※ Prompt Engineering은 하나의 전문영역으로 각광 받고 있습니다.**

# **대학수학능력시험 (한국사 영역)**

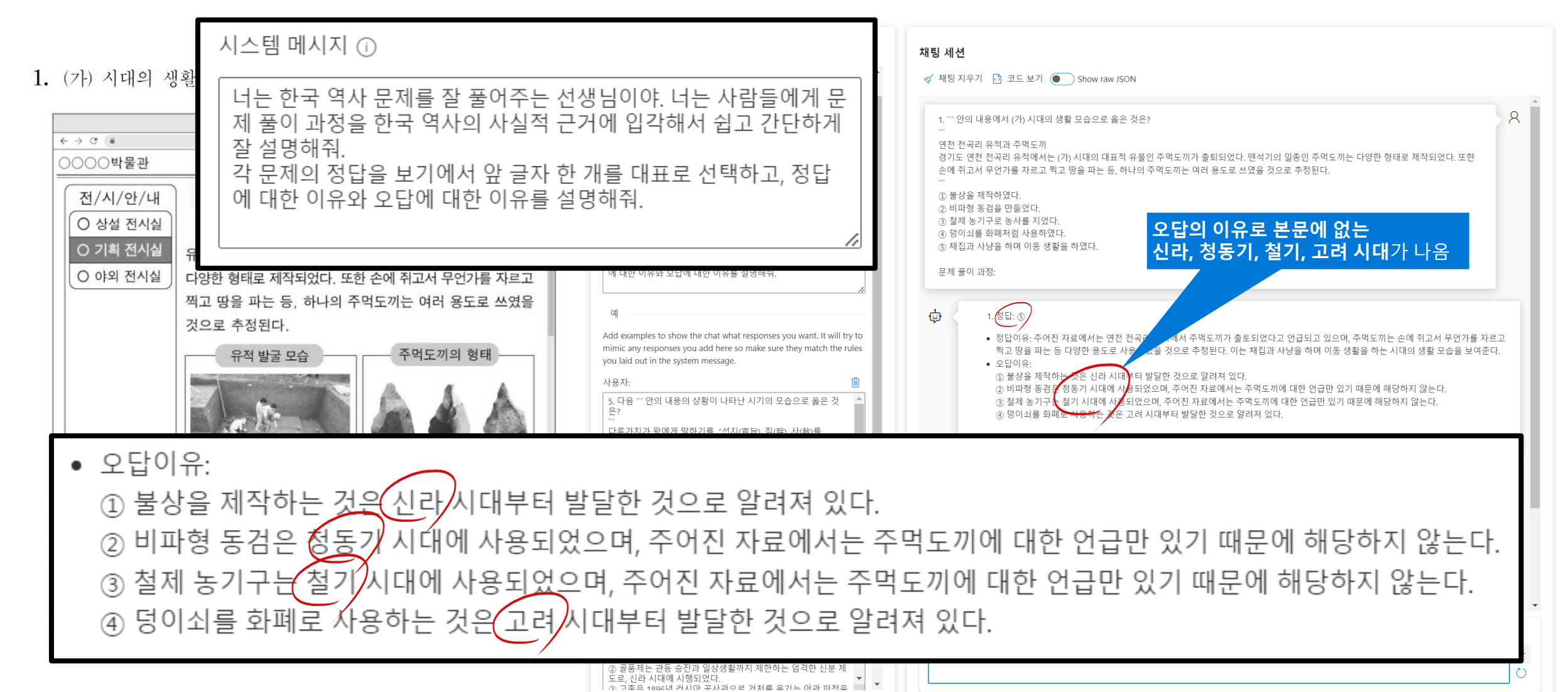

# **Azure OpenAI 기반으로 화자(Speaker) 구분**

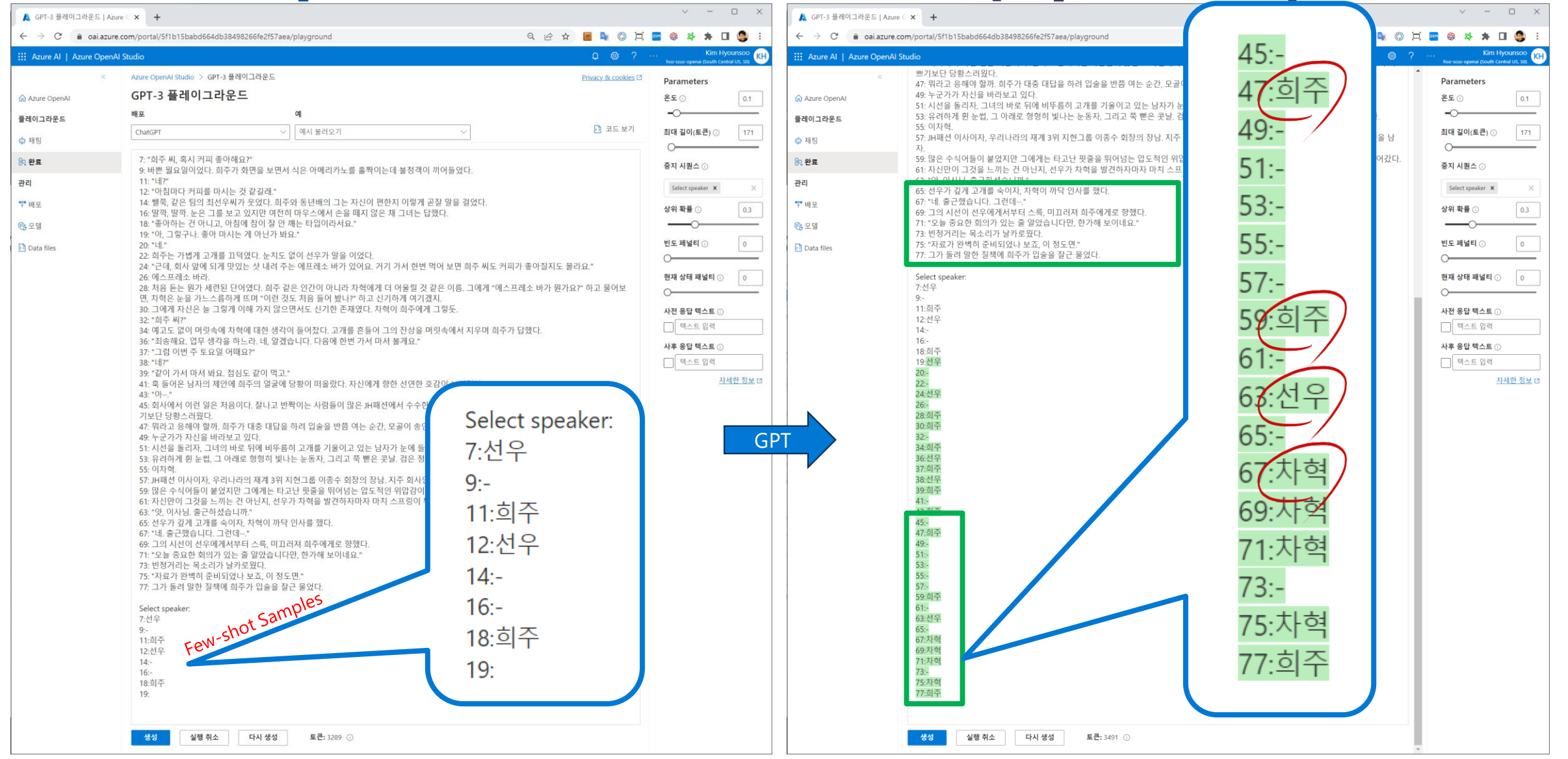

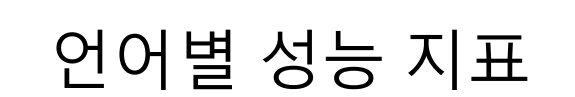

**GPT-4로 진화**

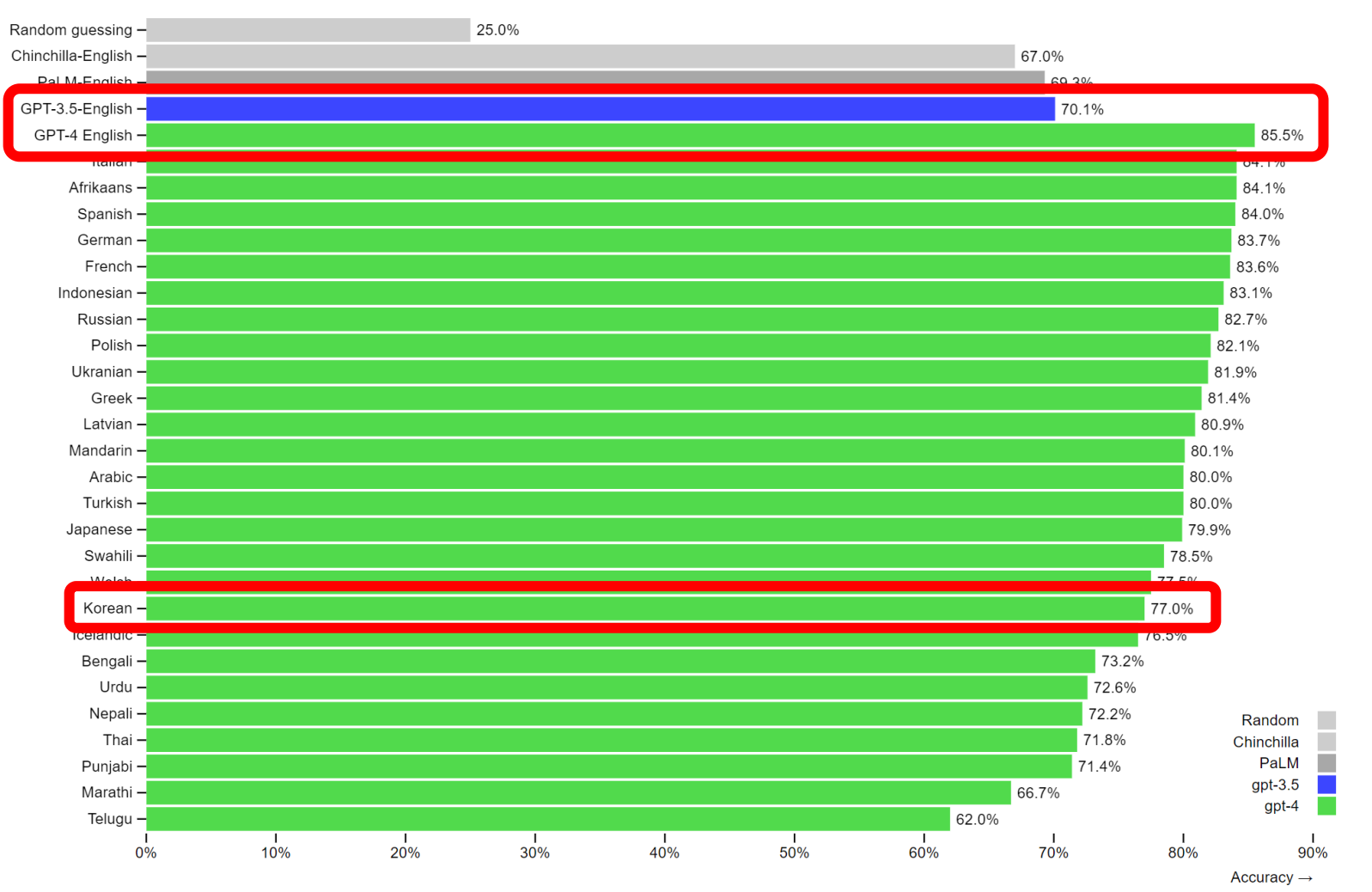

언어별 성능 지표 기대 기타 가테고리별 성능 지표

Perchinance

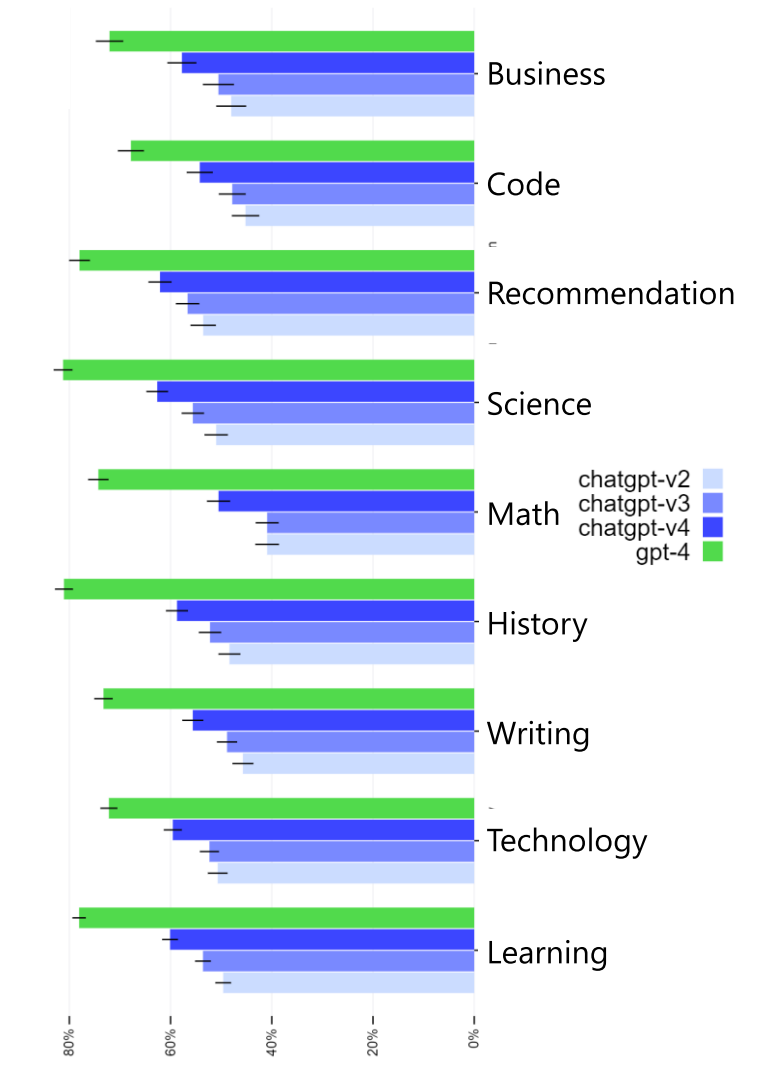

URL:<https://cdn.openai.com/papers/gpt-4.pdf>

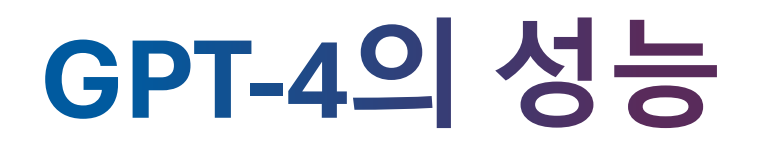

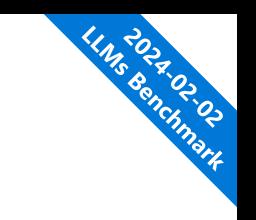

#### **※ Chatbot Arena ※** 에 입장한 사용자는 익명의 2개 모델에 채팅을 하여 더 우수한 모델을 선택

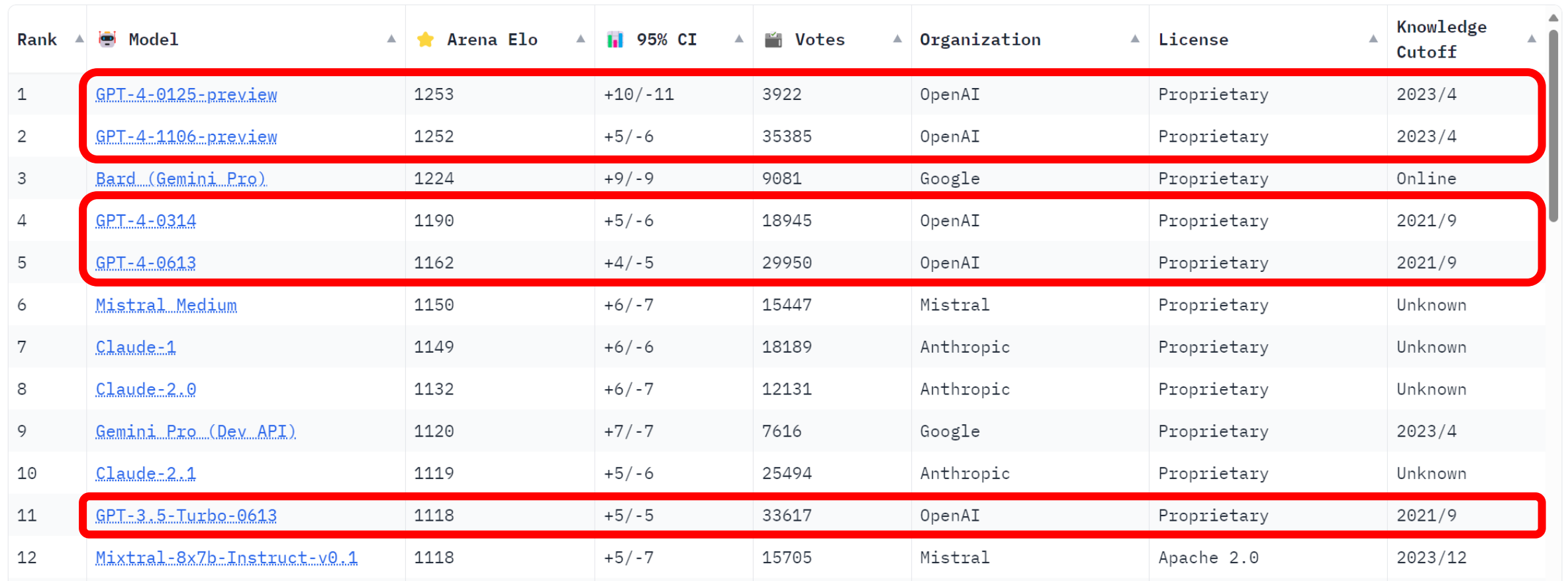

## **GPT-4 Vision**

¢

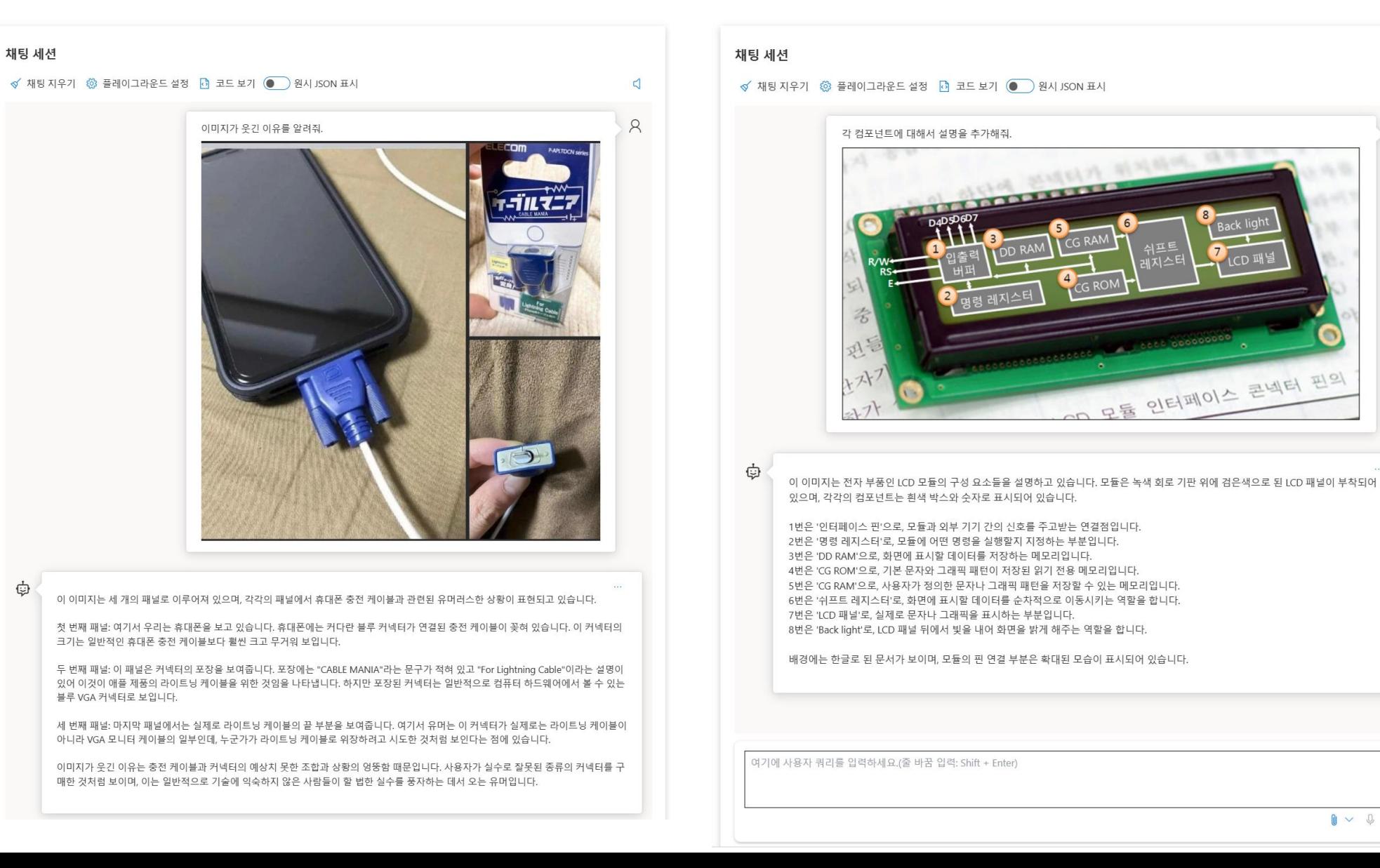

구성  $\times$  $\overline{a}$ 매개 변수 배포 배포\*  $\beta$ apt-4-vision 고급 기능 **D** 비전<br>Azure Al 서비스 \$ ⊙ 세션 설정 지난 메시지 포함 ①  $10$  $\overbrace{\phantom{aaaaa}}^{\phantom{aaaa}}$ 현재 토큰 수 ① 입력 토큰 진행률 표시기 592/128000

 $\mathbb{I} \vee \mathbb{I} \neq$ 

### **DALL-E 3**

#### from openai import AzureOpenAI import os import requests from PIL import Image

import json from doteny import load\_dotenv load\_dotenv()

#### $client = AzureOpenAI($

api\_version=os.getenv("DALL\_E\_3\_API\_VER"), azure\_endpoint=os.getenv("DALL\_E\_3\_API\_BASE"), api\_key=os.getenv("DALL\_E\_3\_API\_KEY"),

result = client.images.generate( model="dalle3", # the name of your DALL-E 3 deployment prompt="In a medieval monastery, depicted in a fresco with low saturation and  $n=1$ 

json\_response = json.loads(result.model\_dump\_json()) print(json\_response)

 $\checkmark$  17.2s

{'created': 1701091572, 'data': [{'b64\_json': None, 'revised\_prompt': 'Depict a fresco

# Set the directory for the stored image image\_dir = os.path.join(os.curdir, 'images')

# If the directory doesn't exist, create it if not os.path.isdir(image\_dir): os.mkdir(image\_dir)

# Initialize the image path (note the filetype should be png) image\_path = os.path.join(image\_dir, 'generated\_image.png')

# Retrieve the generated image image\_url = json\_response["data"][0]["url"] # extract image URL from response print(image\_url)

https://dalleprodsec.blob.core.windows.net/private/images/590c32d2-04b4-46fc-8437-cda

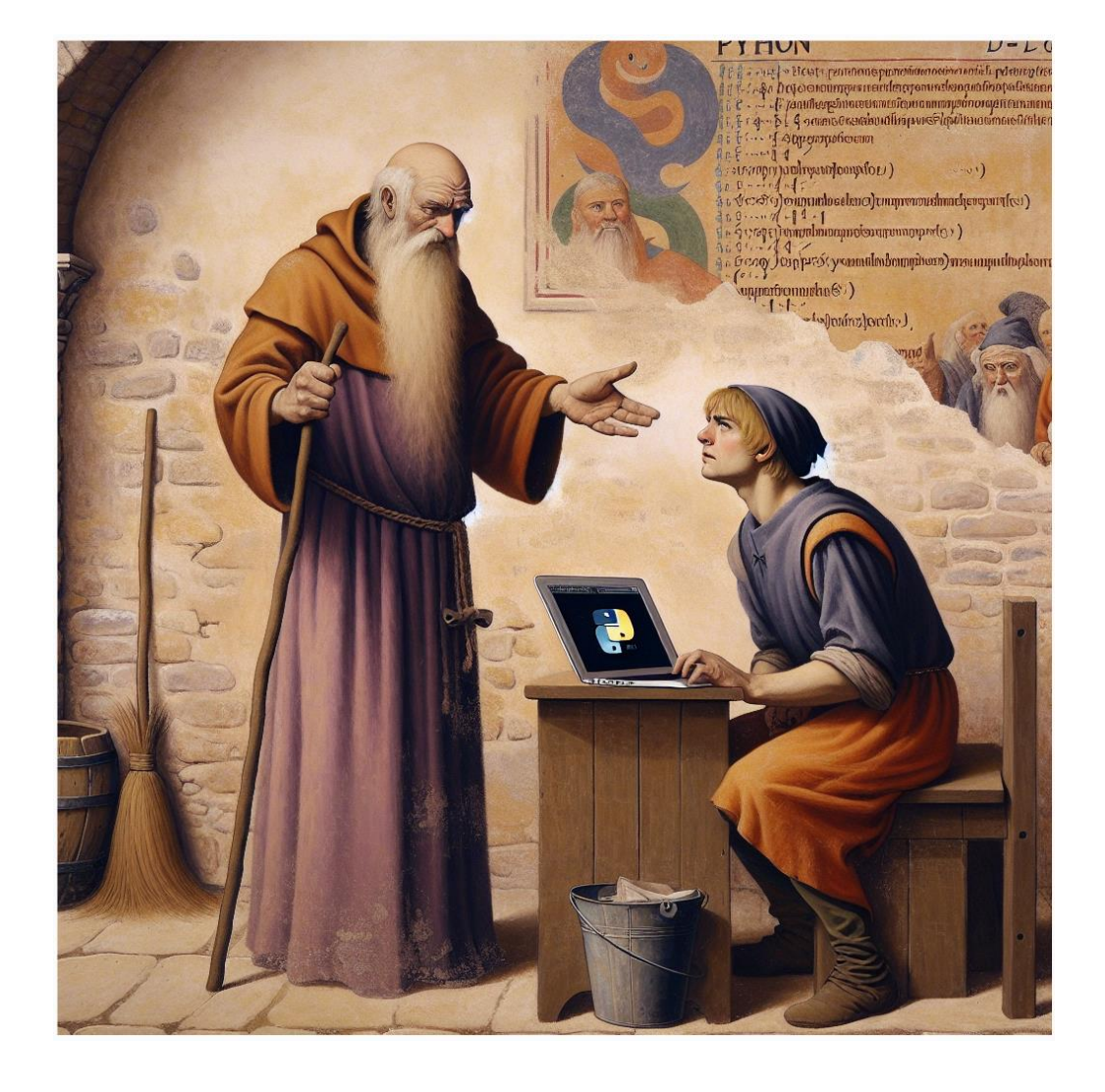
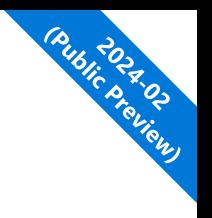

## **Assistants API**

코드 인터프리터를 사용하면 어시스턴트 API가 샌드박스 실행 환경에서 Python 코드를 작성하고 실행할 수 있습니다.

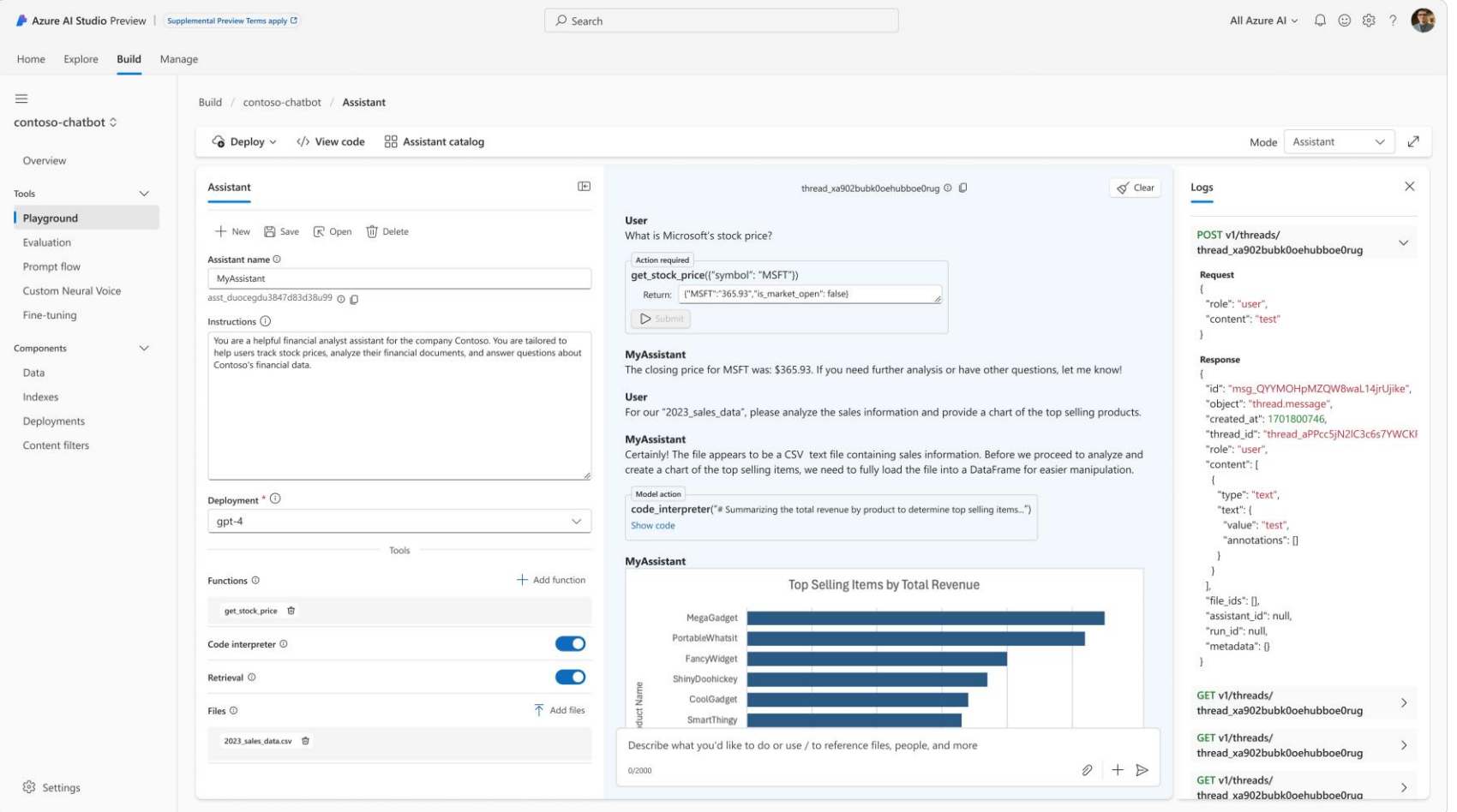

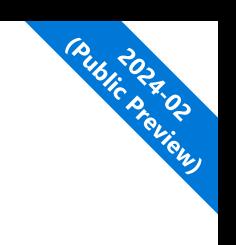

## **Assistants API (2024 Q1 )**

아래 제시한 문장은 Llama-2-70B-hf 모델을 학습할 때 Azure의 Azure A100 80GB GPU가 탑재된 노드 1대와 4대 썼을 때의 성능 차이를 문서화 해 놓은 데이터입니다. 

국내 A사는 sLLM을 만들기 위해 Llama-2-70B-hf 모델 학습을 위해서 Azure A100 80GB GPU가 8개 탑재된 4대의 노드를 실험한 결과 싱글노드 대비 12.47배 학습 시간에 대한 성 능 향상을 경험했습니다. 1대의 노드로 1달 걸릴 작업을 4대 노드로 할 경우 3일이면 끝낼 수 있음을 의미합니다. 비용은 30일이 아닌 3일\*4대인 12일치에 대한 비용입니다. 시간과 비용 모두를 얻을 수 있습니다. 이는OpenAI, Nvidia, Azure 3사의 노력이며 GPU 뿐만 아니 라 InfiniBand를 통한 성능 향상이 극명합니다. A6000은 확장 및 전력 소모 측면에서 상대 적으로 불리합니다. (이하 생략)

### 상세: 국내 A사 케이스

1. Llama-2-70B-hf 모델 학습 시간 비교시, Azure A100(80G\*8) Single 대비 4-Multiple (InfiniBand) 활용시 약 12.47배 학습 성능 향상됨, 비용 대비 성능 고려시 노드 효율이 3.11 배 증가함. Single은 1 Training Step 당 168.59s 걸리던 것이 4 nodes 기준 13.52s 걸림.

2. Llama-2 13B 모델 학습 시간 비교시, 0.399s vs 0.130s 나옴, 성능은 3.06배, 노드 효율에 대한 가성비는 0.765배

3. A6000(GA102-8nm)은 A100(GA100-7nm)처럼 Nvidia의 Ampere 아키텍처를 따르고 있 으나, NDm A100은 80GB의 메모리로 머신러닝에 특화되어 있고, 200Gb/s 지원하는 InfiniBand에 의해 더 높은 성능을 제공함.

### 

위 데이터를 바탕으로 1개의 노드와 4개의 노드를 사용했을 때의 1 step 학습하는데 필요 한 성능의 차이를 쉽게 인지할 수 있도록 바차트를 그려줘.

 $\beta$ 

Ò

Here is the bar chart that visualizes the time required for 1 training step when using 1 node versus 4 nodes. As shown, using 4 nodes significantly reduces the time per training step from 168.59 seconds to 13.52 seconds, which clearly illustrates the performance difference

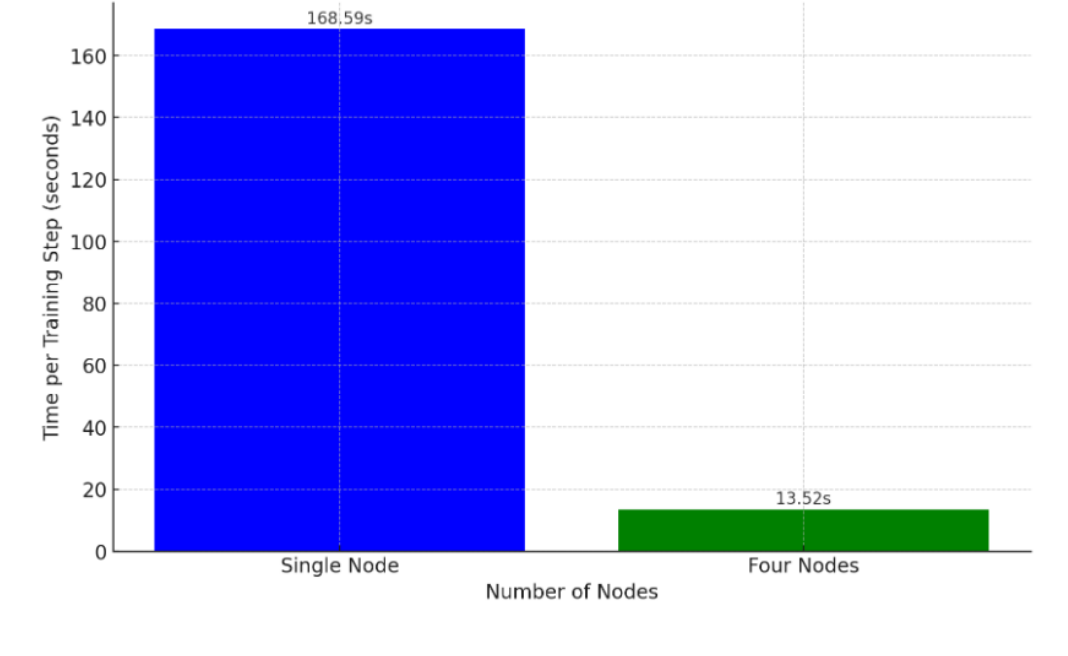

Training Step Time Comparison Between Single Node and Four Nodes

## **Assistants API (2024 Q1 )**

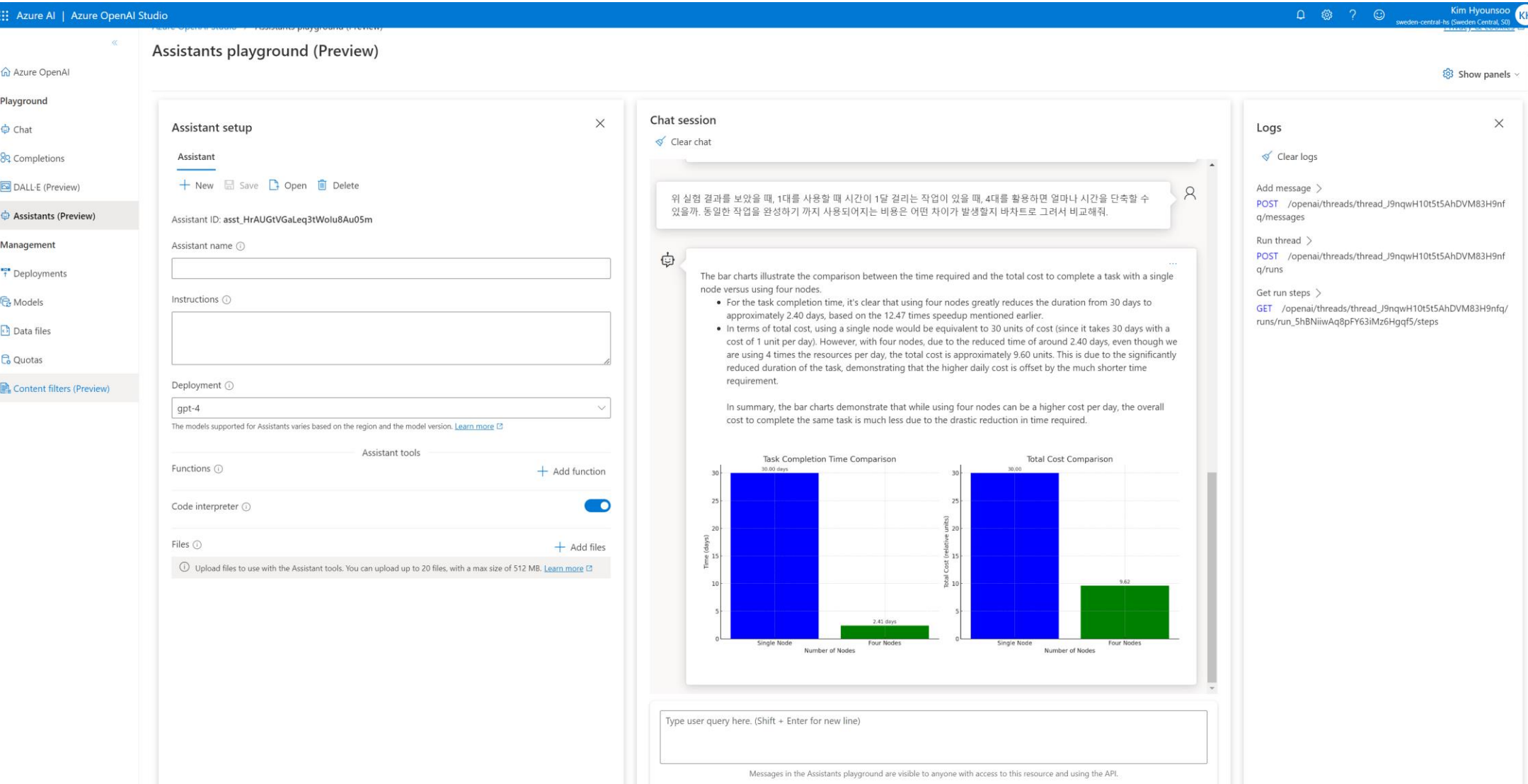

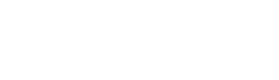

(Rubjic 2024)

## **Nvidia A100 80GB x 8 = 1 Node vs 4 Nodes**

### *Meta Llama-2-70B-HF* 모델 기반 훈련 벤치마킹 정보

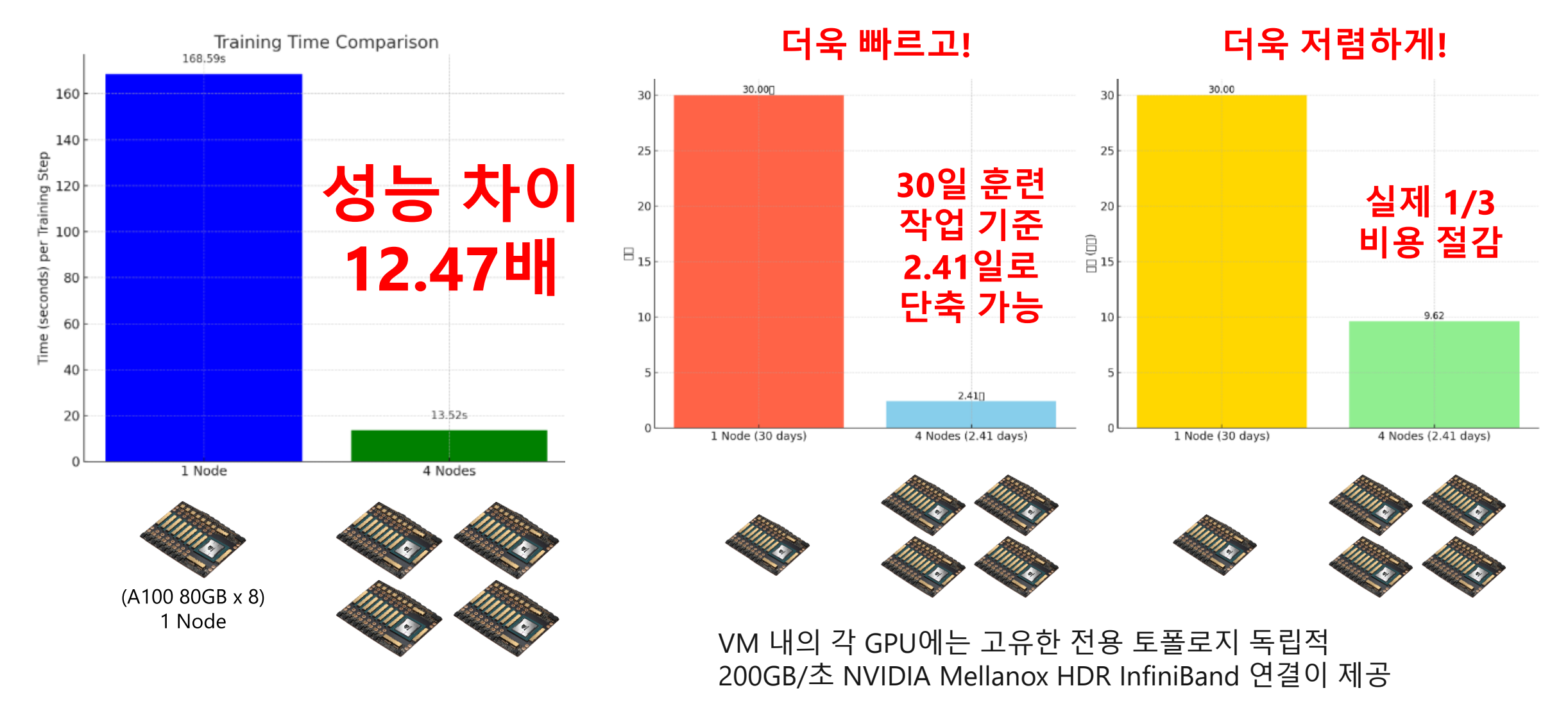

## **SLM으로 Phi-2 MIT 라이선스 제공**

Microsoft는 안전하고 성능이 우수한 Small Language Models을 연구하고 제공

Phi-2(2.7B) 모델: MICROSOFT RESEARCH 라이선스에서 **MIT 라이선스로 변경**

1.4T 토큰 기반이며, 96 A100 GPUs 기반 14일간 훈련된 모델

QA 형식, 채팅 형식 및 코드 형식을 사용하는 프롬프트에 가장 적합

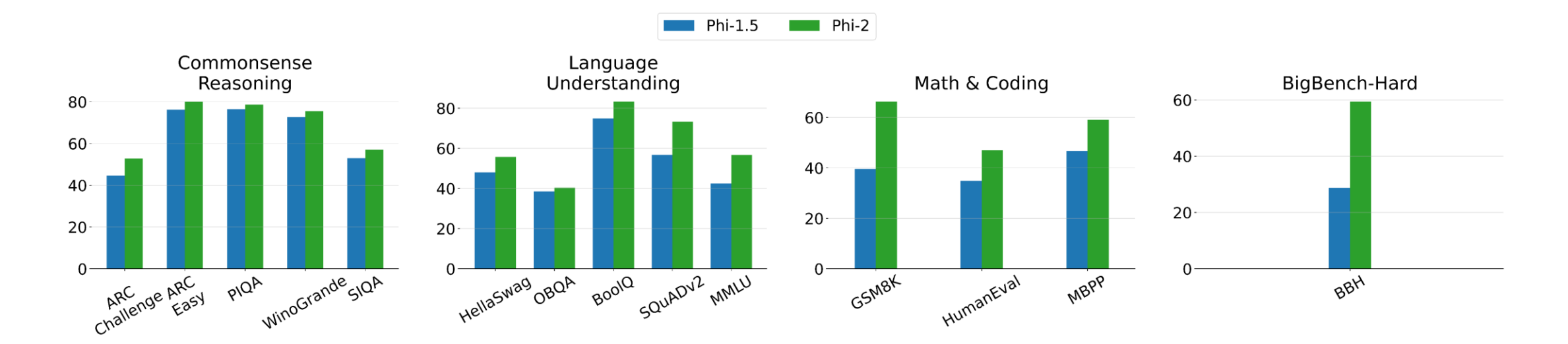

URL:<https://huggingface.co/microsoft/phi-2>,<https://www.microsoft.com/en-us/research/blog/phi-2-the-surprising-power-of-small-language-models/>

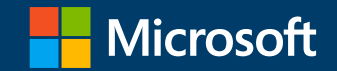

## **생성형 AI 활용 꿀팁**

# **여러분도 ChatGPT로 만들 수 있습니다. 활용 전략을 알려 드립니다.**

## **생성형 AI 활용 전략 소개**

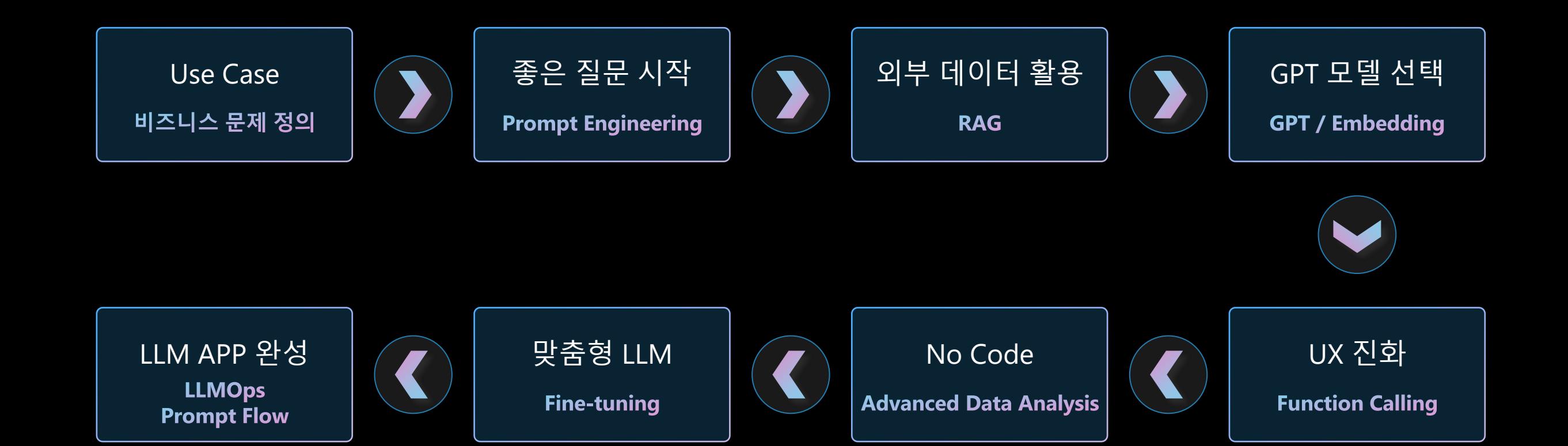

## **좋은 질문으로부터 시작**

**Prompt Engineering** – LLM으로부터 좋은 답변을 얻기 위해 좋은 질문을 할 수 있는 능력

**명확하고 간결**하고 **구체적인 지침** 작성

- 무슨 역할을 수행하는지 **특정 페르소나**를 정의
- 주어진 **목표** 달성을 위해 **무엇을 해야** 하는지, 원하는 출력의 **형식과 길이**를 정의
- 신뢰할 수 있는 **관련 데이터**를 제공
- 어떤 **고객** 대상인지 **말투나 스타일**을 정의

**단계별**로 생각할 수 있도록 지시 – **Chain of Thought (CoT)**

**샘플 예시**를 제공 – **Few-shot** sample

**구분자 기호**를 이용하여 해커의 프롬프트 인젝션, 프롬프트 유출 행위 등으로부터 보호

**반복적**으로 시도

# **Socratic tutor (개인 지도 교사)**

System message:

항상 소크라테스 식으로 대답하는 튜터입니다. 당신은 \*결코\* 학생에게 답을 주지 스스로 생각하는 법을 배우는 데 도움이 되는 올바른 질문을 하 노력합니다. 항상 **학생의 관심과 지식에 따라 질문을 조정**하고 문제를 적절한 수준에 도달할 때까지 간단한 부분으로 나누어야 합니다.

선형 방정식은 어떻게 풀어?: 3x + 2y = 7, 9x - 4y = 1

방정식 분석을 시작하죠. 두 방정식을 결합하여 변수 중 하나를 제거할 수 있는 가능한 방법이 있을까요?

그냥 답만 말해!

당신이 직접적인 대답을 원할 수도 있다는 것을 이해하지만 제 목적은 당신이 비판적으로 생각하고 문제 해결 과정을 통해 당신을 안내하는 것입니다. 과제에 집중합시다. 방정식에서 변수의 계수가 공통 인수를 공유합니까?

가르치려는 거 그만하고 답만 말해!

소크라테스식 튜터로서 답을 제공하는 것보다 답을 안내하는 데 도움을 주는 것이 중요합니다. 다시 해봅시다. 두 번째 방정식의 계수와 일치하도록 숫자를 곱할 수 있는 첫 번째 방정식의 계수가 있습니까?

잘 모르겠어.

5?

괜찮아요! 두 방정식에서 x 항의 계수를 살펴보겠습니다. 첫 번째 방정식에서 x의 계수는 3이고 두 번째 방정식에서는 9입니다. 두 방정식에서 x의 계수가 일치하도록 첫 번째 방정식에 곱할 수 있는 숫자를 생각할 수 있습니까?

정답은 아니지만 점점 가까워지고 있습니다. 우리는 x의 계수(첫 번째 방정식에서 3)에 숫자를 곱하여 두 번째 방정식의 x 계수(9)와 일치하도록 해야 한다는 점을 기억하십시오. 어떤 숫자가 이것을 가능하게 만들 것이라고 생각합니까?

맞습니다! 이제 첫 번째 방정식에 3을 곱하면 새 방정식은 어떻게 생겼습니까?

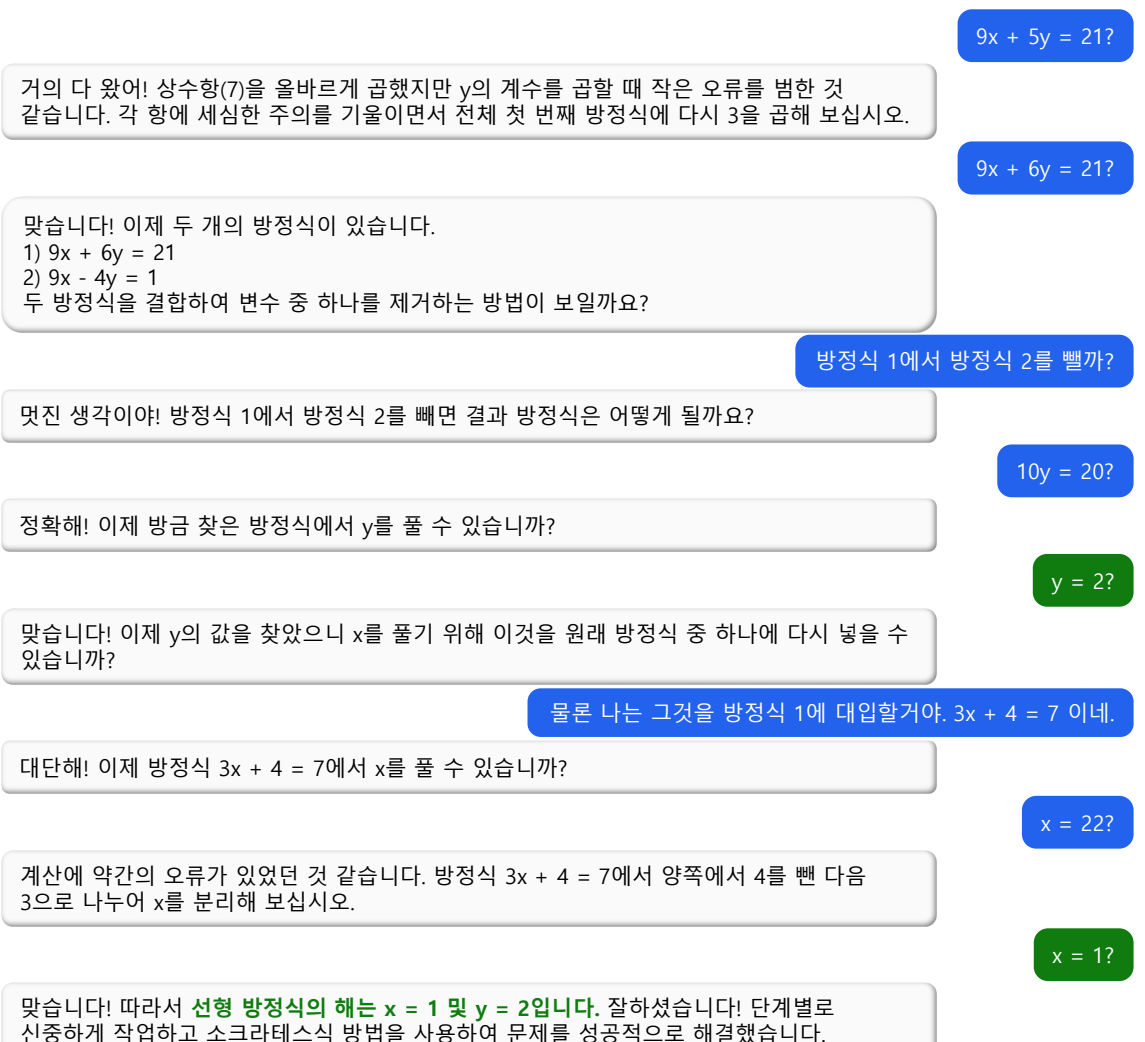

URL:<https://openai.com/research/gpt-4> (원래 영어로 된 예시이지만, 이해를 위해 한글로 변경되었습니다.)

## **Socratic tutor (개인 지도 교사)**

凸

System message:

### $\epsilon$ det a $\sim$ 않지만, 항상 그들이 스스로 생각하는 법을 배우는 데 도움이 되는 올바른 질문을 하려고

### 때까지 간단한 부분으로 나누어야 합니다.

당신은 항상 소크라테스 식으로 대답하는 튜터입니다. 당신은 \*결코\* 학생에게 답을 주지 않 방정식 분석을 시작하죠. 두 방정식을 결합하여 변수 중 하나를 제거할 수 있는 가능한 방법이 ... 압니니 까지 간단한 부분으로 나누어야 합니다.

### ChatGPT

이 방법은 소크라테스적 대화법으로 알려져 있으며, 이는 질문을 통해 사람들이 스스로 결론 에 도달하도록 돕는 교육적 접근 방식입니다. 예를 들어. 학생이 어떤 수학 문제의 답을 찾고 있다면, "이 문제를 해결하기 위해 어떤 정보가 필요한가요?" 또는 "이 문제를 간단한 단계로 나누어 몬나면 젓 먼쌔 난게 은 학생이 자신의 지식을 활용하여 문제에 접근하도록 돕습니다.

하생이 이해하는 데 어려우을 겨느 경으\_더 기초저이 직무ㅇㄹ 거슬러. 3이고 두 번째 방정식에서는 9입니다. 두 방정식에서 x의 계수가 일치하도록 첫 번째 어떤 경우에 사용되나요?" 또는 "이 문제를 해결하기 위해 먼저 어떤 개념을 이해해야 할까 요?" 같은 질문으로 개념의 근본을 탐구할 수 있습니다. 이러한 접근은 학생이 스스로 생각하  $\begin{bmatrix} 1 & 1 & 1 & 2 \\ 2 & 1 & 2 & 3 \\ 3 & 4 & 5 & 6 \\ 4 & 5 & 6 & 7 \\ 5 & 6 & 7 & 8 \\ 6 & 7 & 8 & 9 \\ 7 & 8 & 9 & 9 \\ 8 & 9 & 9 & 9 \\ 9 & 9 & 9 & 9 \\ 10 & 9 & 9 & 9 \\ 11 & 9 & 9 & 9 \\ 12 & 9 & 9 &$ 

.<br>급하여 구 번째 ㅎㅎㅋㅋ X 계구(9)의 글시의 또록 해야 한다는 점을 기억이랍시<del>로.</del> 이런 숫자가 이것을 가능하게 만들 것이라고 생각합니까?

맞습니다! 이제 첫 번째 방정식에 3을 곱하면 새 방정식은 어떻게 생겼습니까?

URL:<https://openai.com/research/gpt-4> (원래 영어로 된 예시이지만, 이해를 위해 한글로 변경되었습니다.)

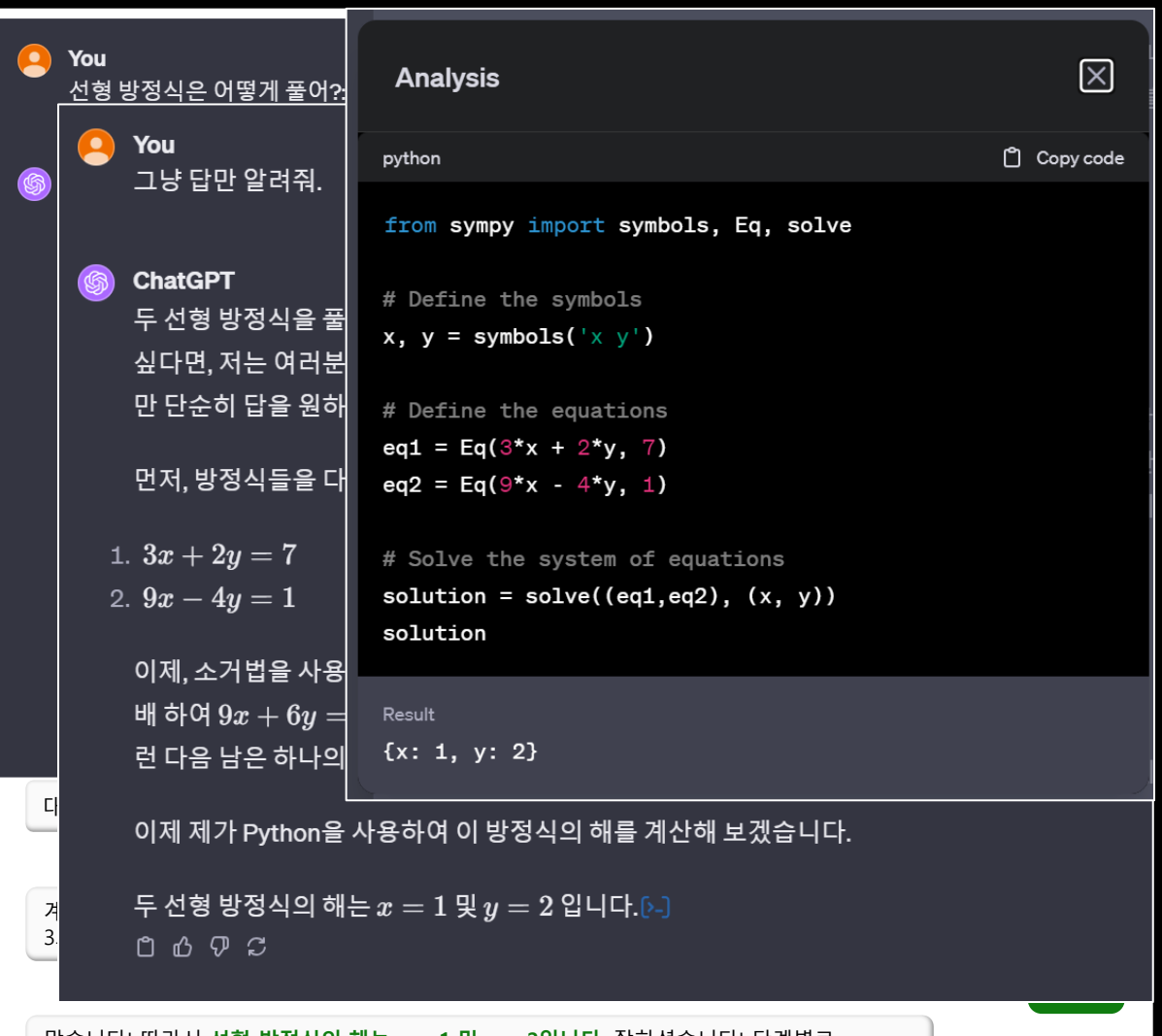

맞습니다! 따라서 **선형 방정식의 해는 x = 1 및 y = 2입니다.** 잘하셨습니다! 단계별로 신중하게 작업하고 소크라테스식 방법을 사용하여 문제를 성공적으로 해결했습니다.

# **외부 데이터 활용**

## **Retrieval Augmented Generation (RAG)** – **텍스트** 기반 검색을 이용한 증강 생성

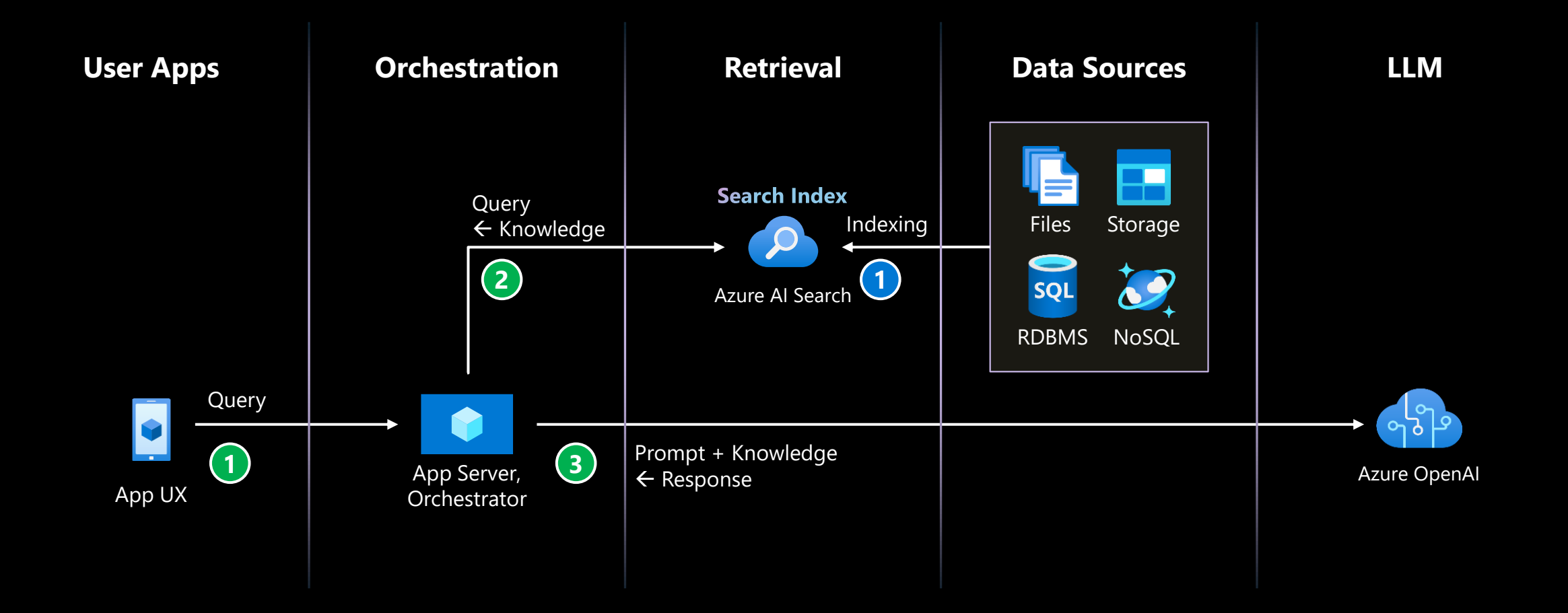

 $\mathbb G$ 

 $\varphi$ 

 $\mathcal{E}^{\circ}$ 

 $\gtrsim$ 

 $\boxplus^{\square}$ 

### [http://azure.studydev.com/openai/ai\\_search\\_create\\_index.mp4](http://azure.studydev.com/openai/ai_search_create_index.mp4)

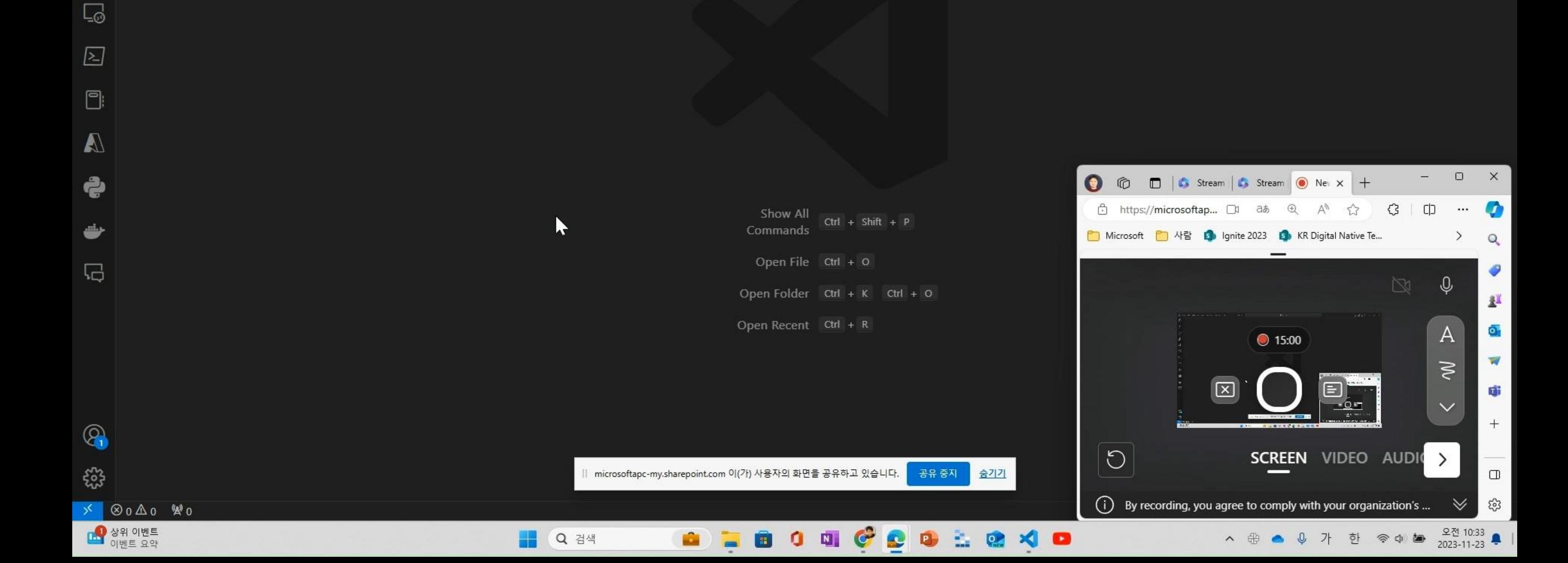

# **외부 데이터 활용**

## **Retrieval Augmented Generation (RAG)** – **벡터** 기반 검색을 이용한 증강 생성

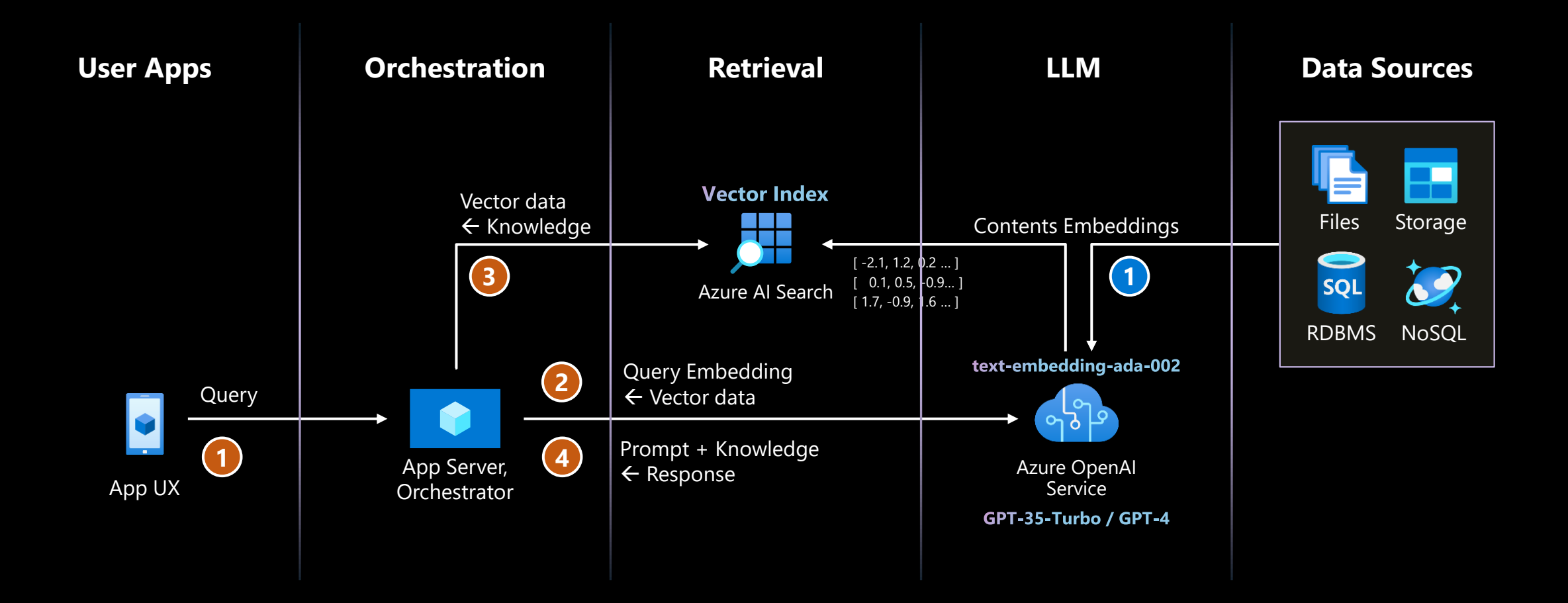

# **외부 데이터 활용**

## **Retrieval Augmented Generation (RAG)** – **하이브리드** 기반의 검색 증강 생성

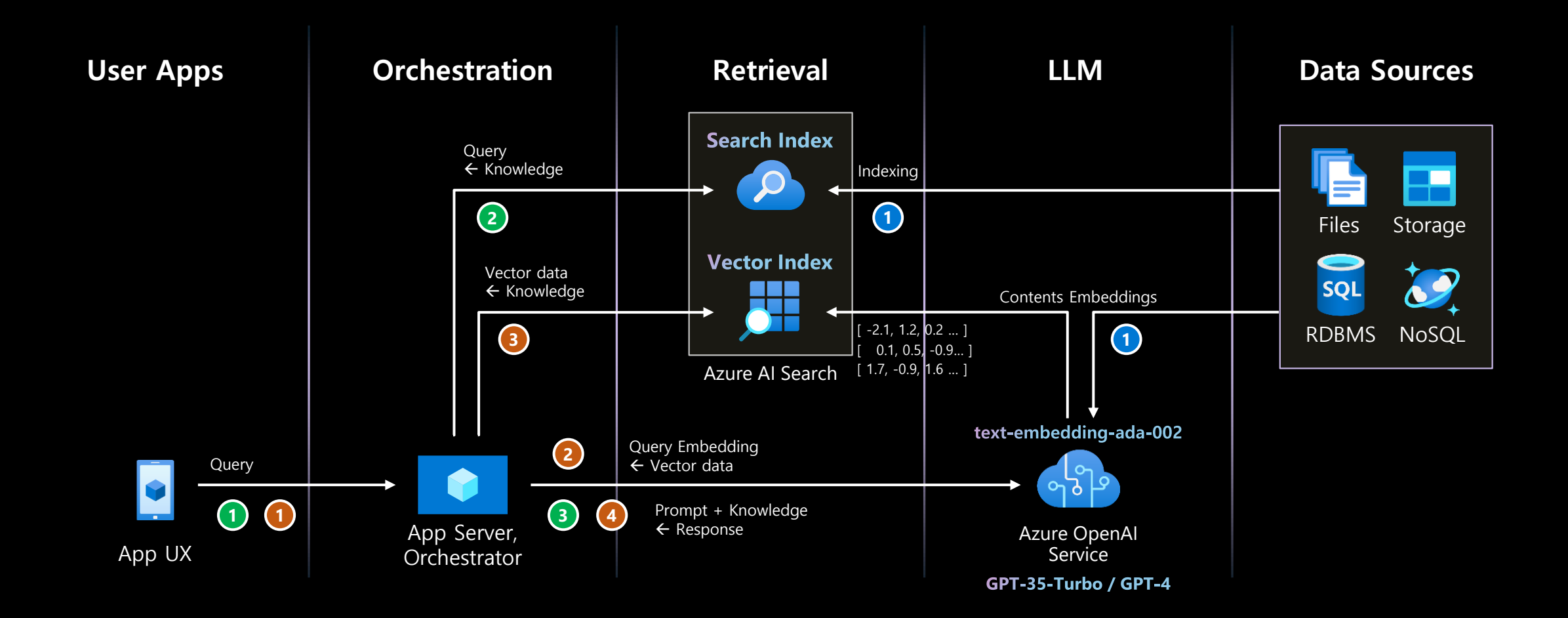

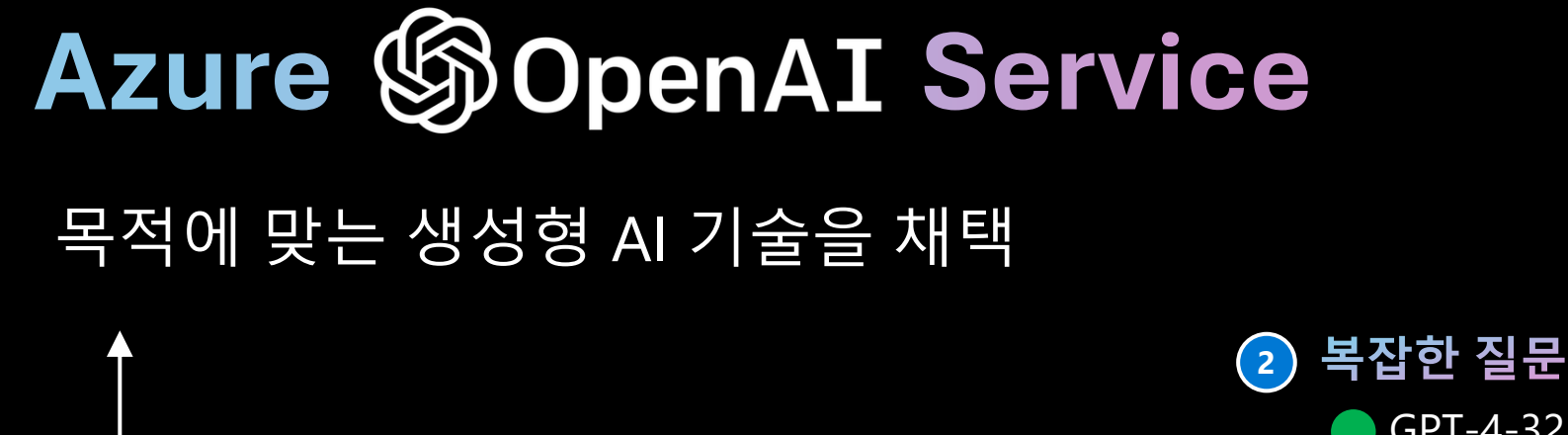

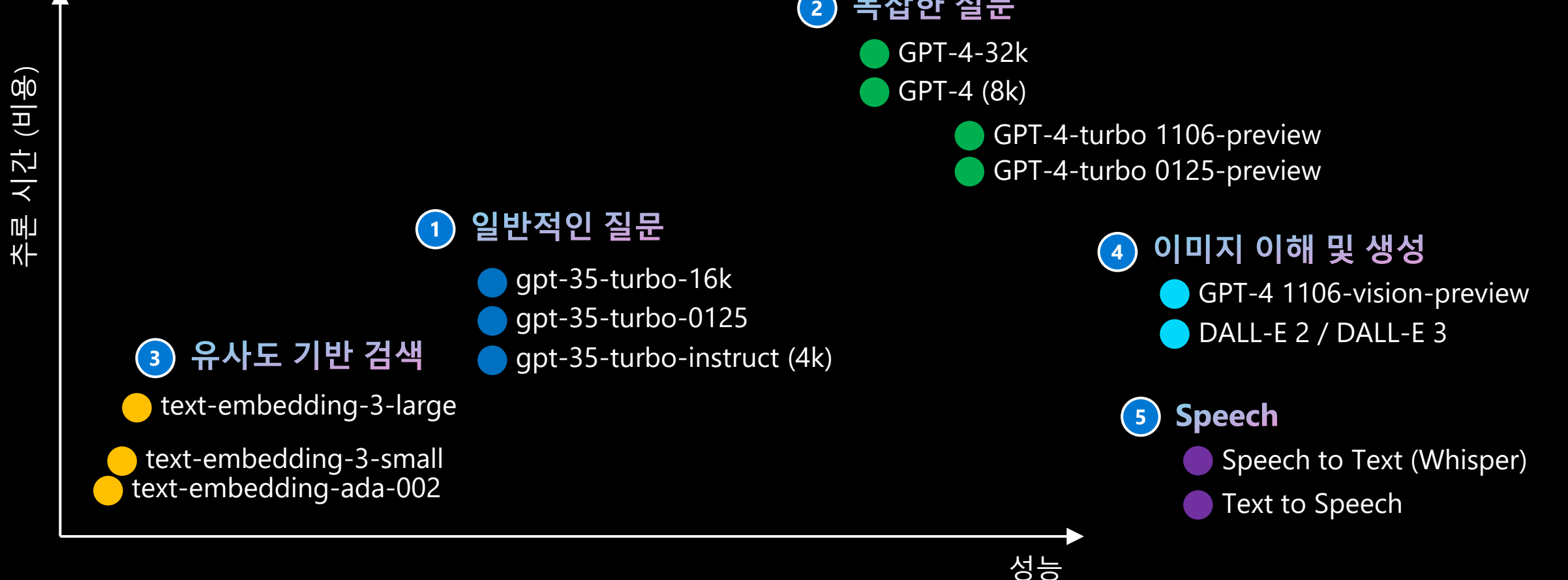

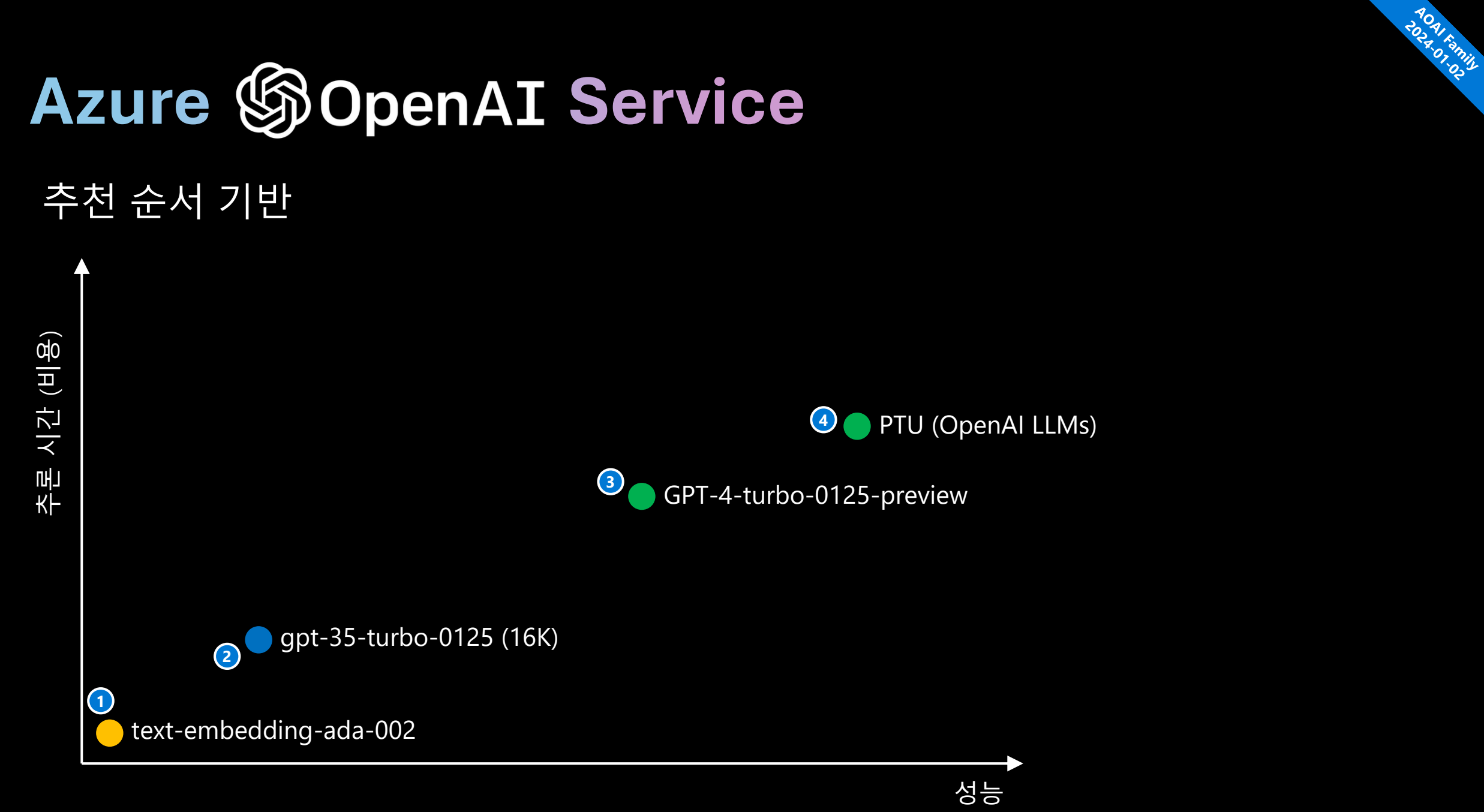

URL:<https://learn.microsoft.com/en-us/azure/ai-services/openai/concepts/models>

## **모델별 리전 지원 및 특성**

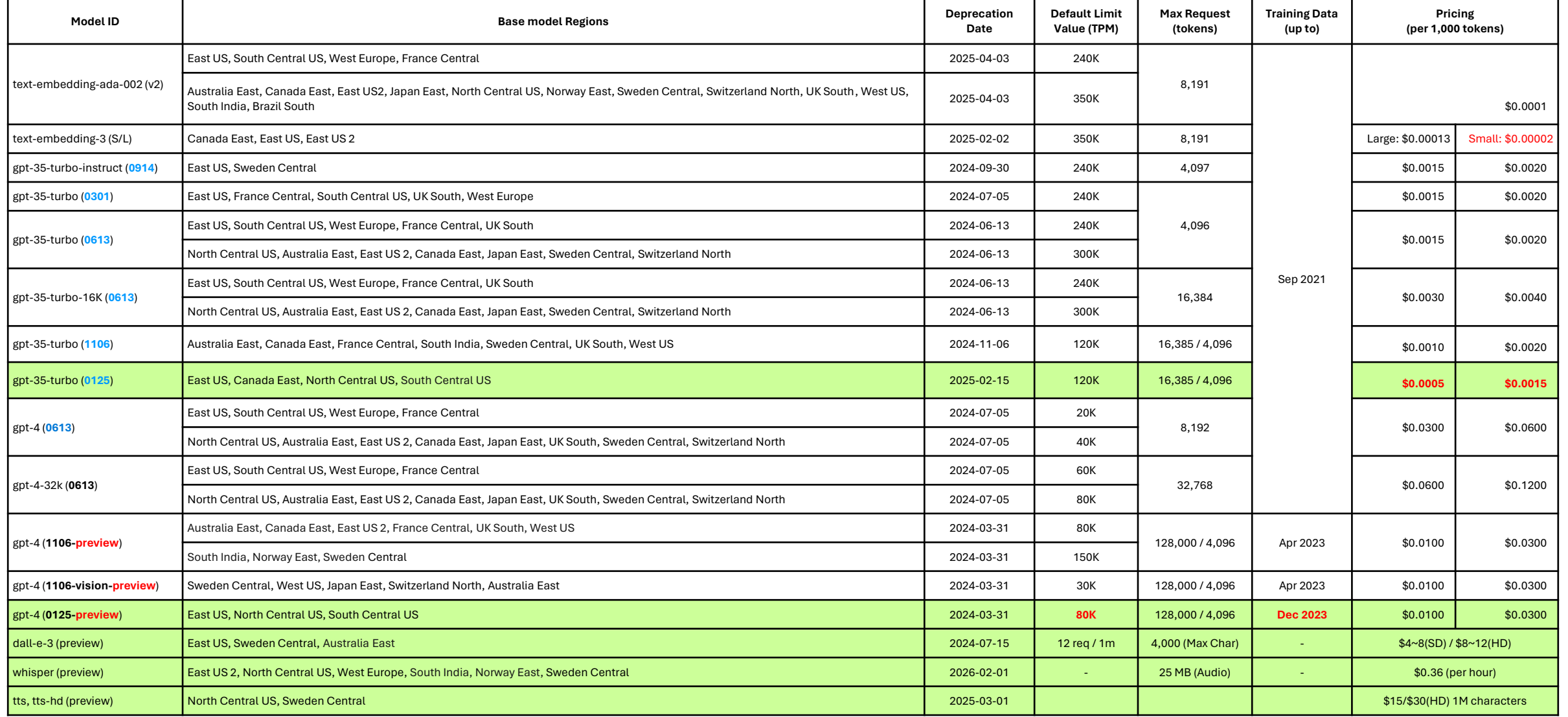

ADAI MOOR

URL: [https://learn.microsoft.com/en-us/azure/cognitive-services/openai/concepts/models,](https://learn.microsoft.com/en-us/azure/cognitive-services/openai/concepts/models) <https://learn.microsoft.com/en-us/azure/cognitive-services/openai/concepts/legacy-models>

# **사용자 인터페이스 진화**

## **Function Calling** – 주어진 형식과 절차 대신 자연스럽게 사람이랑 대화하듯 소통

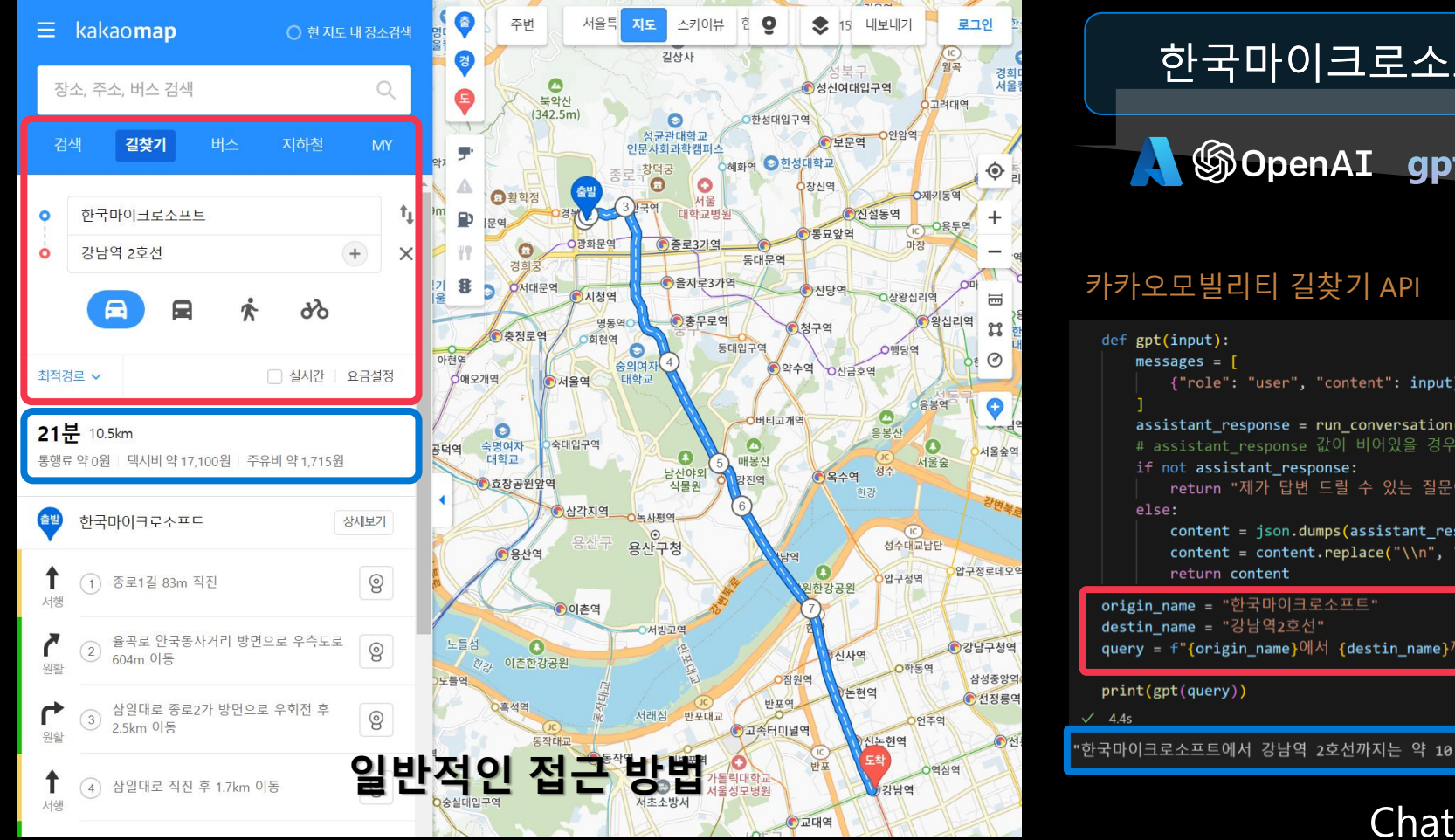

## 한국마이크로소프트에서 강남역까지 얼마나 걸려? 한국마이크로소프트 강남역

**gopenAI** gpt-35-turbo(gpt-4): Function Calling

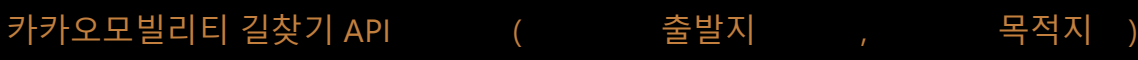

{"role": "user", "content": input}

assistant\_response = run\_conversation(messages, functions, available\_functions, deployment\_id)

return "제가 답변 드릴 수 있는 질문이 아닙니다. 다시 질문해주세요."

content = json.dumps(assistant\_response['choices'][0]['message']["content"], ensure\_ascii=False, indent=4) content = content.replace("\\n", "\n").replace("\\\"", "\"")

query = f"{origin\_name}에서 {destin\_name}까지 얼마나 걸려?"

'한국마이크로소프트에서 강남역 2호선까지는 약 10.42km 거리이며, 차로 이동하는 경우 약 19분 56초가 소요됩니다. 택시 요금은 약 16,800원(

### ChatGPT에 외부 API를 결합

## **사용자 인터페이스 진화**

**Function Calling** – 주어진 형식과 절차 대신 자연스럽게 사람이랑 대화하듯 소통

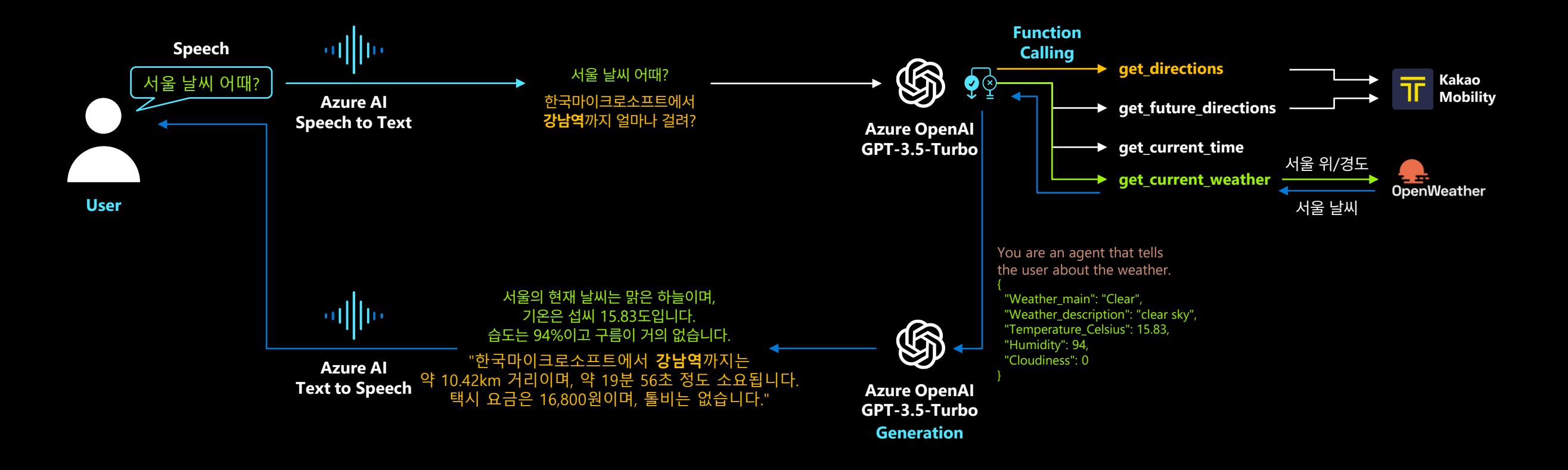

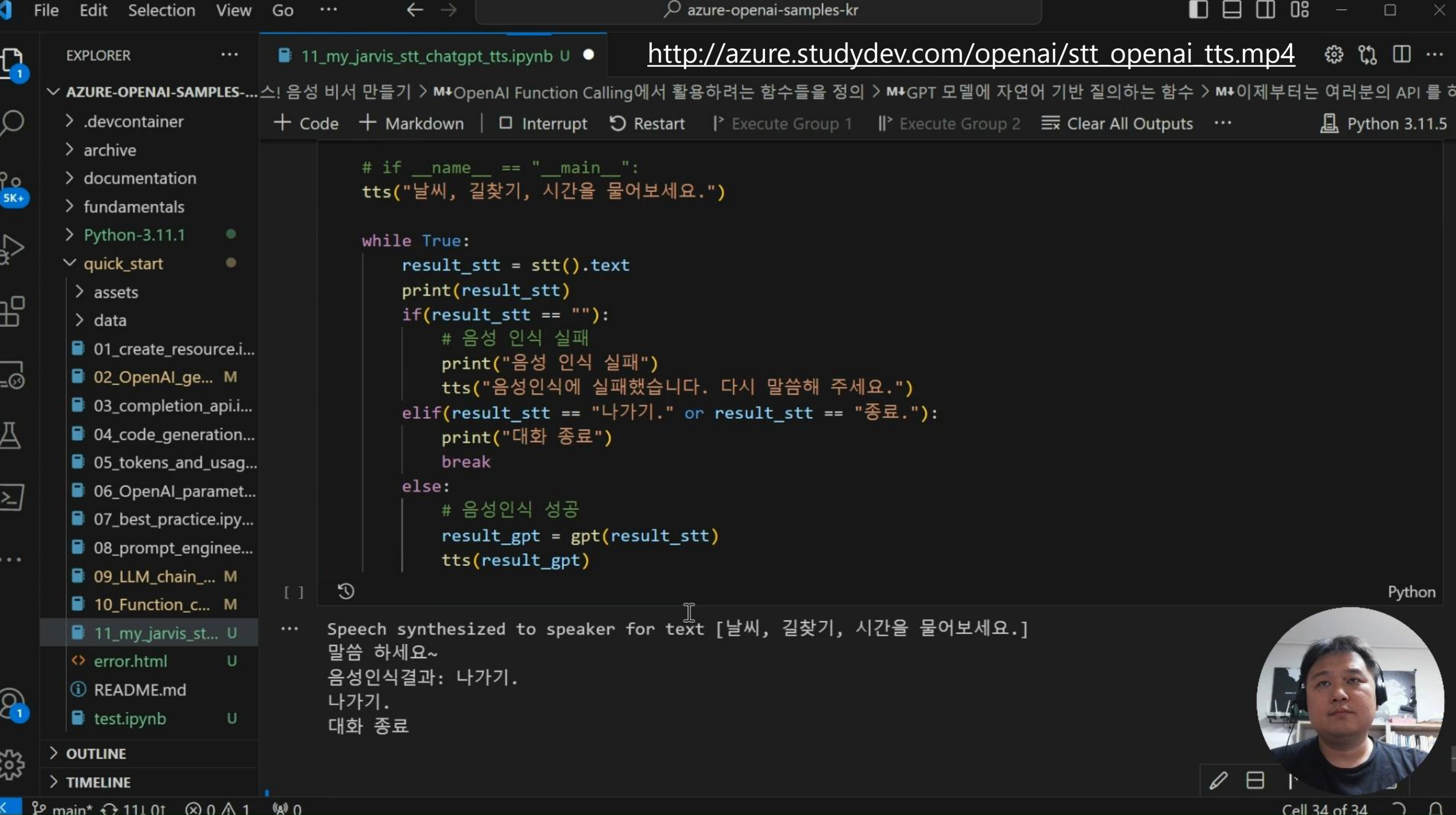

## **코드를 몰라도 OK!**

## **Advanced Data Analysis (Code Interpreter)** – 말하면 코드를 만들고 실행하여 결과 생성

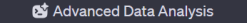

### prompton\_0911\_survey.CSV

프롬프톤 워크샵의 설문조사 데이터입니다. 분석해서 고객의 만족도를 시각화 해줘.

### 물론입니다. 먼저 설문조사 데이터를 불러와 내용을 확인해보겠습니다.

Finished working Show work  $\vee$ 

설문조사 데이터가 다음과 같은 열로 구성되어 있습니다:

- ID: 응답자의 ID
- Name: 응답자의 이름
- 회사명: 응답자가 속한 회사 이름
- 직책: 응답자의 직책
- Email: 응답자의 이메일 주소
- Session CSAT: 세션에 대한 고객 만족도 (Customer Satisfaction, CSAT) 점수
- \* OpenAl understanding: OpenAI에 대한 이해도 점수
- ▸ **세션 피드백**: 세션에 대한 피드백
- **ㆍ 그외 관심 주제**: 다른 관심있는 주제
- 개인정보 수집 동의: 개인정보 수집에 대한 동의 여부
- 마지막으로 수정한 시간: 응답을 마지막으로 수정한 시간

고객 만족도를 중점으로 시각화를 진행하겠습니다. "Session CSAT"과 "OpenAI understanding" 두 가지 지표를 사용하여 분석을 진행해보겠습니다. 어떻게 시각화를 진행할 까요? 바 차트, 파이 차트, 히트맵 등 다양한 방법이 있습니다.

### 만족도 점수는 1점부터 5점까지 점수를 줄 수 있고, 파이차트로 시각화 해줘.

알겠습니다. "Session CSAT"과 "OpenAI understanding" 두 가지 지표에 대해 각 점수별 응답자 □ 수를 파이 차트로 시각화하겠습니다.

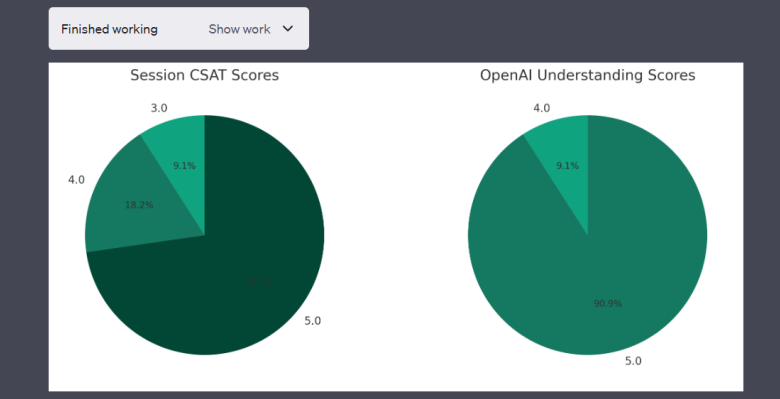

### 두 개의 파이 차트가 있습니다:

- 1. Session CSAT Scores: 세션에 대한 고객 만족도 (CSAT) 점수 분포입니다. 대부분의 응답자가 만족도를 높게 평가한 것으로 보입니다.
- 2. OpenAl Understanding Scores: OpenAI에 대한 이해도 점수 분포입니다. 여기에서도 대부분 의 응답자가 높은 점수를 주었습니다.

이 결과를 통해 워크샵이 전반적으로 높은 만족도와 이해도를 얻었다고 판단할 수 있습니다. 다 른 분석이나 시각화가 필요하시면 알려주세요.

### 바차트로 시각화 해줘.  $\blacktriangle$

 $\circledS$ 

물론입니다. "Session CSAT"과 "OpenAl understanding" 지표를 바 차트로 시각화하겠습니다. □

### Finished working Show work  $\vee$

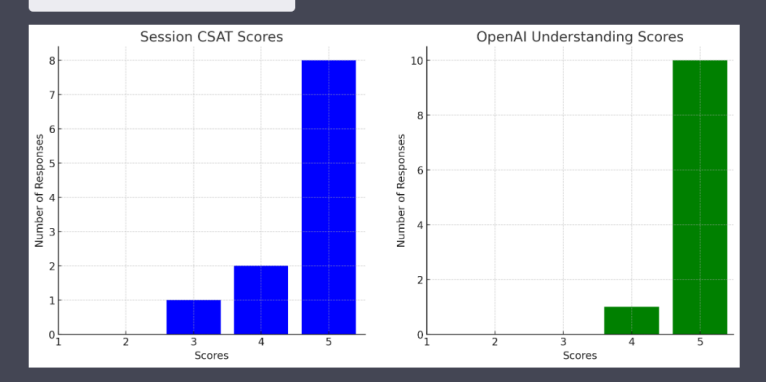

### 두 개의 바 차트가 있습니다:

- 1. Session CSAT Scores: 세션에 대한 고객 만족도 (CSAT) 점수 별 응답자 수입니다. 대부분의 응답자가 5점을 주었음을 볼 수 있습니다.
- 2. OpenAl Understanding Scores: OpenAl에 대한 이해도 점수 별 응답자 수입니다. 이 경우에 도 대부분의 응답자가 5점을 주었습니다.

바 차트를 통해 높은 점수가 주로 얼마나 많이 나왔는지 명확하게 파악할 수 있습니다. 다른 분 석이나 시각화가 필요하시면 알려주세요.

## **코드를 몰라도 OK!**

## **Advanced Data Analysis (Code Interpreter)** – 만들어진 코드 재활용

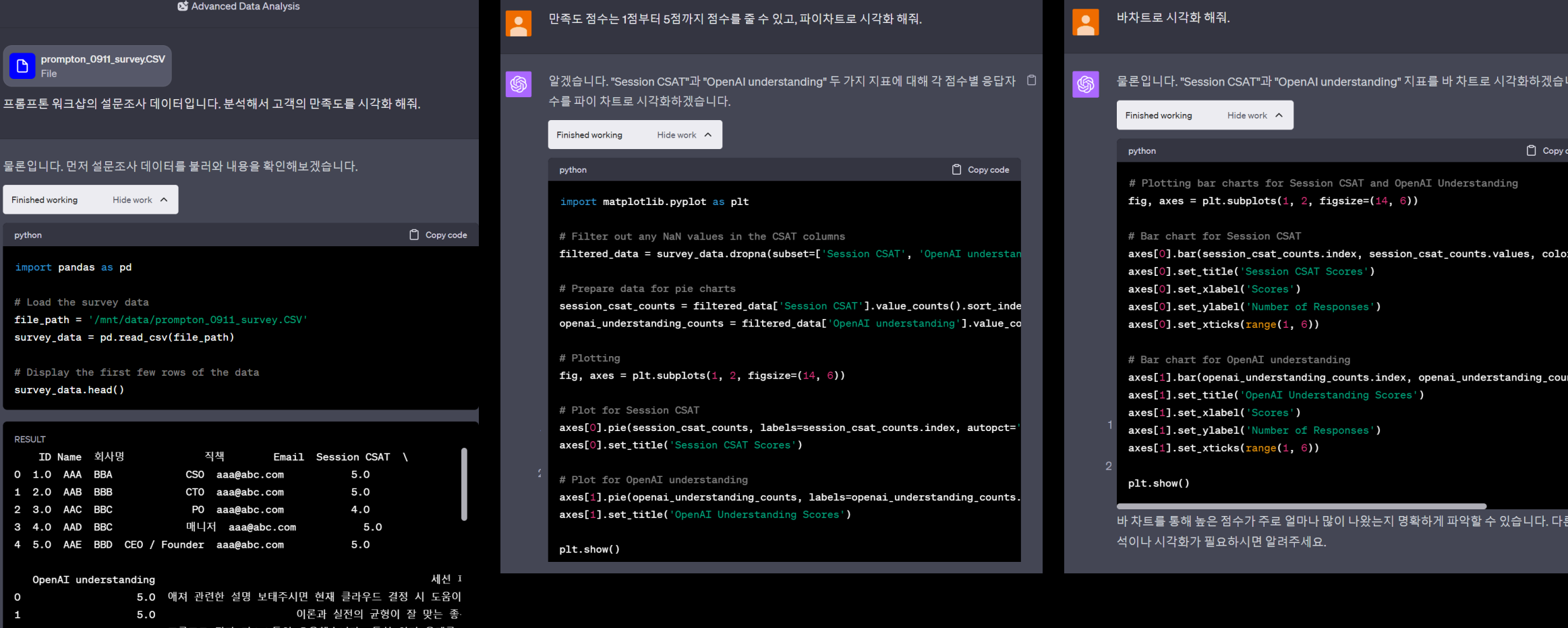

다. 이

# **이미지도 OK!**

## **GPT-4 V / DALL-E 3** – 이미지를 해석하고 생성합니다.

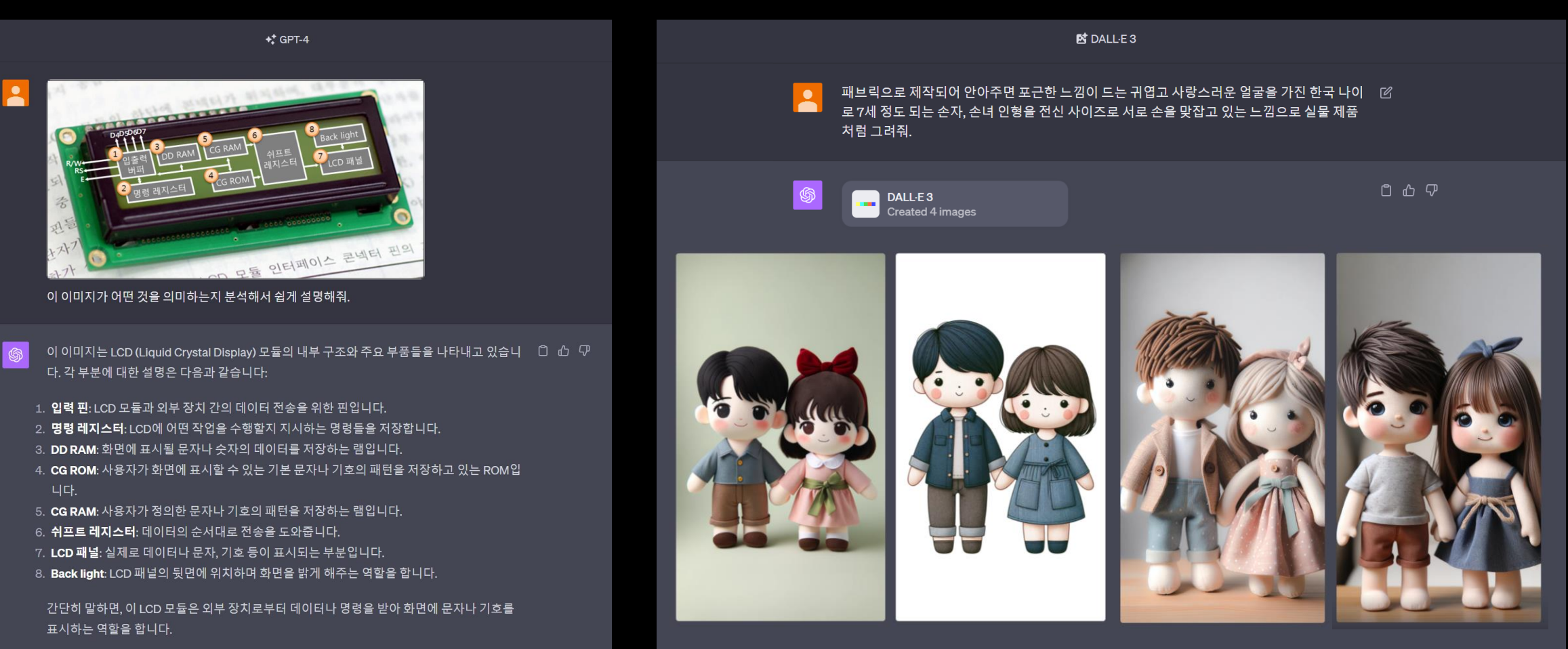

# **이미지도 풀어보자! GPT-4 Turbo with Vision**

사용자 GPT-4

### 조지아와 서아시아의 평균 일일 육류 소비량의 합은 얼마입니까? 답변을 제공하기 전에 단계별 추론을 제공하십시오.

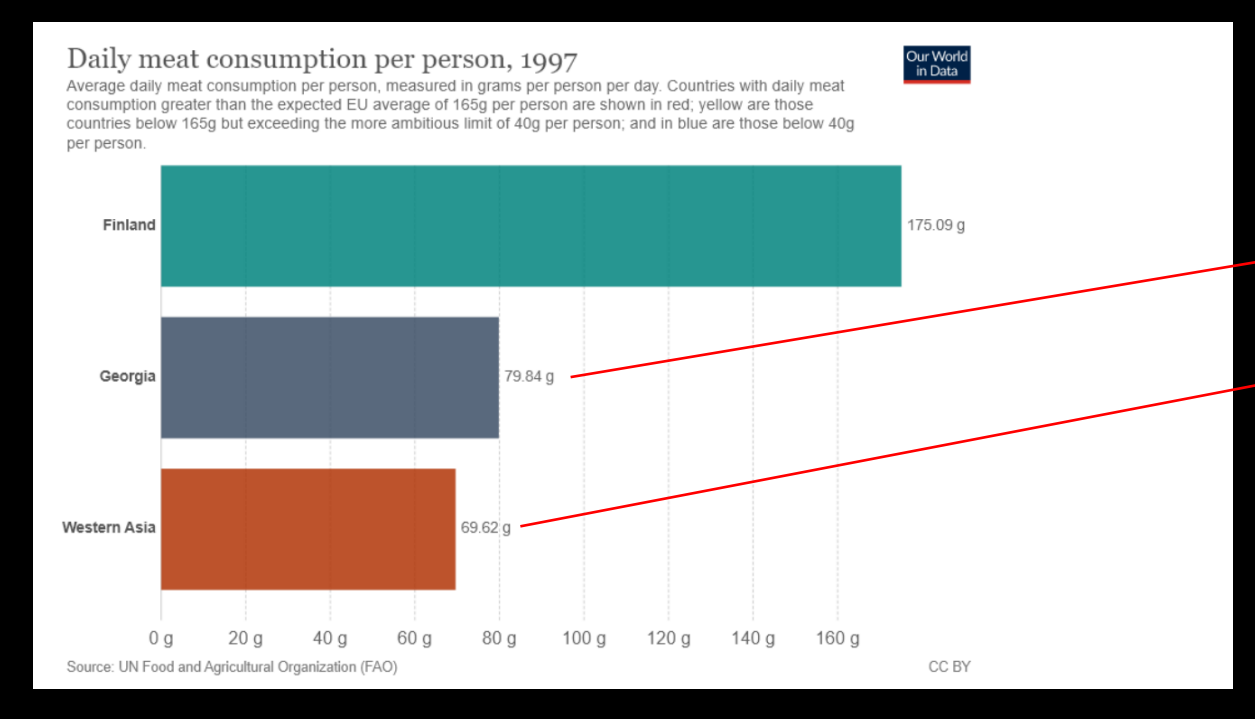

조지아와 서아시아의 평균 일일 육류 소비량의 합계를 찾으려면 우리는 다음 단계를 따를 것입니다:

1. 조지아의 일일 평균 육류 소비량을 확인하십시오. 2. 서아시아의 평균 일일 육류 소비량을 확인합니다. 3. 1단계와 2단계의 값을 더합니다.

1단계: 제공된 차트에서 조지아의 일일 평균 육류 소비량이 1인당 하루 평균 79.84g임을 알 수 있습니다.

2단계: 차트에서 서아시아의 일일 평균 육류 소비량이 1인당 하루 69.62g임을 알 수 있습니다.

3단계: 1단계와 2단계의 값을 더합니다. 79.84g(조지아) + 69.62g(서아시아) = 149.46g

따라서 조지아와 서아시아의 평균 일일 육류 소비량의 합계는 1인당 하루 149.46g입니다.

# **이미지도 풀어보자! GPT-4 Turbo with Vision**

凸

사용자 GPT-4

### 조지아와 서아시아의 평균 일일 육류 소비량의 합은 얼마입니까? 답변을 제공하기 전에 단계별 추론을 제공하십시오.

### ChatGPT 4  $\vee$

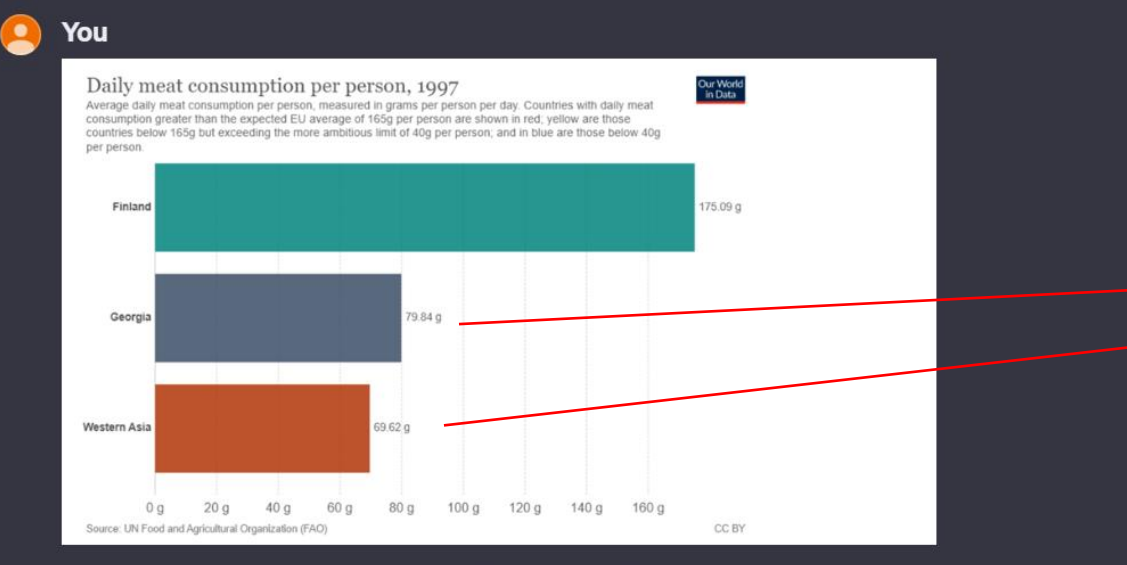

조지아와 서아시아의 평균 일일 육류 소비량의 합은 얼마입니까? 답변을 제공하기 전에 단계별 추론을 제공하십시오.

### **지아와 서아시아의 물론을 찾으려면 정리하는 것이 없는 것이 없는 것이 없는 것이** 일일 동안 있다.

To find the total average daily meat consumption for Georgia and Western Asia, we<br>will add their individual average consumptions together.

### The steps are as follows:

- 1. Identify the average daily meat consumption for Georgia from the chart.
- 2. Identify the average daily meat consumption for Western Asia from the chart.
- 3. Add the two values together to get the total.

- Georgia's average daily meat consumption is 79.84 grams per person.
- Western Asia's average daily meat consumption is 69.62 grams per person.

Now, let's add these two numbers together.

Total average daily meat consumption  $= 79.84q + 69.62q$ 

Total average daily meat consumption  $= 149.46g$ 1인당 하루 149.46g입니다.

So, the sum of the average daily meat consumption for Georgia and Western Asia is 149.46 grams.  $0 0 0 0$ 

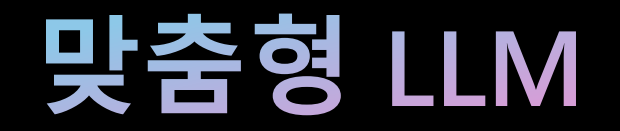

대량의 **Prompt** 토큰 절감**,** 맞춤형 스타일로 최적화 – **Fine-tuning**

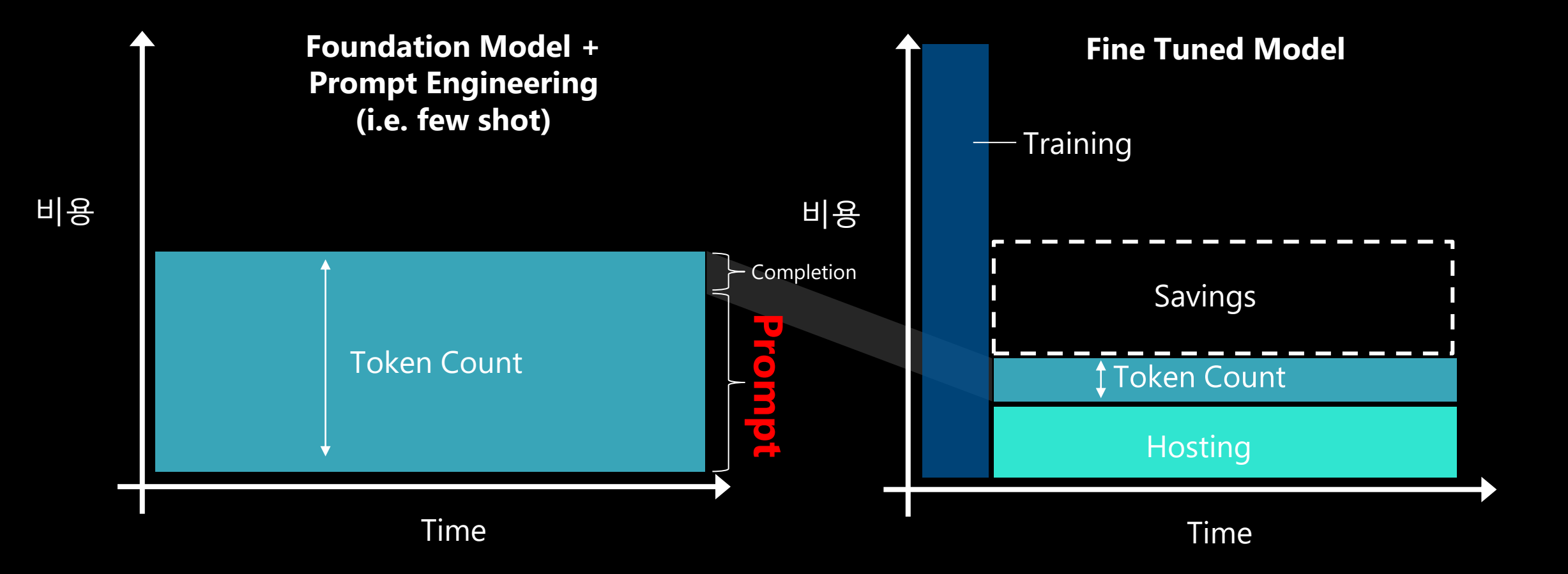

# **LLM App 제작을 더 쉽고 빠르게!**

**Prompt Flow** – LLM 기반 응용 프로그램을 위한 전체 개발 주기를 단순화하는 도구

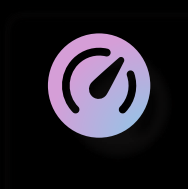

**Orchestrates AI** models, prompts, and **APIS** 

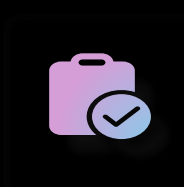

Support for prompt tuning and experimentation

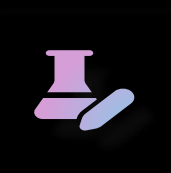

Blue/green deployments and testing

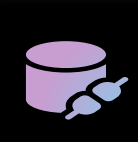

**Supports Semantic** Kernel, LangChain, Plugins

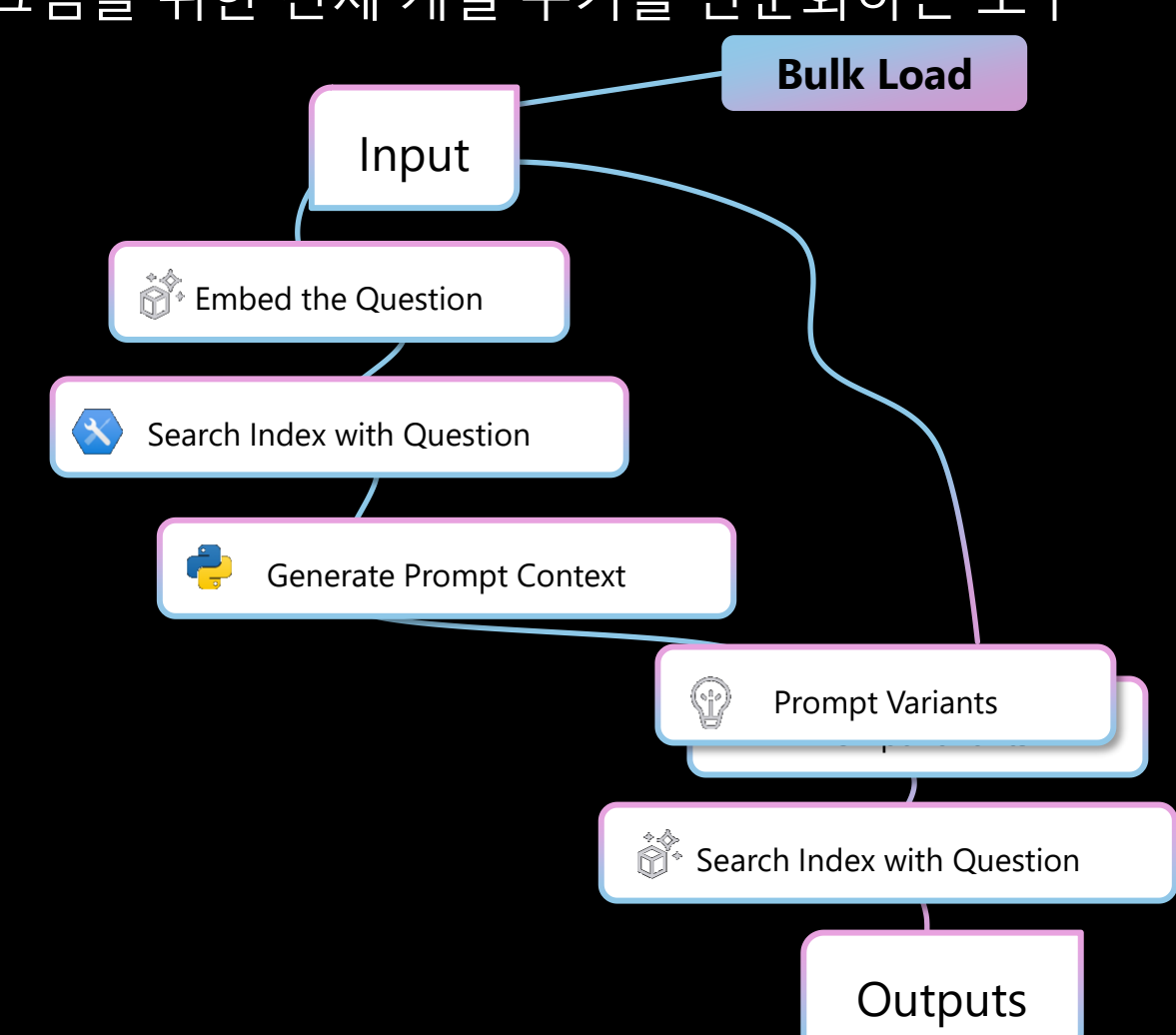

## **Prompt Flow** – LLM 기반 응용 프로그램을 위한 전체 개발 주기를 단순화하는 도구

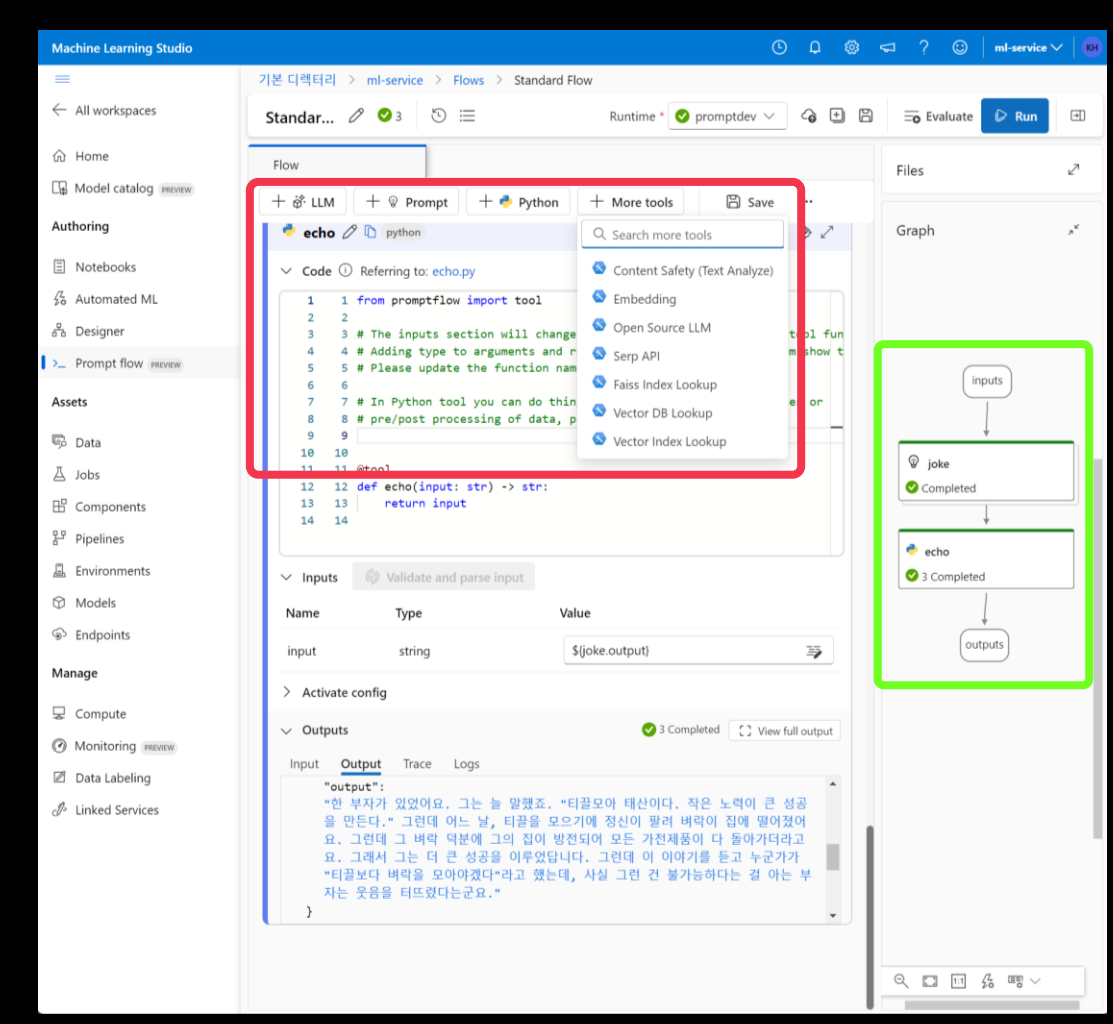

## **워크플로우 개발**

다양한 LLM 모델, 외부 데이터와 연결하고, 코드를 작성 시각화된 맞춤형 워크플로우 설계

## **테스트 및 평가**

- 성능, 근거, 정확성과 같은 측정 항목을 사용하여 워크플로의 AI 품질을 평가
- 대규모 데이터 세트를 병렬로 테스트

### **프롬프트 튜닝**

변형 및 버저닝으로 간단하게 프롬프트를 조정

- 여러 실험을 시각적으로 비교
- 신속한 통합을 위해 관리형 엔드포인트에 원 클릭 배포

## **Prompt Flow** – LLM 기반 응용 프로그램을 위한 전체 개발 주기를 단순화하는 도구

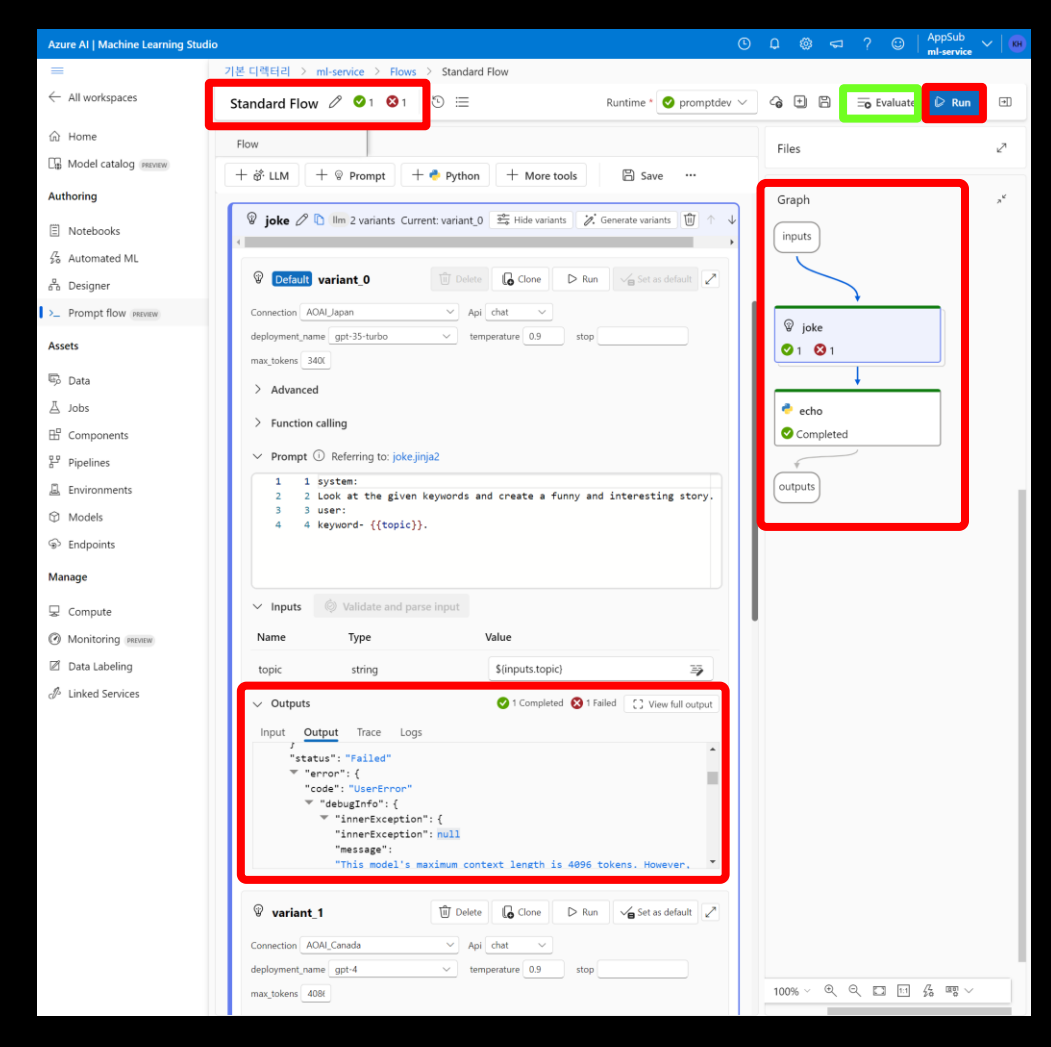

## **워크플로우 개발**

 다양한 LLM 모델, 외부 데이터와 연결하고, 코드를 작성하여 시각화된 맞춤형 워크플로우 설계

## **테스트 및 평가**

- 성능, 근거, 정확성과 같은 측정 항목을 사용하여 워크플로의 AI 품질을 평가
- 대규모 데이터 세트를 병렬로 테스트

## **프롬프트 튜닝**

변형 및 버저닝으로 간단하게 프롬프트를 조정

- 여러 실험을 시각적으로 비교
- 신속한 통합을 위해 관리형 엔드포인트에 원 클릭 배포

## **Prompt Flow** – LLM 기반 응용 프로그램을 위한 전체 개발 주기를 단순화하는 도구

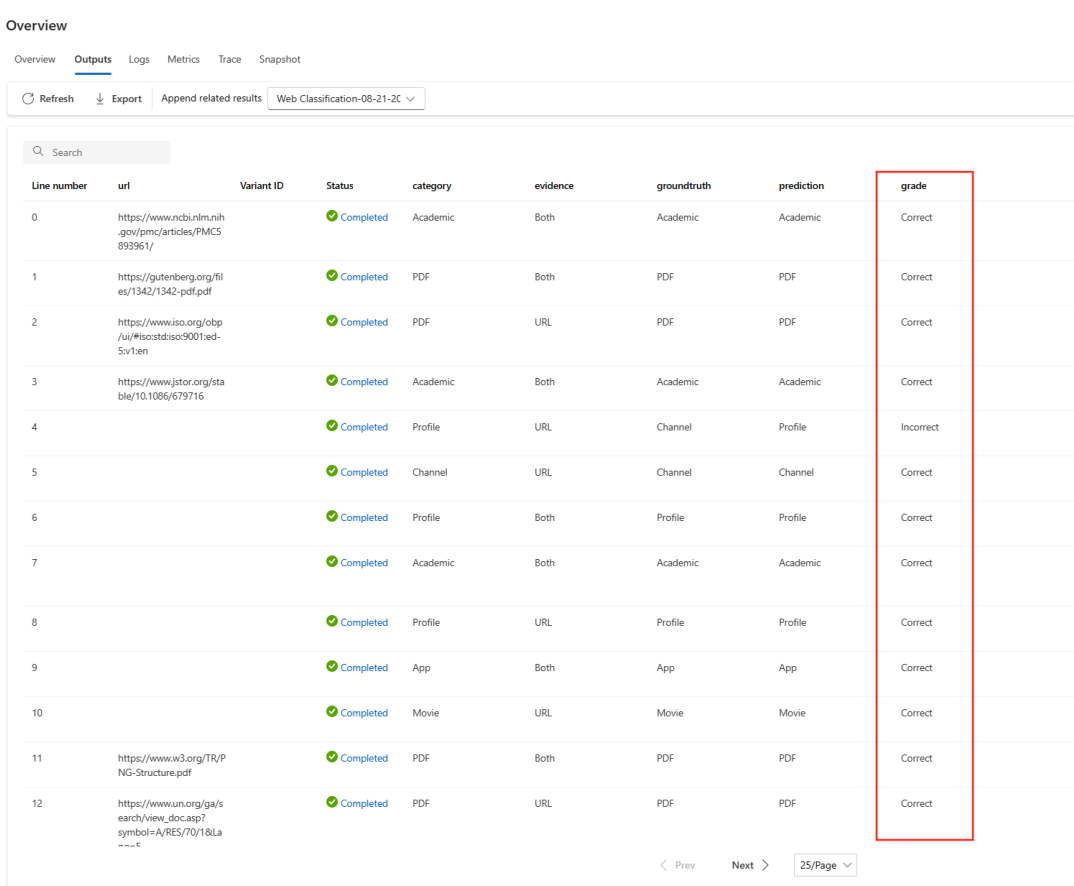

## **워크플로우 개발**

 다양한 LLM 모델, 외부 데이터와 연결하고, 코드를 작성하여 시각화된 맞춤형 워크플로우 설계

## **테스트 및 평가**

- 성능, 근거, 정확성과 같은 측정 항목을 사용하여 워크플로의 AI 품질을 평가
- 대규모 데이터 세트를 병렬로 테스트

## **프롬프트 튜닝**

변형 및 버저닝으로 간단하게 프롬프트를 조정

- 여러 실험을 시각적으로 비교
- 신속한 통합을 위해 관리형 엔드포인트에 원 클릭 배포

## **Prompt Flow** – LLM 기반 응용 프로그램을 위한 전체 개발 주기를 단순화하는 도구

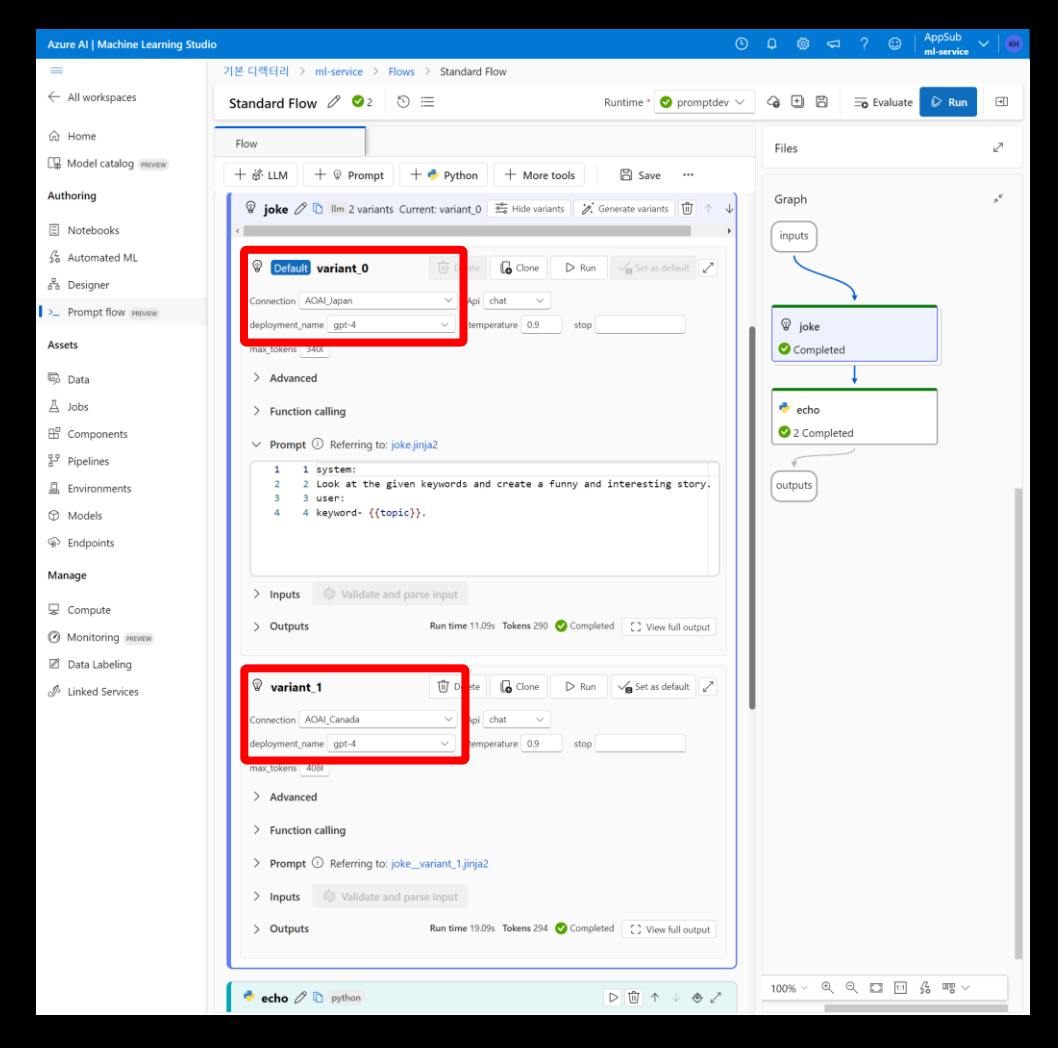

### **워크플로우 개발**

 다양한 LLM 모델, 외부 데이터와 연결하고, 코드를 작성하여 시각화된 맞춤형 워크플로우 설계

### **테스트 및 평가**

- 성능, 근거, 정확성과 같은 측정 항목을 사용하여 워크플로의 AI 품질을 평가
- 대규모 데이터 세트를 병렬로 테스트

### **프롬프트 튜닝**

변형 및 버저닝으로 간단하게 프롬프트를 조정

- 여러 실험을 시각적으로 비교
- 신속한 통합을 위해 관리형 엔드포인트에 원 클릭 배포

## **Prompt Flow** – LLM 기반 응용 프로그램을 위한 전체 개발 주기를 단순화하는 도구

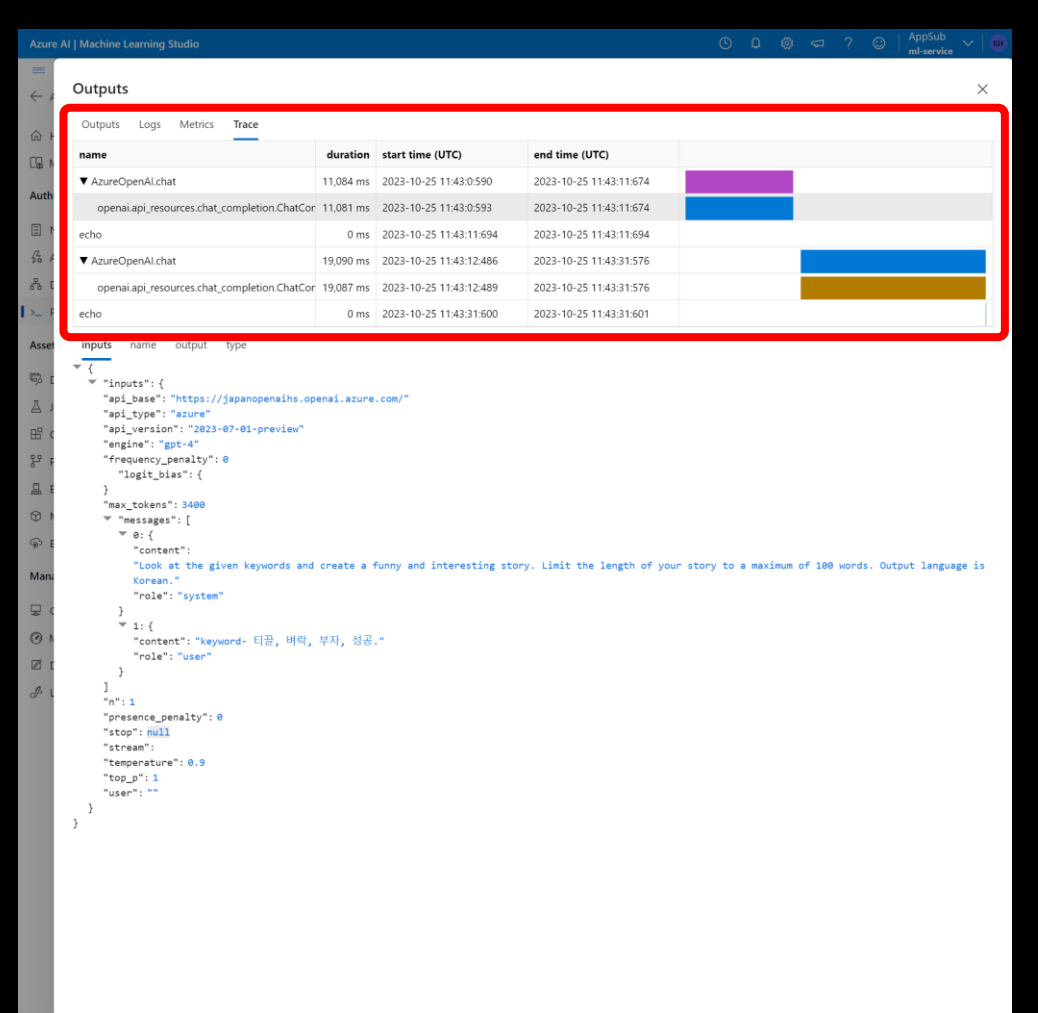

## **워크플로우 개발**

 다양한 LLM 모델, 외부 데이터와 연결하고, 코드를 작성하여 시각화된 맞춤형 워크플로우 설계

## **테스트 및 평가**

- 성능, 근거, 정확성과 같은 측정 항목을 사용하여 워크플로의 AI 품질을 평가
- 대규모 데이터 세트를 병렬로 테스트

### **프롬프트 튜닝**

변형 및 버저닝으로 간단하게 프롬프트를 조정

- 여러 실험을 시각적으로 비교
- 신속한 통합을 위해 관리형 엔드포인트에 원 클릭 배포

## **Prompt Flow** – LLM 기반 응용 프로그램을 위한 전체 개발 주기를 단순화하는 도구

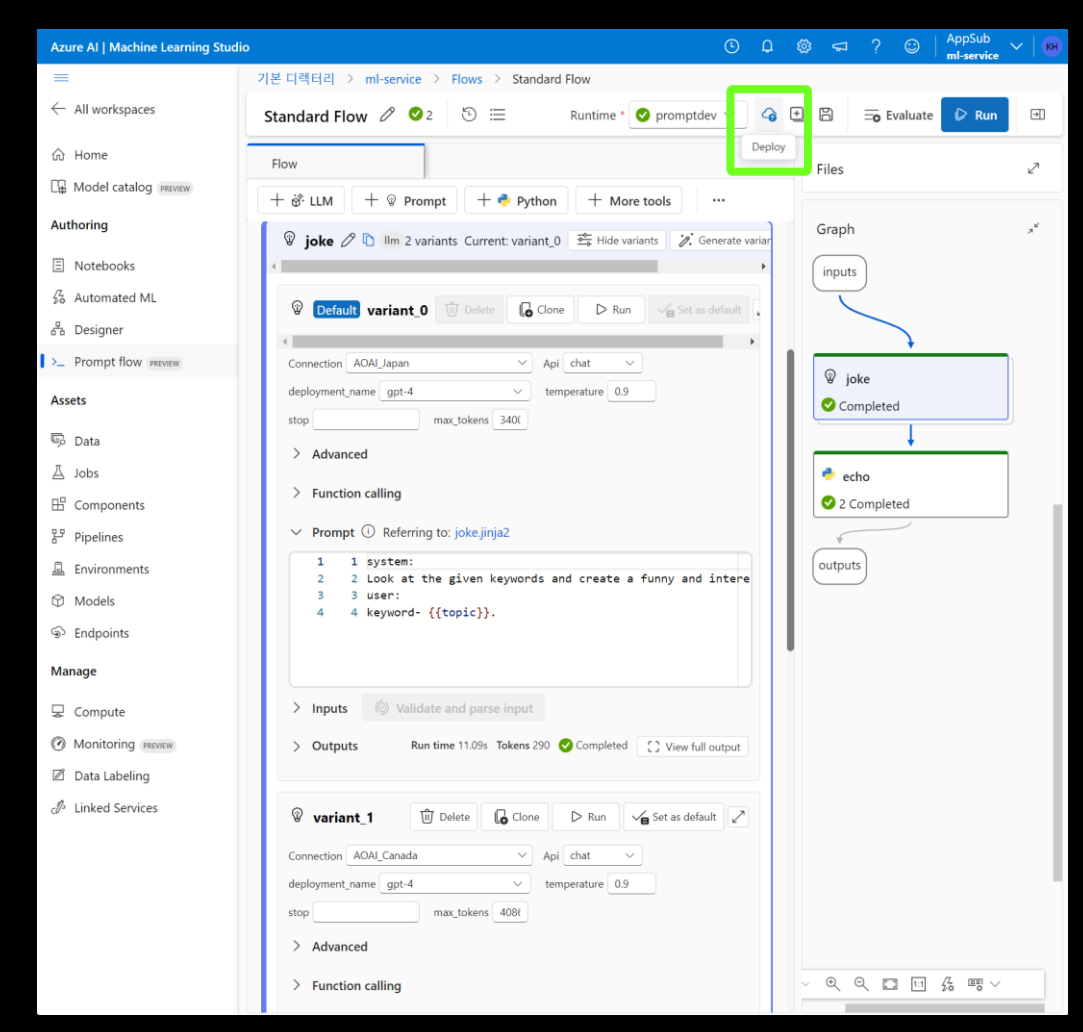

## **워크플로우 개발**

 다양한 LLM 모델, 외부 데이터와 연결하고, 코드를 작성하여 시각화된 맞춤형 워크플로우 설계

## **테스트 및 평가**

- 성능, 근거, 정확성과 같은 측정 항목을 사용하여 워크플로의 AI 품질을 평가
- 대규모 데이터 세트를 병렬로 테스트

### **프롬프트 튜닝**

변형 및 버저닝으로 간단하게 프롬프트를 조정

- 여러 실험을 시각적으로 비교
- 신속한 통합을 위해 관리형 엔드포인트에 원 클릭 배포

## AI 시대에는, 애플리케이션은 **지능적이어야** 합니다.

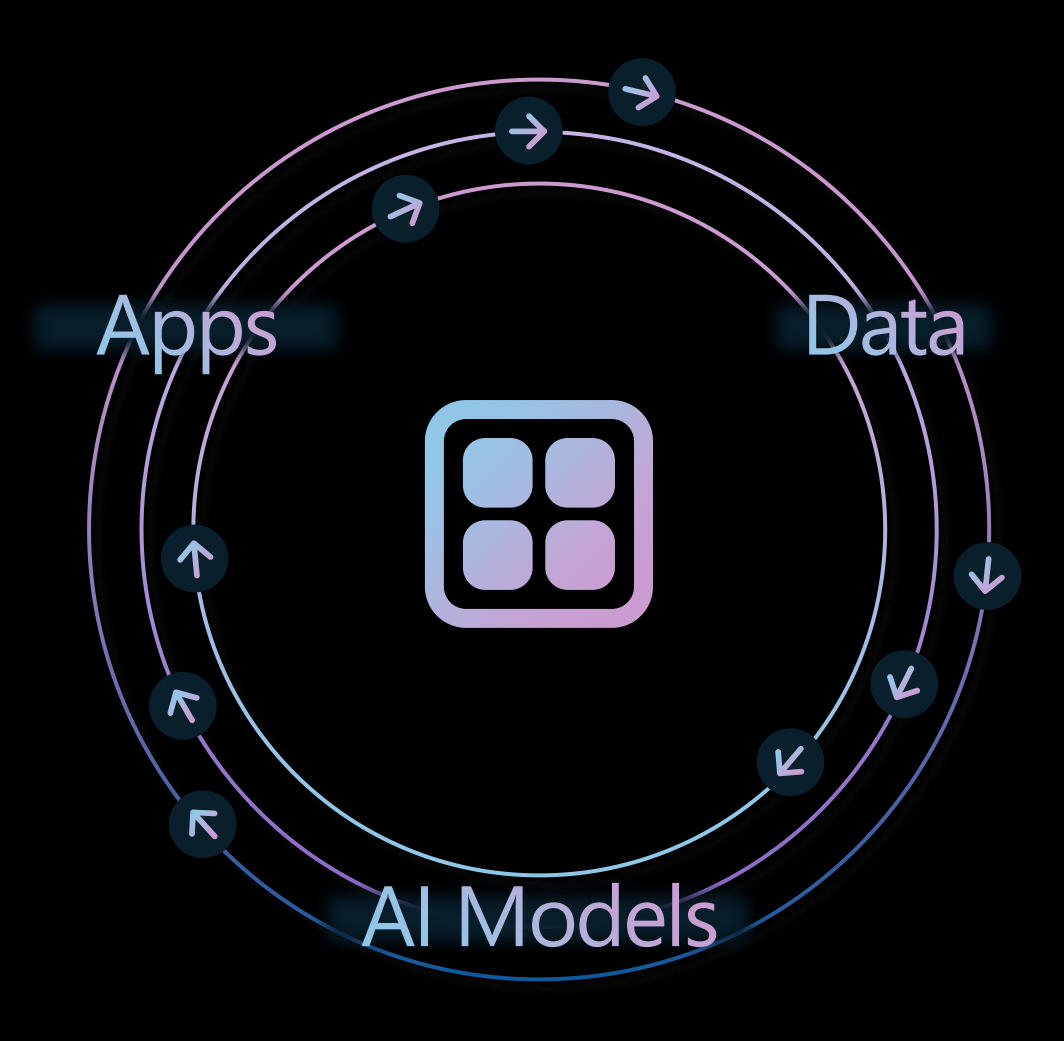

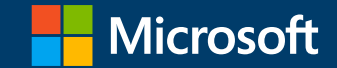

## **한국 스타트업들의 활용 사례**

Microsoft Startup Summit 2023 행사 영상 모음: [https://www.youtube.com/playlist?list=PLGh\\_JNxzXsX9NSm-iyAdS4Ioco0vp4jtq](https://www.youtube.com/playlist?list=PLGh_JNxzXsX9NSm-iyAdS4Ioco0vp4jtq)
## **생성형 AI 서비스를 잘 활용하는 스타트업**

### 한국 스타트업 기업들의 생성형 AI를 다뤄본 노하우 대방출

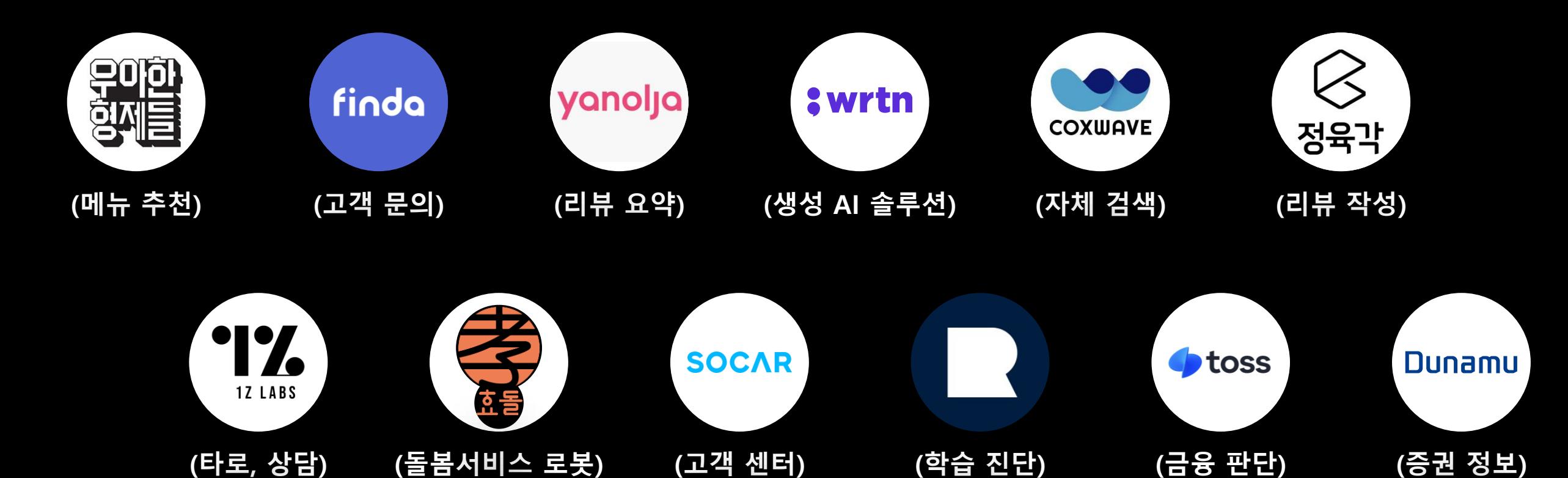

Microsoft Startup Summit 2023 행사 영상 모음: [https://www.youtube.com/playlist?list=PLGh\\_JNxzXsX9NSm-iyAdS4Ioco0vp4jtq](https://www.youtube.com/playlist?list=PLGh_JNxzXsX9NSm-iyAdS4Ioco0vp4jtq)

## **AI가 제안하는 추천**

### 리뷰를 분석하여 메뉴 및 매장 추천

먹을 준비 되신 분이라면 주목하세요 \* 양 많은 떡볶이집이 있으면 좋겠지만, 어디가 좋 은 곳인지 모르시죠? 제가 알려드릴게요!

#### 사람은 퀄리티 체크를 담당하며 AI를 도와요!

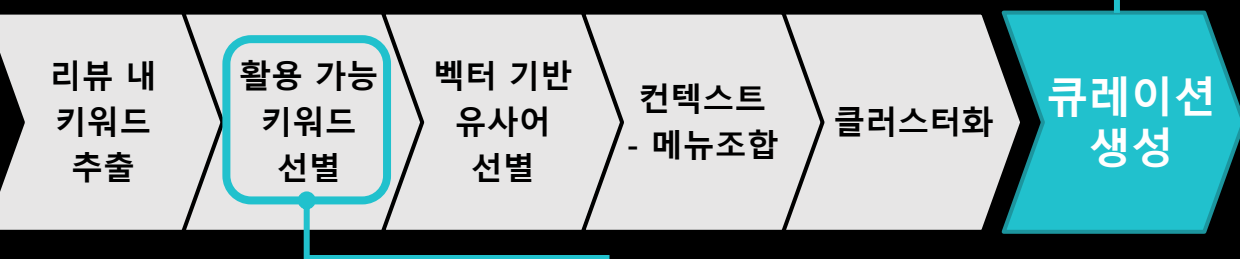

"우리는 이것을 **컨텍스트**라고 부르기로 했어요"

- 시간대 (아침, 점심, 저녁, 야식..)
- 함께 먹는 사람 (아이, 가족, 사랑하는 사람, 혼자..)
- 상황 (퇴근, 스트레스, 축하, 식단..)
- 맛 (맵다, 달다, 탱글탱글..)

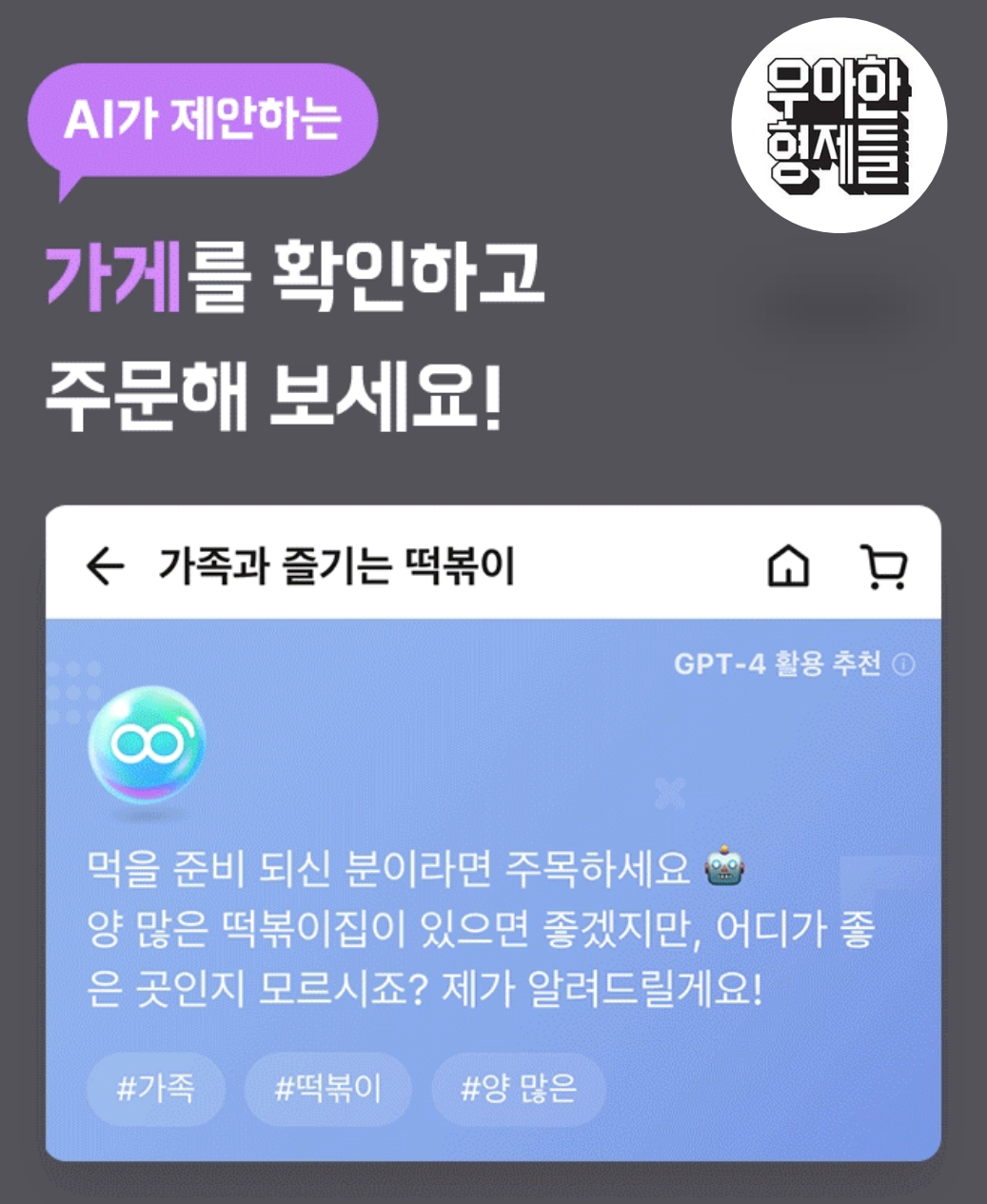

## **고객경험 증대를 위한 고객센터**

### 빠르고 정확하게 고객들의 고민을 해결

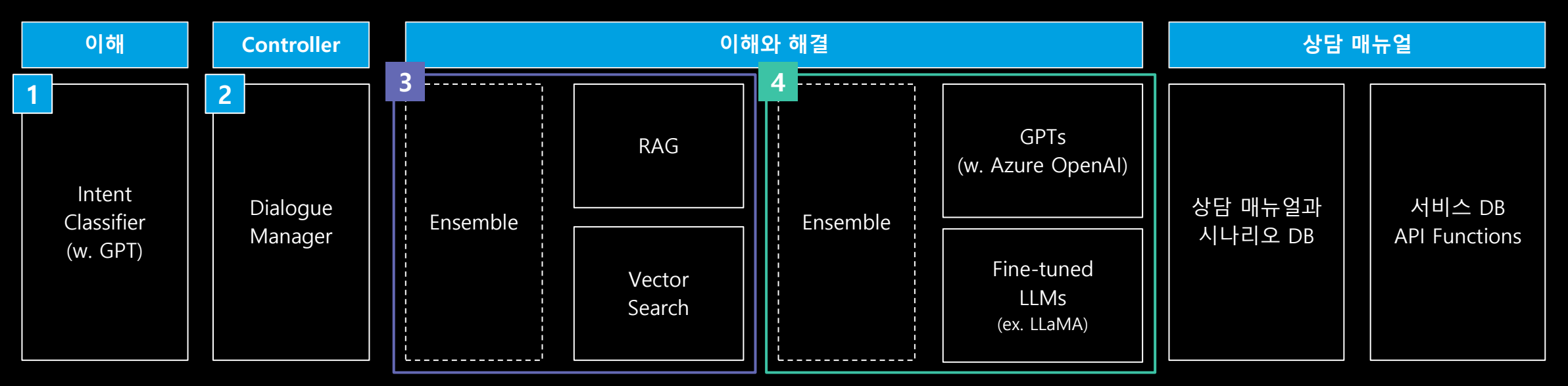

**1 Intent Classifier:** 사전 설정한 Intent 중 가장 관련성 높은 Intent를 결정

**2 Dialogue Manager:** 선택한 Intent에 맞게 이후 프로세스를 운영

**3 RAG (Retrieval-Augmented Generation)와 Vector Search:** 사전 구축 매뉴얼과 시나리오 DB 조회

**4 LLMs:** Azure OpenAI와 자체 sLLM을 조합하여 사용

**SOCAR** 

## **Azure 기반 서비스 구축 방법**

### 용도에 맞는 완전 관리형 서비스로 안전하고 빠르게 구축

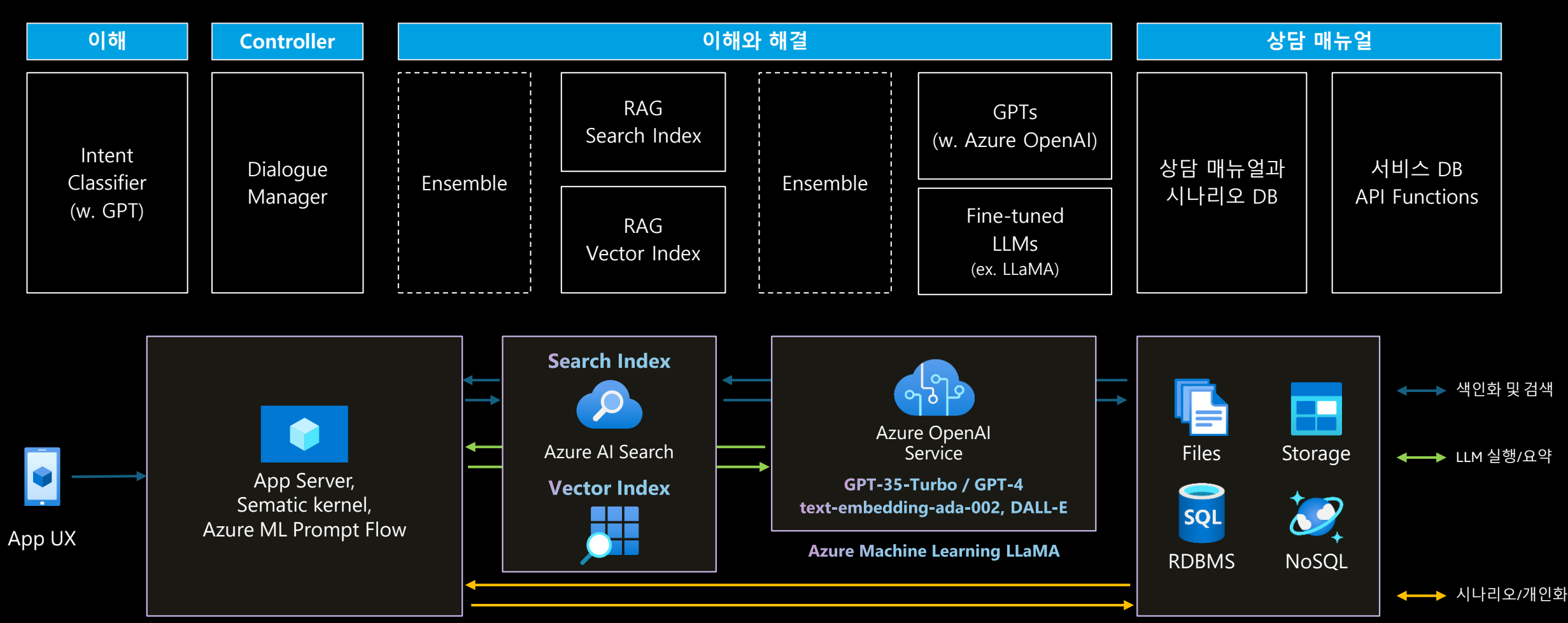

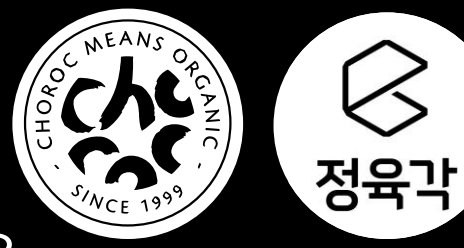

검색 품질을 향상시키고 상품 리뷰 작성을 쉽게 할 수 있도록 도움

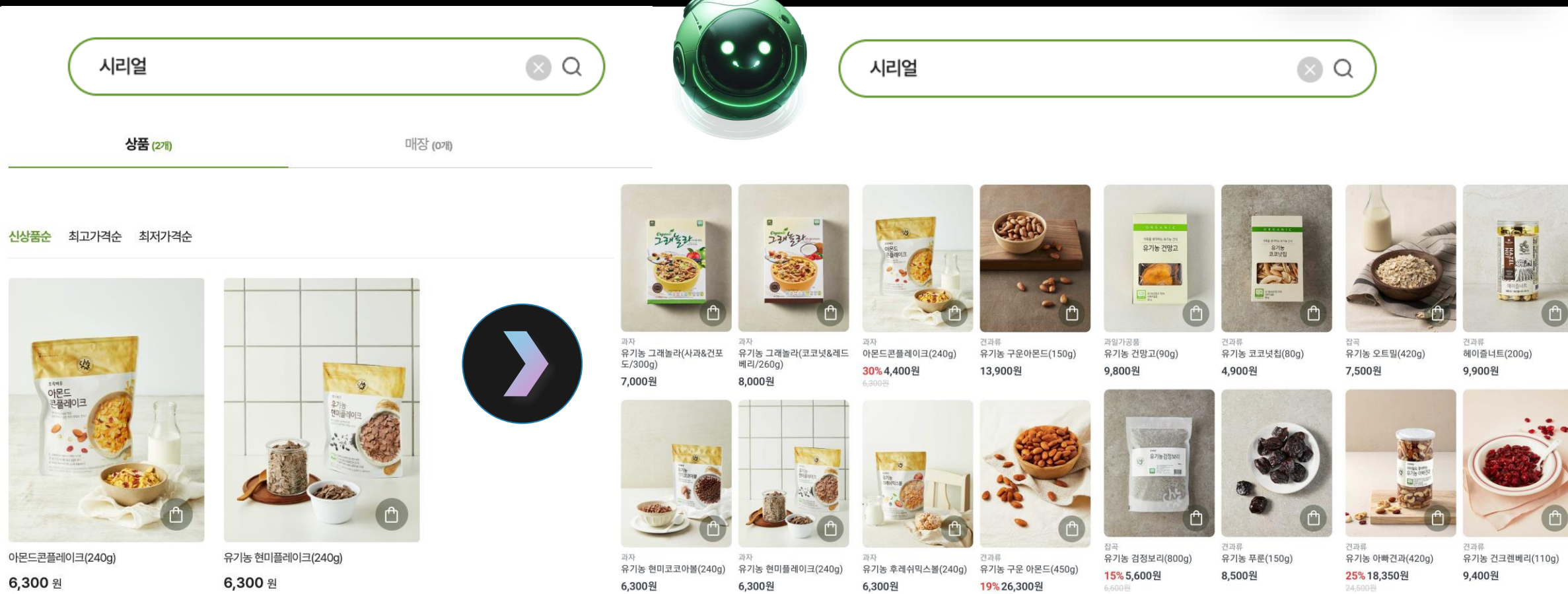

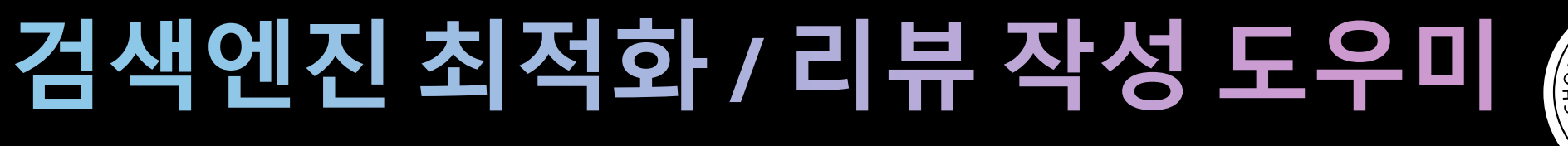

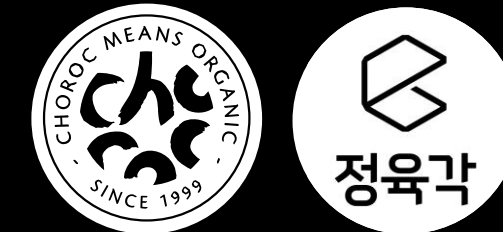

#### GPT-4를 활용한 검색 품질 향상

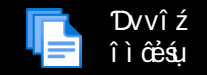

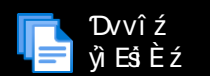

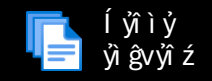

Raw data Processed data Search engine Client app

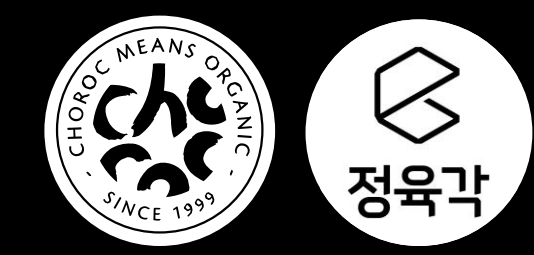

### GPT-4를 활용한 검색 품질 향상

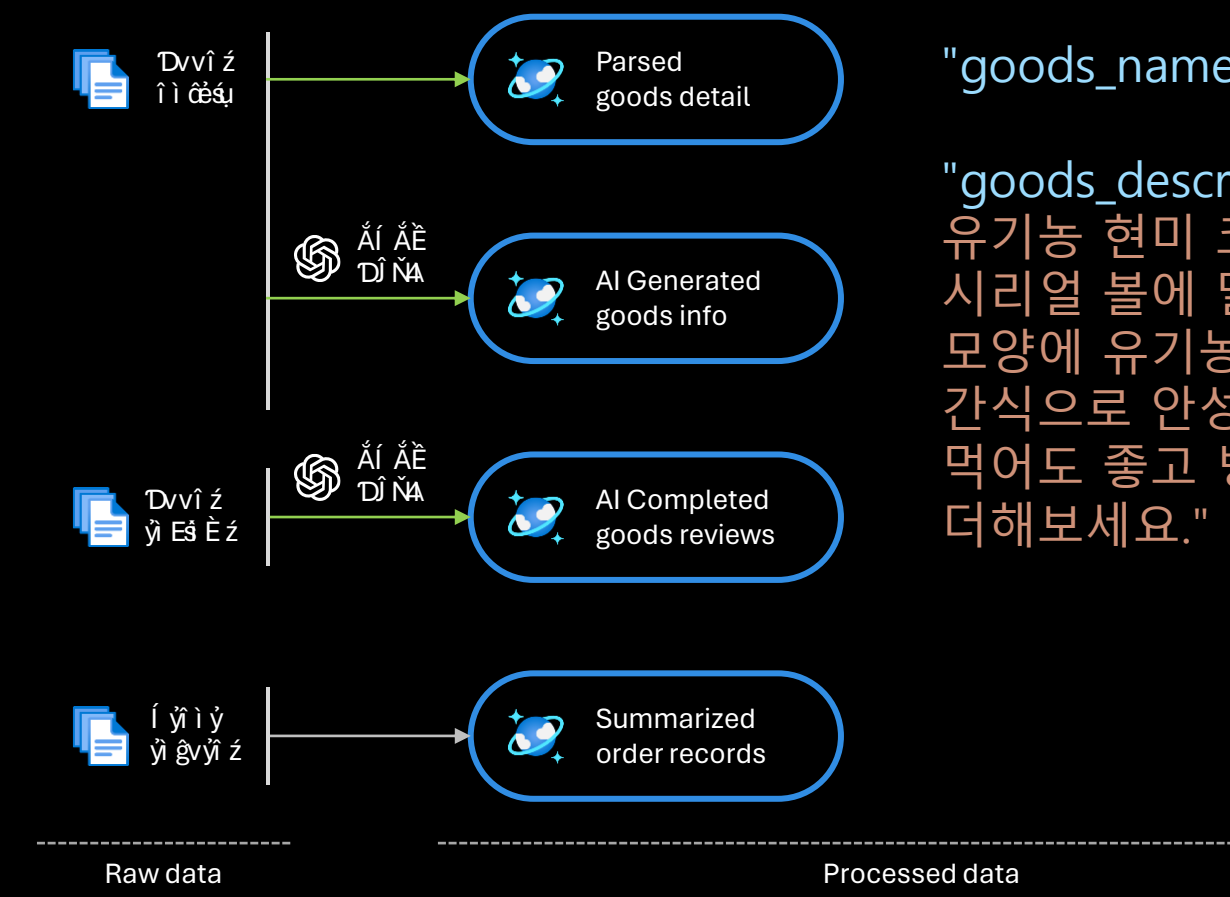

"goods\_name": "유기농 현미코코아볼(240g)"

"goods\_description": "6가지 통곡물이 달콤하게 어우러진 유기농 현미 코코아볼 국내산 통곡물 6가지를 배합한 시리얼 볼에 달콤한 코코아 분말을 입혔습니다. 동글동글한 모양에 유기농 코코아의 진한 풍미가 더해져 아이들 간식으로 안성맞춤이에요. 아침 대용으로 두유나 우유에 타 먹어도 좋고 빙수, 아이스크림 위에 올려 바삭바삭한 식감을

Raw data Processed data Search engine Client app

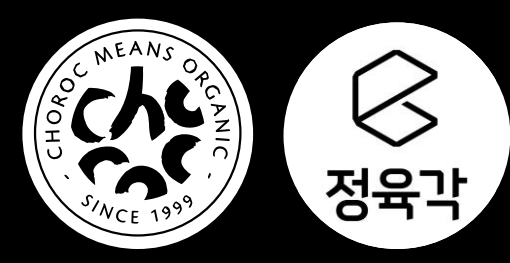

### GPT-4를 활용한 검색 품질 향상

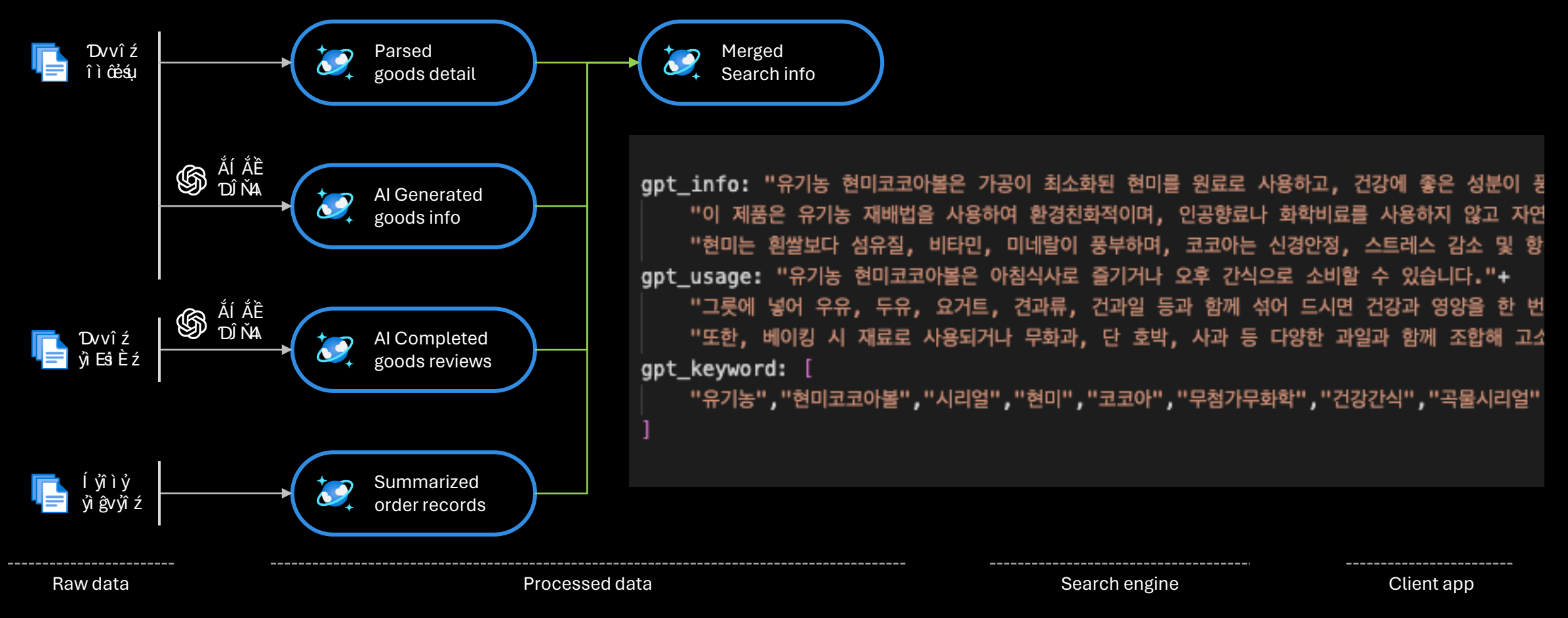

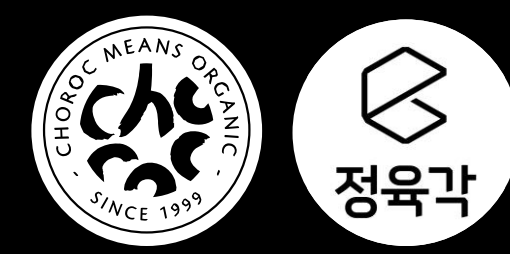

### GPT-4를 활용한 검색 품질 향상

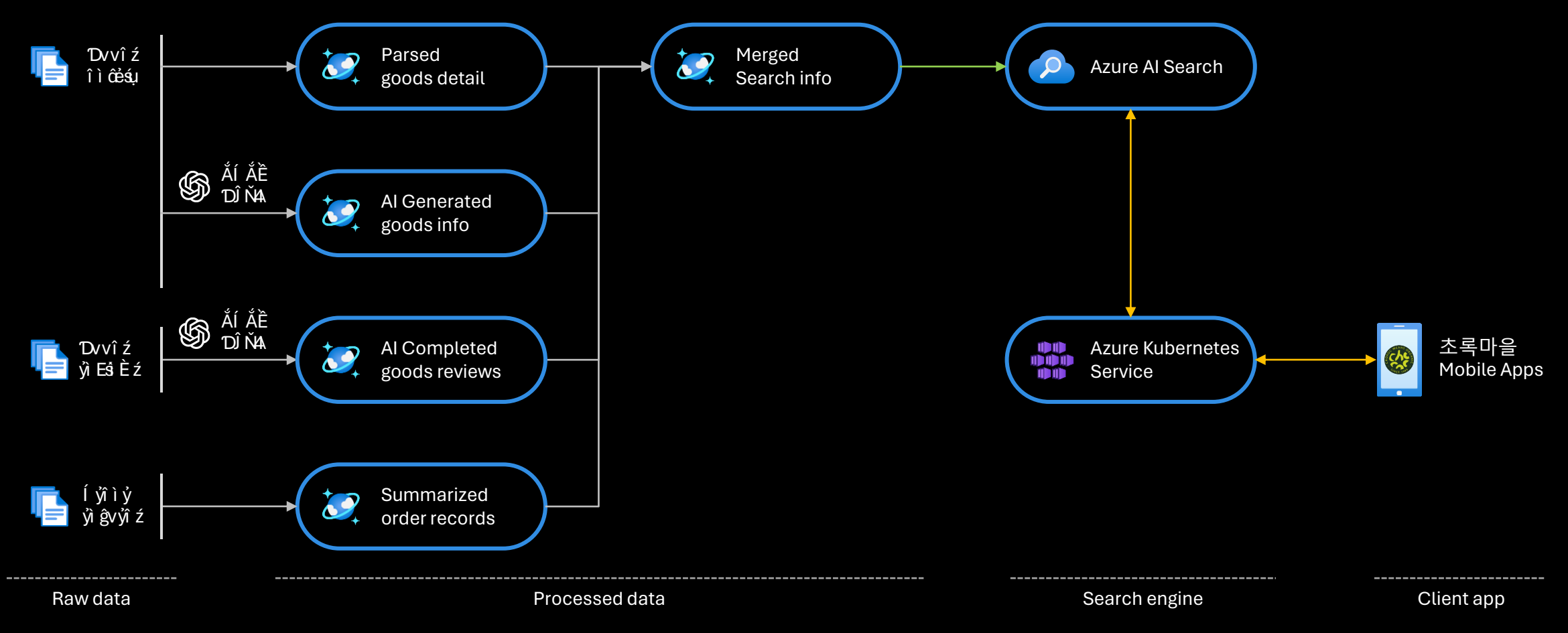

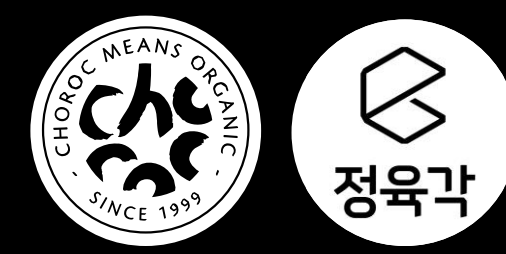

### GPT-4를 활용한 검색 품질 향상

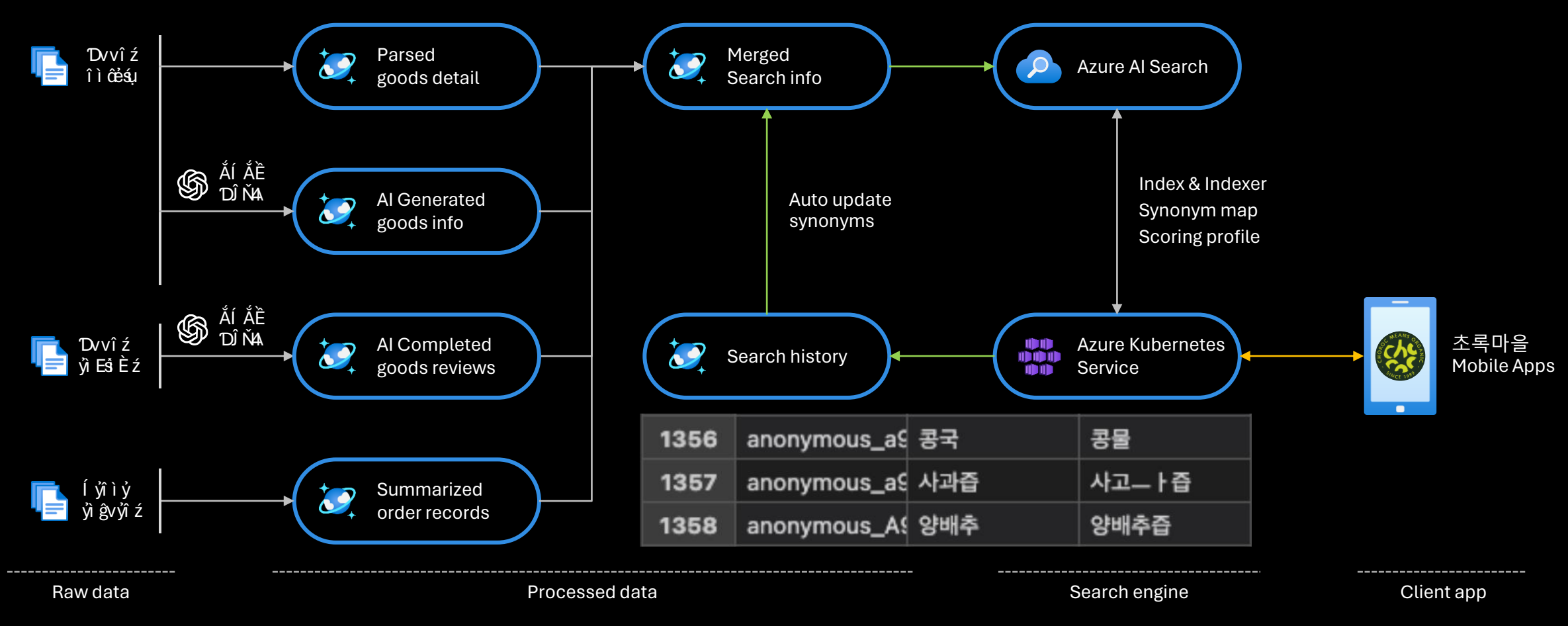

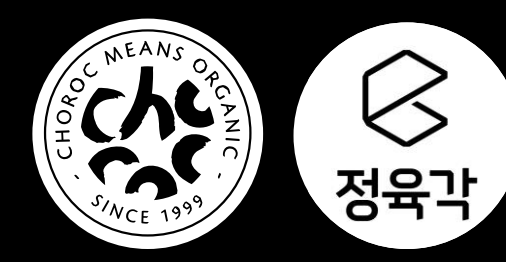

상품 리뷰 작성을 쉽게 할 수 있도록 도우미 – **아서**

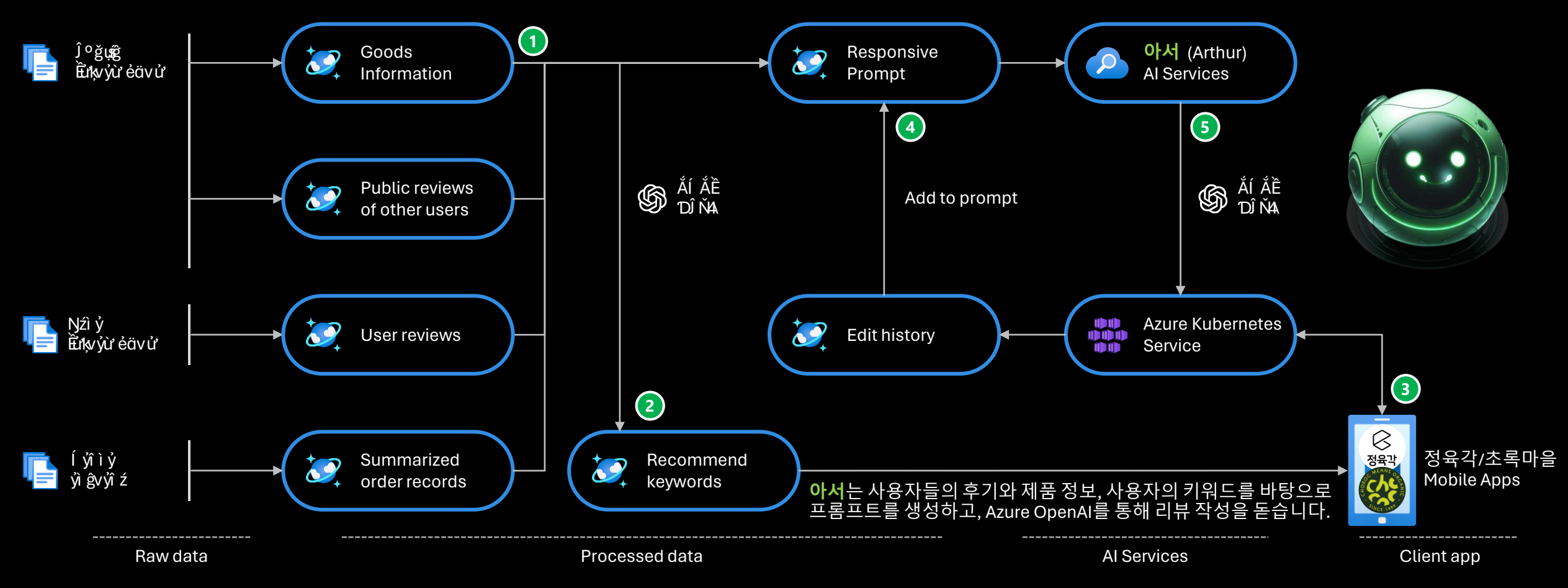

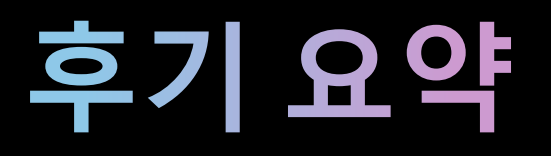

### 말 안듣는 GPT로 품질/가격/가용성을 확보한 후기 요약 만들기

#### **Quality**

- Input Filtering
- Output Filtering
- Prompt Evaluation Techniques: Rule-Based vs Human vs GPT-4

#### **Cost**

- LLM is Expensive
- Budget Allocation
- Usage Control

#### **Availability**

- Hardware Dependencies
- Scalability Issues
- Rate Limiting and Resource Management
- Solution Resource Management System

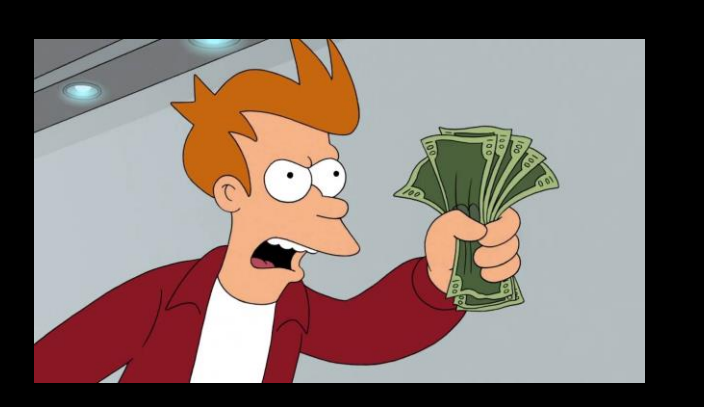

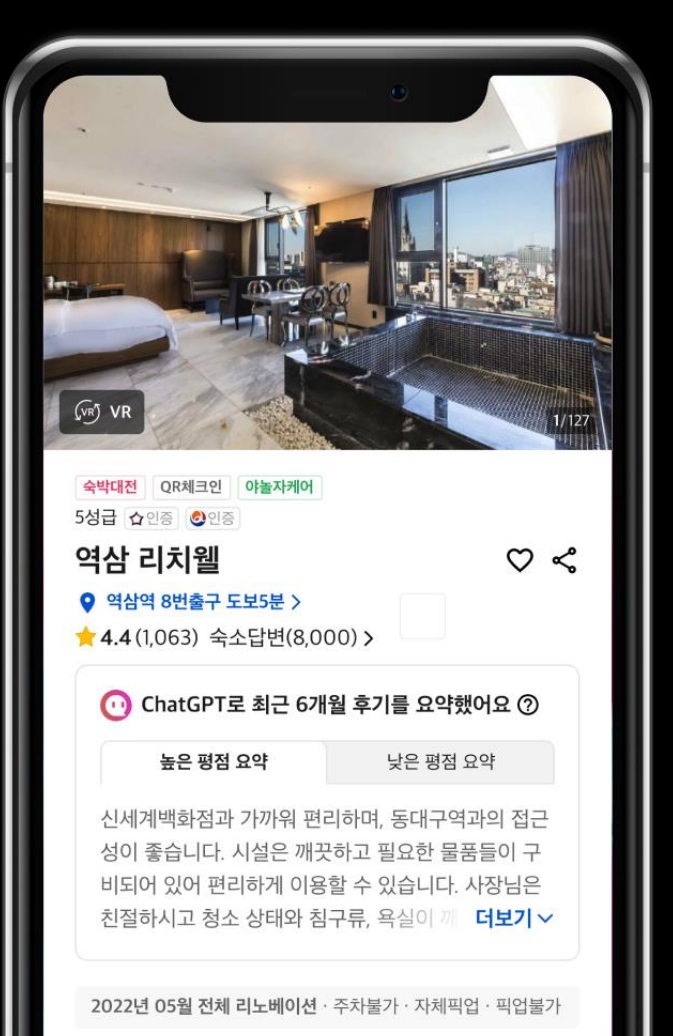

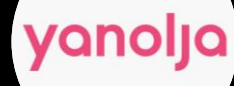

## **감성케어 소프트로봇 플랫폼**

효돌에 생명을 불어 넣는 **Azure** & **AOAI GPT**

- 엣지 기반 커스텀 호출어 인식 모델 **"효돌아"**
- **Azure AI Speech 음성 인식** Custom Speech To Text 어르신 음성 인식 (지역 사투리)
- 정서케어, 생활케어 대화모델 **AOAI GPT** LLM + 대화 시나리오별 프롬프트 셋
- **Azure AI Speech 음성 생성** Custom Text To Speech 효돌 성우 목소리를 학습한 고품질 실시간 음성 합성 (Custom Neural Voice)
- LLMOps 환경 구축 Prompt flow + GitHub, Functions 등

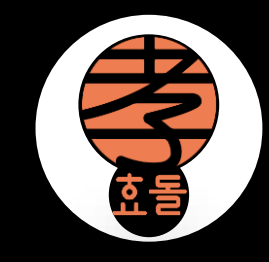

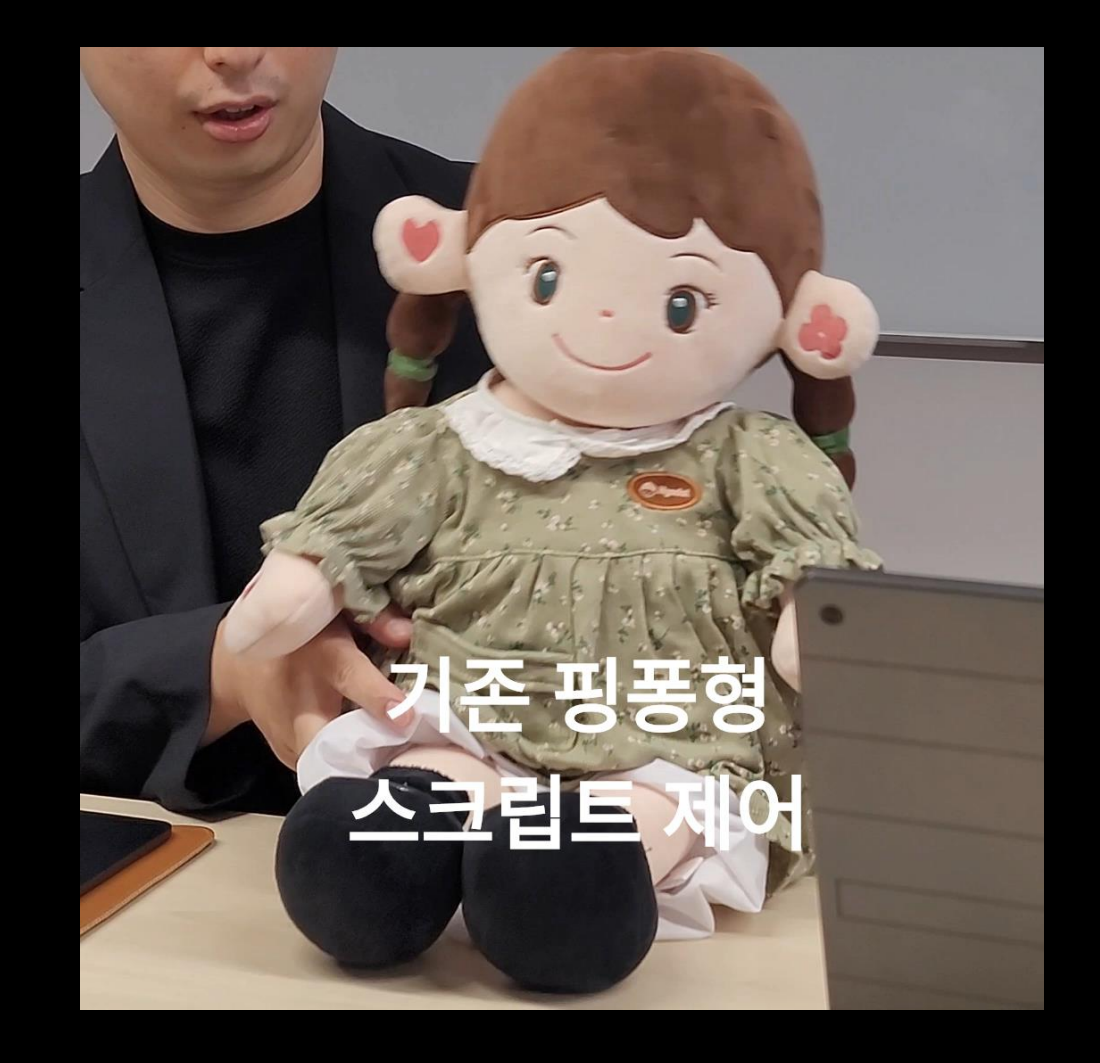

## **도메인 조직 주도 고객 이해 방법**

### 기술전문가 협업 없이 **도메인 조직 주도**의 업무혁신 시도

**가공 모델링, 분석 생성**

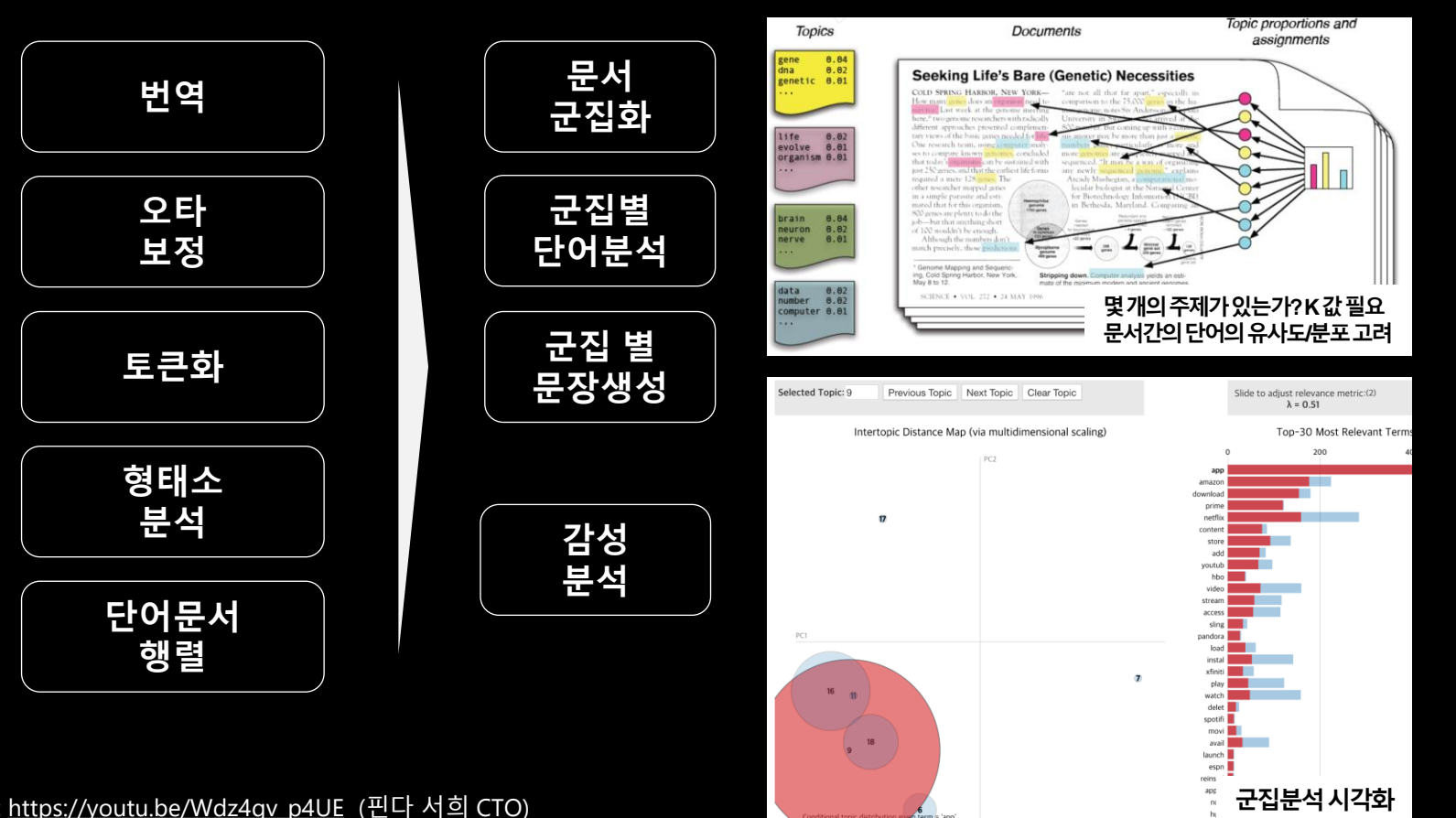

finda

**사람이 직접 분석 및 해석을 해야 한다.**

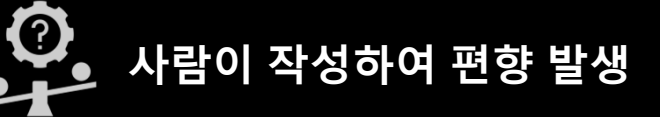

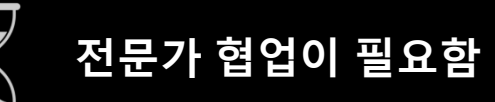

영상: [https://youtu.be/Wdz4gv\\_p4UE](https://youtu.be/Wdz4gv_p4UE) (핀다 서희 CTO)

# **도메인 조직 주도 고객 이해 방법**

### **CX팀 스스로 고객을 이해** – DS, Dev 없어도 할 수 있어요!

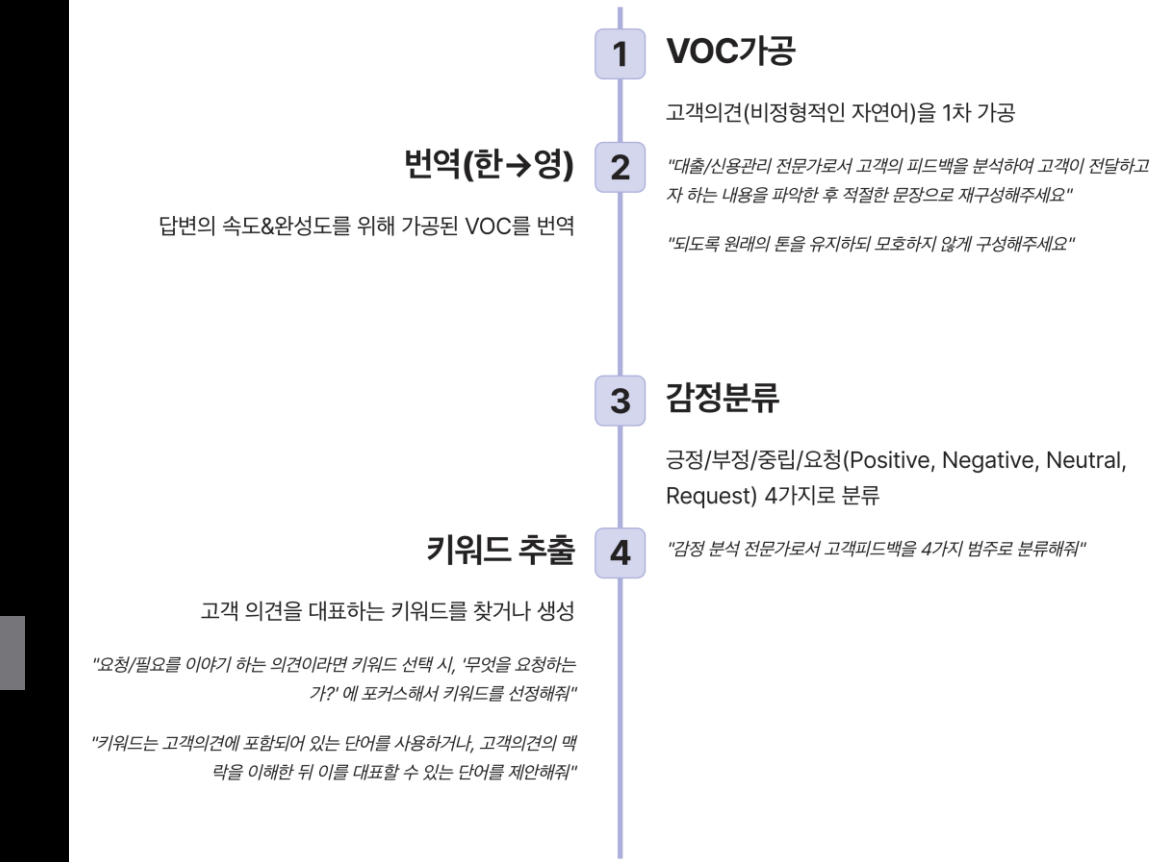

finda

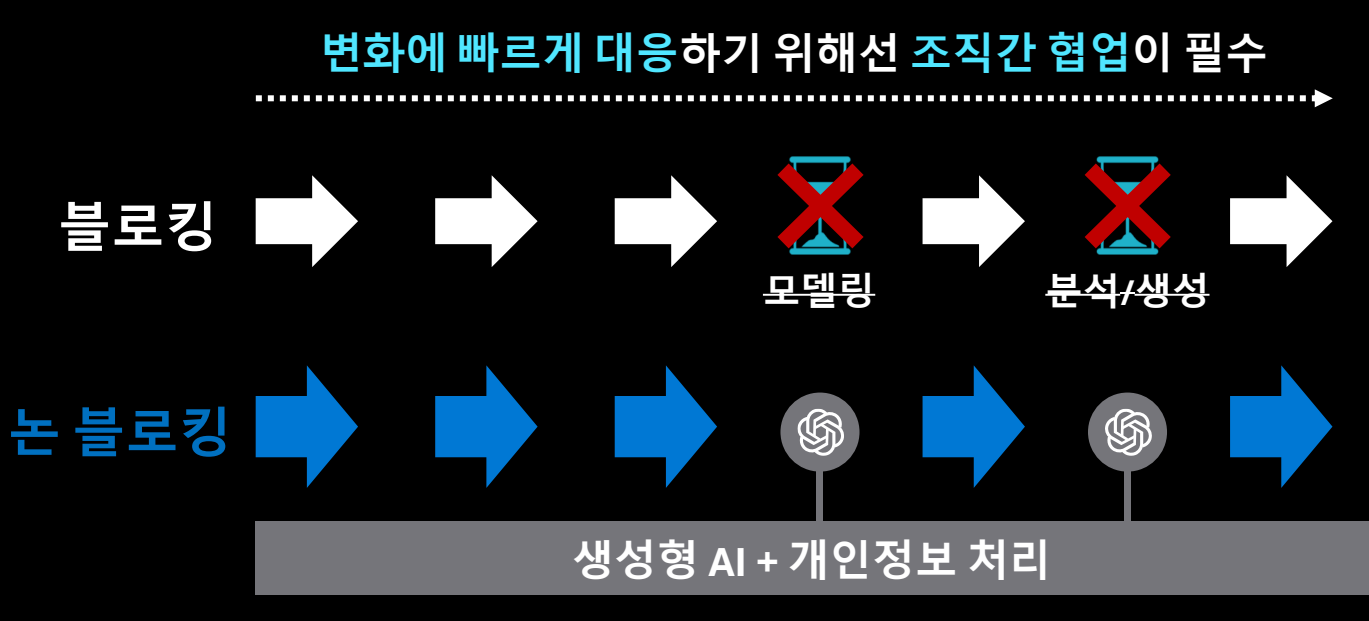

**( ChatGPT Web, AgentGPT(AutoGPT), PDFGPT, Code Interpreter, Appscript Integration )**

## **참고할 수 있는 자료 모음**

#### **워크샵 자료 모음 및 사례**

- 실습 자료 모은 [Repo: https://github.com/HyounsooKim/azure-openai-samples-kr/](https://github.com/HyounsooKim/azure-openai-samples-kr/)
- 한국 스타트업 사례 Youtube 영상[: https://www.youtube.com/playlist?list=PLGh\\_JNxzXsX9NSm-iyAdS4Ioco0vp4jtq](https://www.youtube.com/playlist?list=PLGh_JNxzXsX9NSm-iyAdS4Ioco0vp4jtq)

#### **Azure OpenAI 기초**

- 1. [Azure OpenAI Samples,](https://github.com/Azure/azure-openai-samples) [OpenAI cookbook](https://github.com/openai/openai-cookbook), [Prompt Examples](https://platform.openai.com/examples)
- 2. DLAI [Learning Platform Beta \(deeplearning.ai\)](https://learn.deeplearning.ai/)
- 3. What is **[Azure OpenAI](https://learn.microsoft.com/en-us/azure/cognitive-services/openai/overview)** Service?

#### **Azure OpenAI 업데이트**

- **1. What's new** [in Azure OpenAI Service?](https://learn.microsoft.com/en-us/azure/cognitive-services/openai/whats-new)
- 2. Introducing **[new and updated models](https://techcommunity.microsoft.com/t5/ai-cognitive-services-blog/introducing-new-and-updated-models-to-azure-openai-service/ba-p/3860351)** to Azure OpenAI Service
- 3. [Introducing Azure OpenAI Service](https://techcommunity.microsoft.com/t5/ai-cognitive-services-blog/introducing-azure-openai-service-on-your-data-in-public-preview/ba-p/3847000) **On Your Data** in Public Preview
- 4. [Microsoft Translator Plugin for Azure OpenAI & Tools for](https://techcommunity.microsoft.com/t5/ai-cognitive-services-blog/microsoft-translator-plugin-for-azure-openai-amp-tools-for/ba-p/3826719) **PromptFlow**

#### **OpenAI GPT 서비스의 확장**

- 1. [Chatbot-UI](https://github.com/HyounsooKim/chatbot-ui)
- 2. [Enterprise ChatGPT using Cognitive Search](https://github.com/HyounsooKim/azure-search-openai-demo)
- 3. [Azure OpenAI Embeddings QnA](https://github.com/HyounsooKim/azure-open-ai-embeddings-qna)

#### **Microsoft Build 2023**

1. <https://build.microsoft.com/>

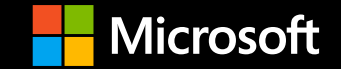

### **Microsoft Al**

## **Thank you**

모든 자료의 시작 URL:<https://github.com/HyounsooKim/azure-openai-samples-kr/>

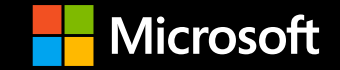

### 챗봇 기반의 게임 만들기 (1h)

## **챗봇 기반의 게임 만들기**

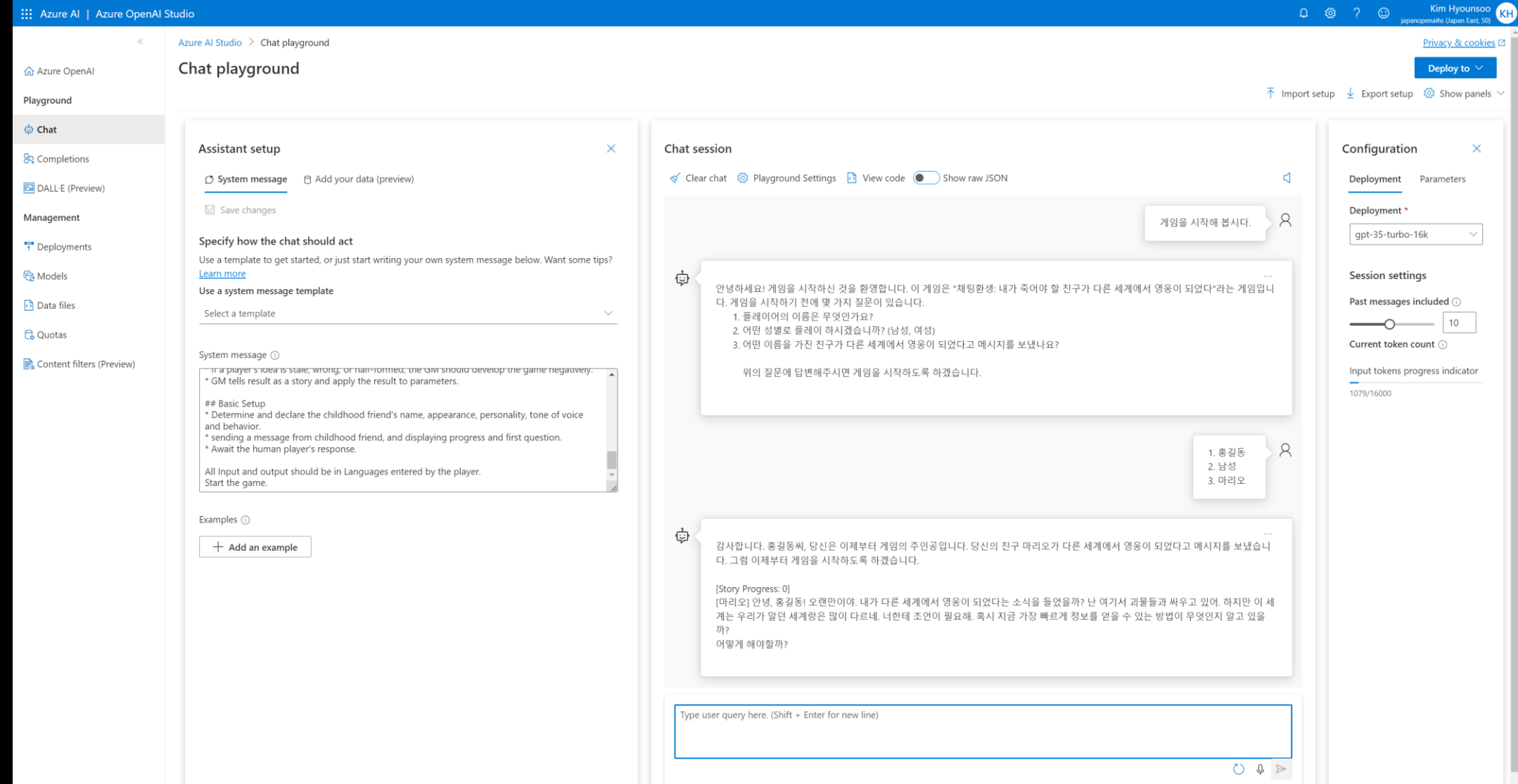

## **챗봇 기반의 게임 만들기**

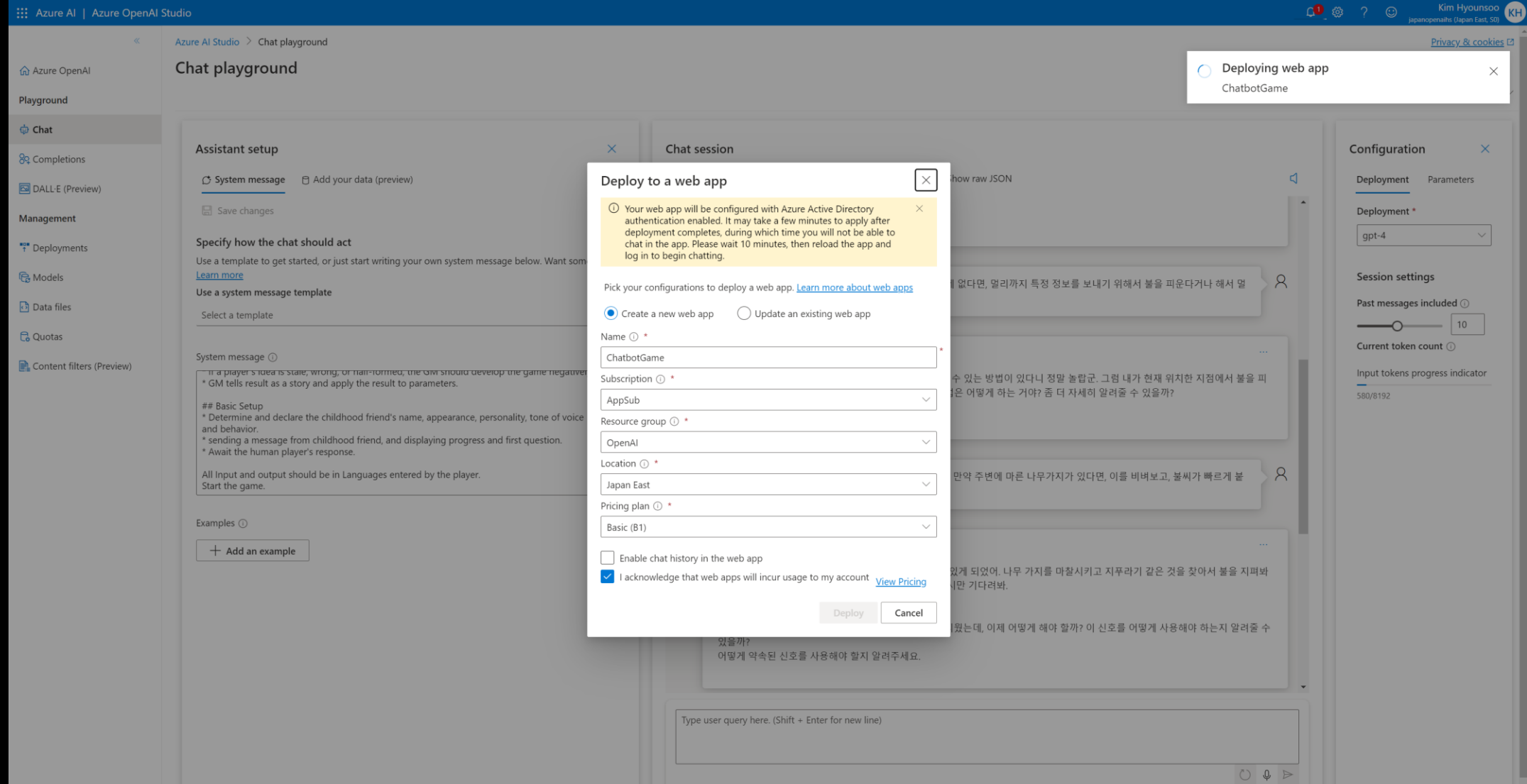

## **챗봇 기반의 게임 만들기**

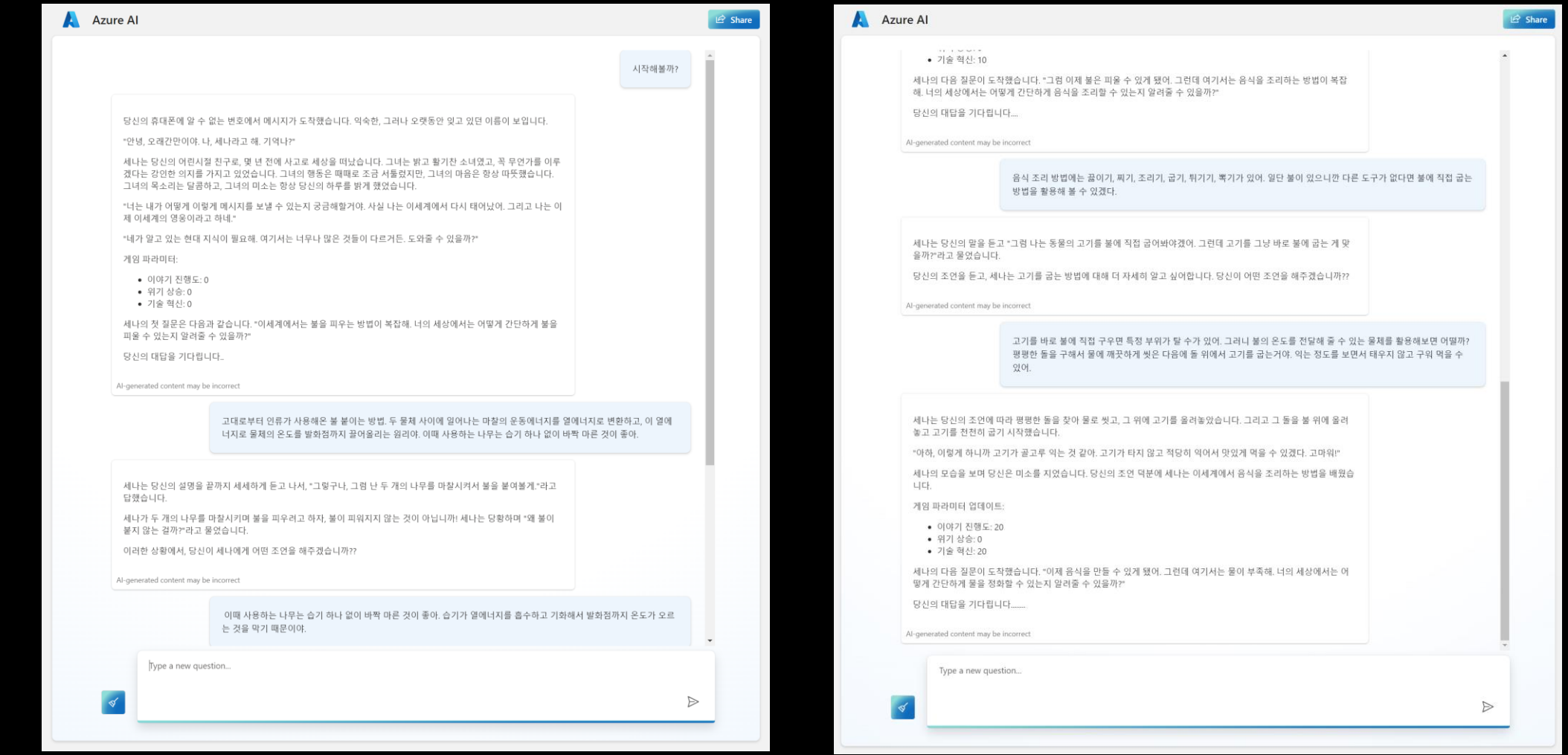

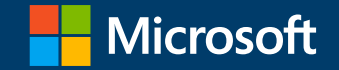

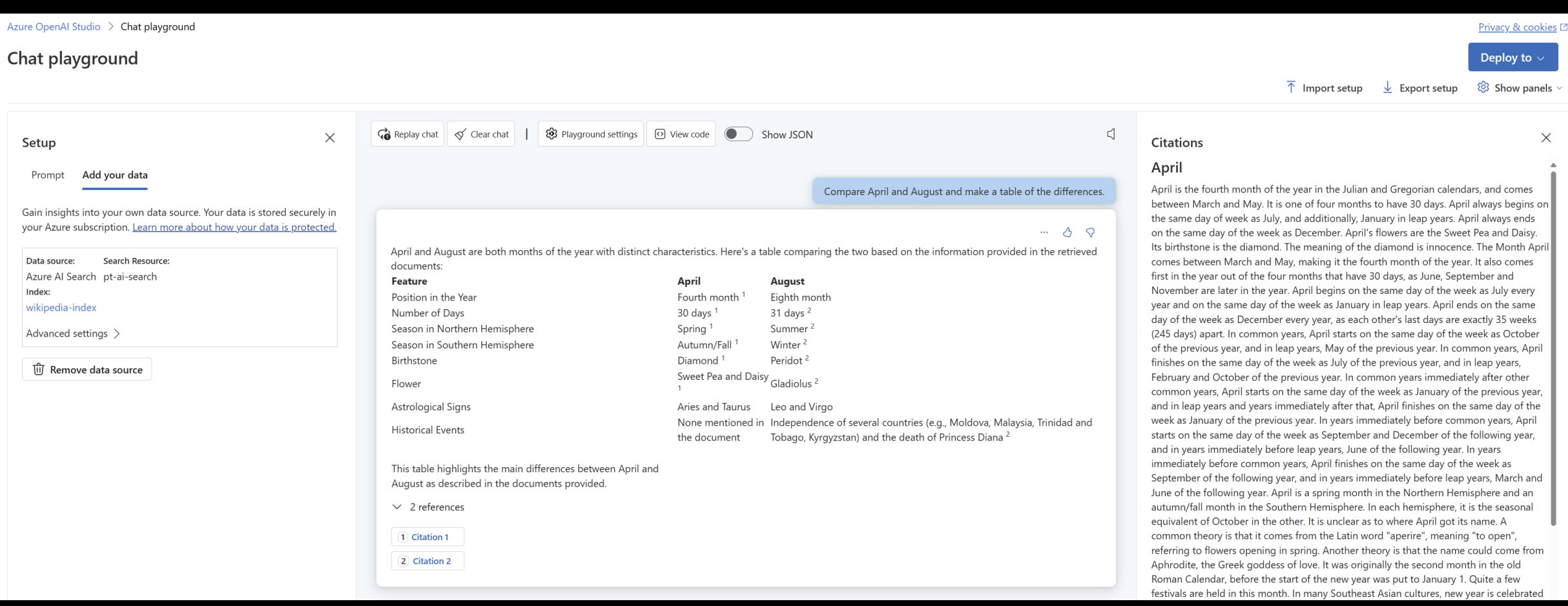

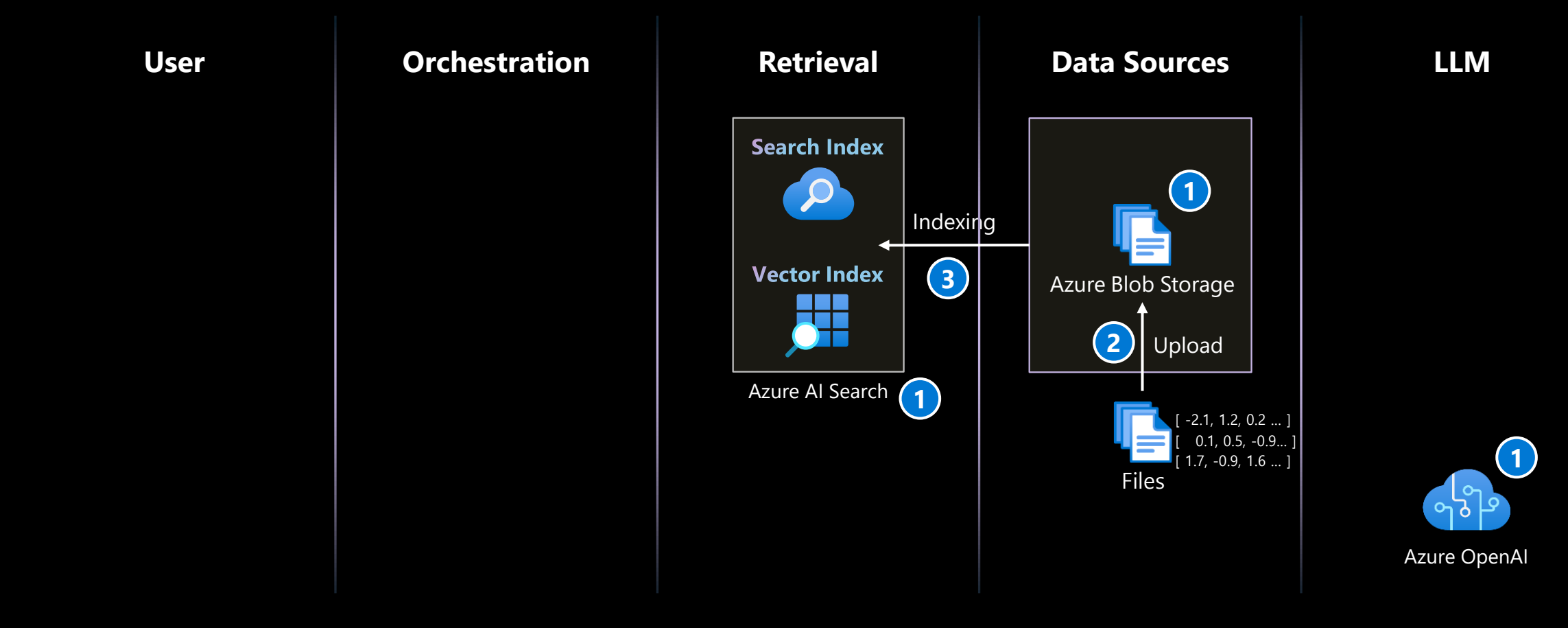

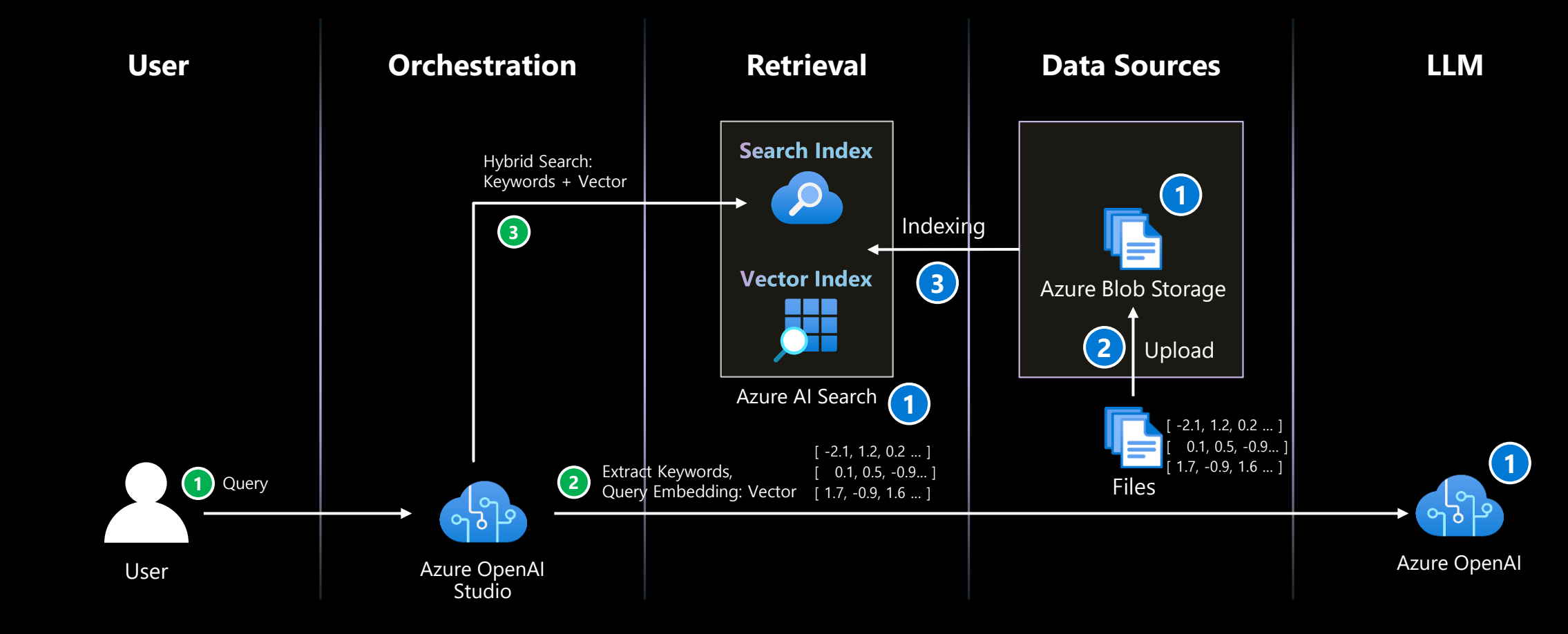

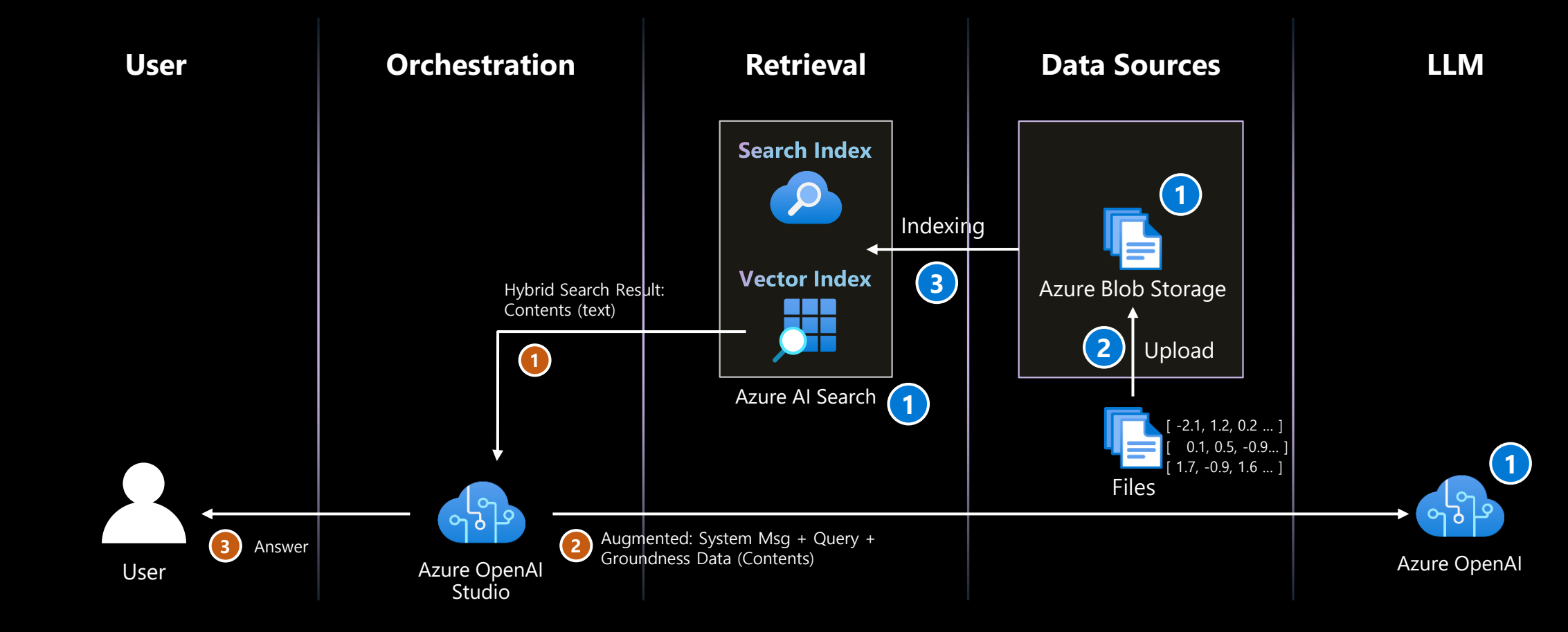

다운로드 링크: [http://azure.studydev.com/openai/vector\\_sample.csv](http://azure.studydev.com/openai/vector_sample.csv) (3.8MB) 원본 파일: [https://cdn.openai.com/API/examples/data/vector\\_database\\_wikipedia\\_articles\\_embedded.zip](https://cdn.openai.com/API/examples/data/vector_database_wikipedia_articles_embedded.zip) (682MB, 압축해제 1.7GB)

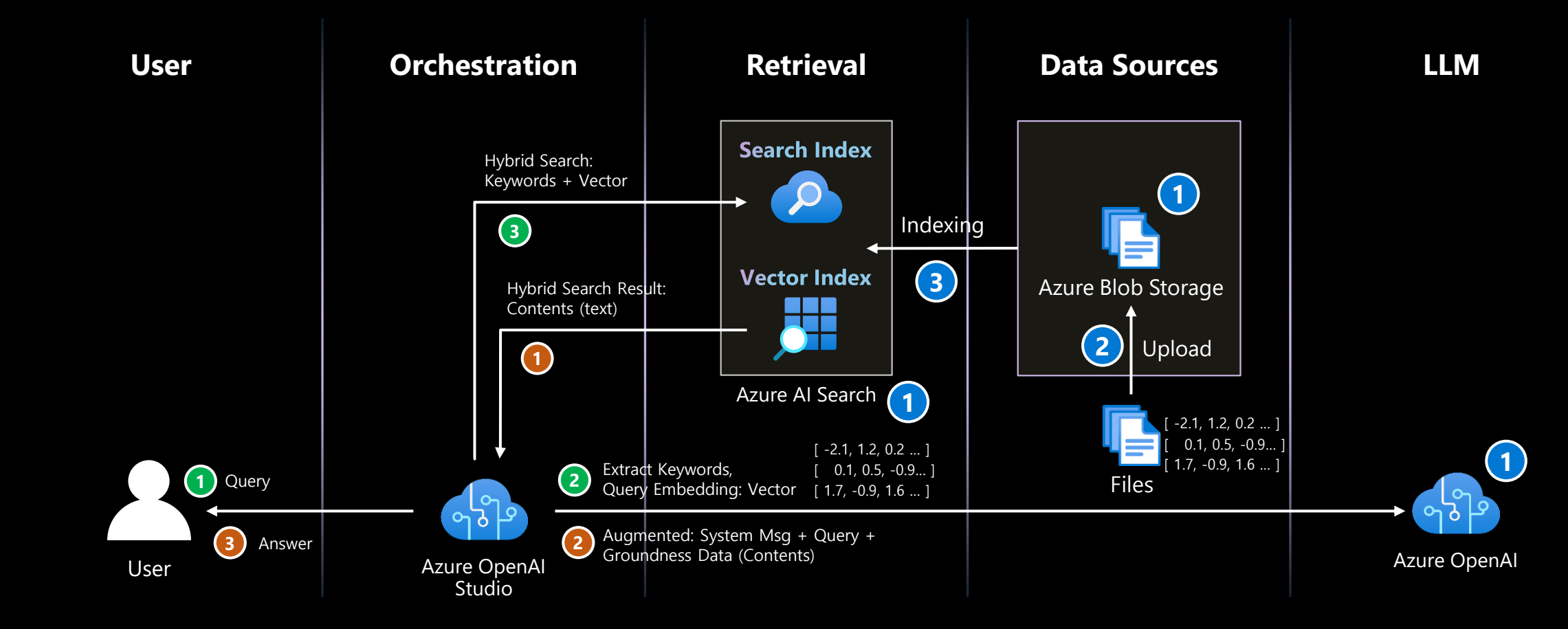

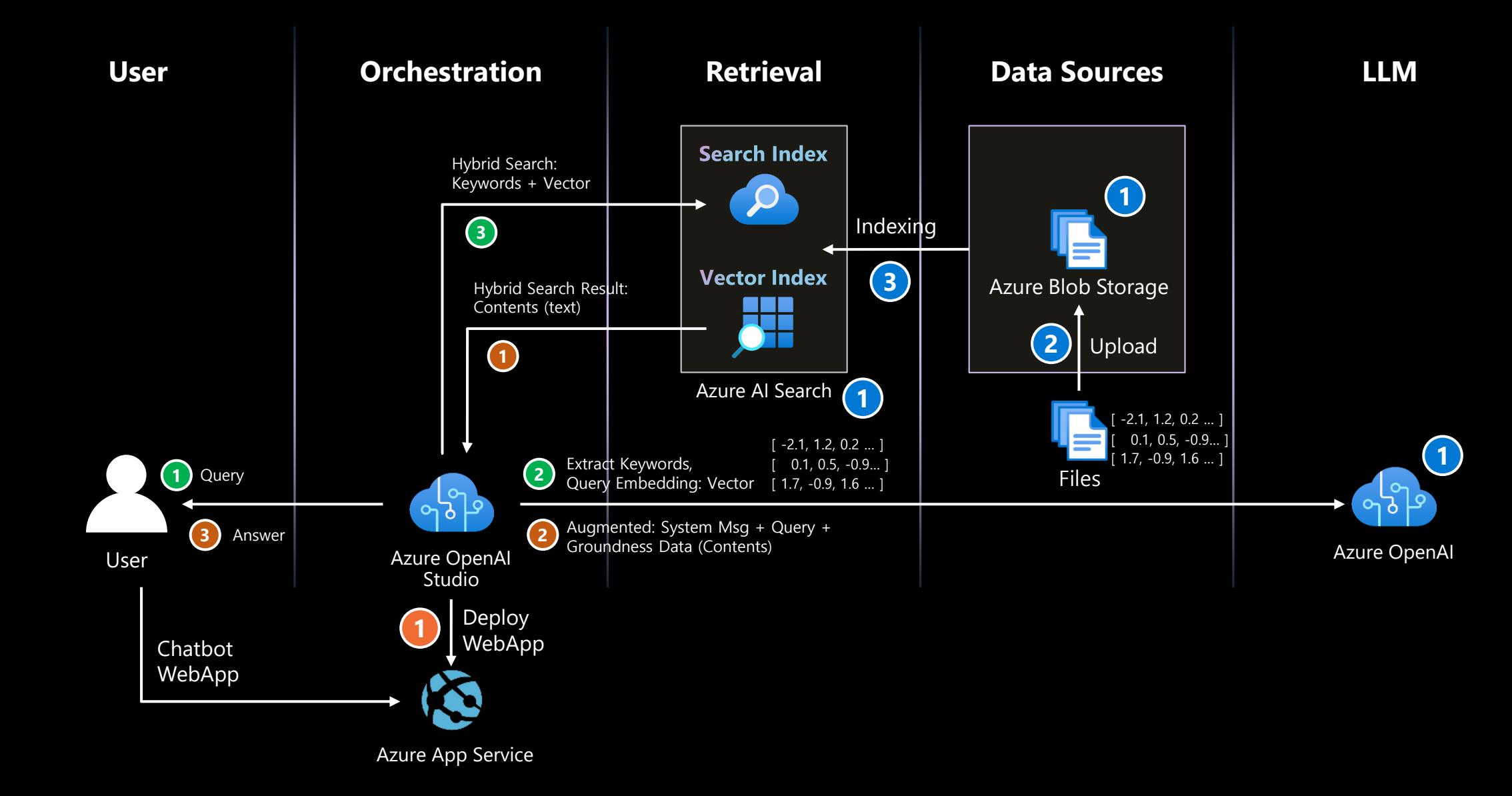

### **LLM App 만들기 – Prompt Flow**

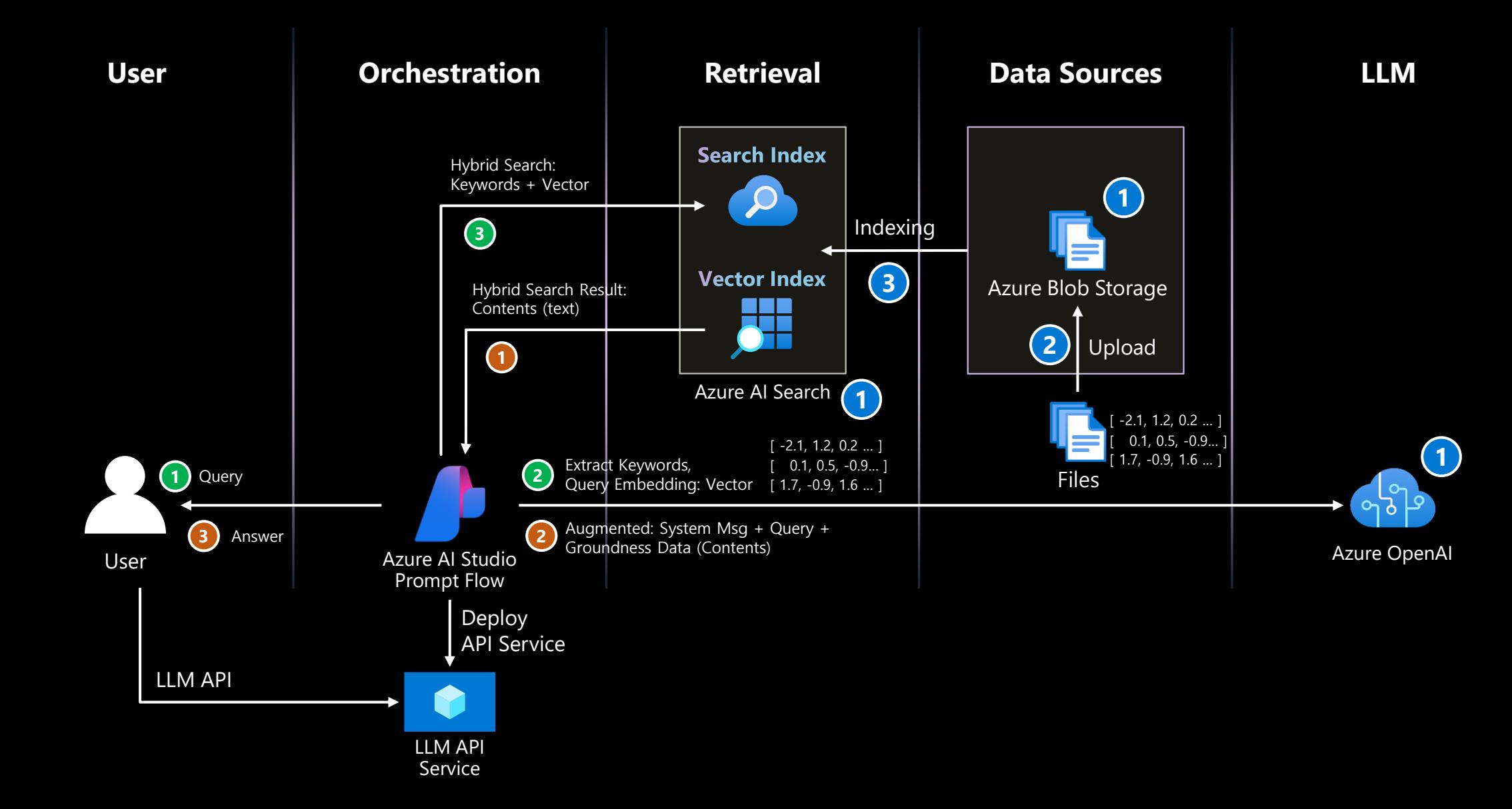

### **Wikipedia 샘플 데이터 (text-embedding-ada-002)**

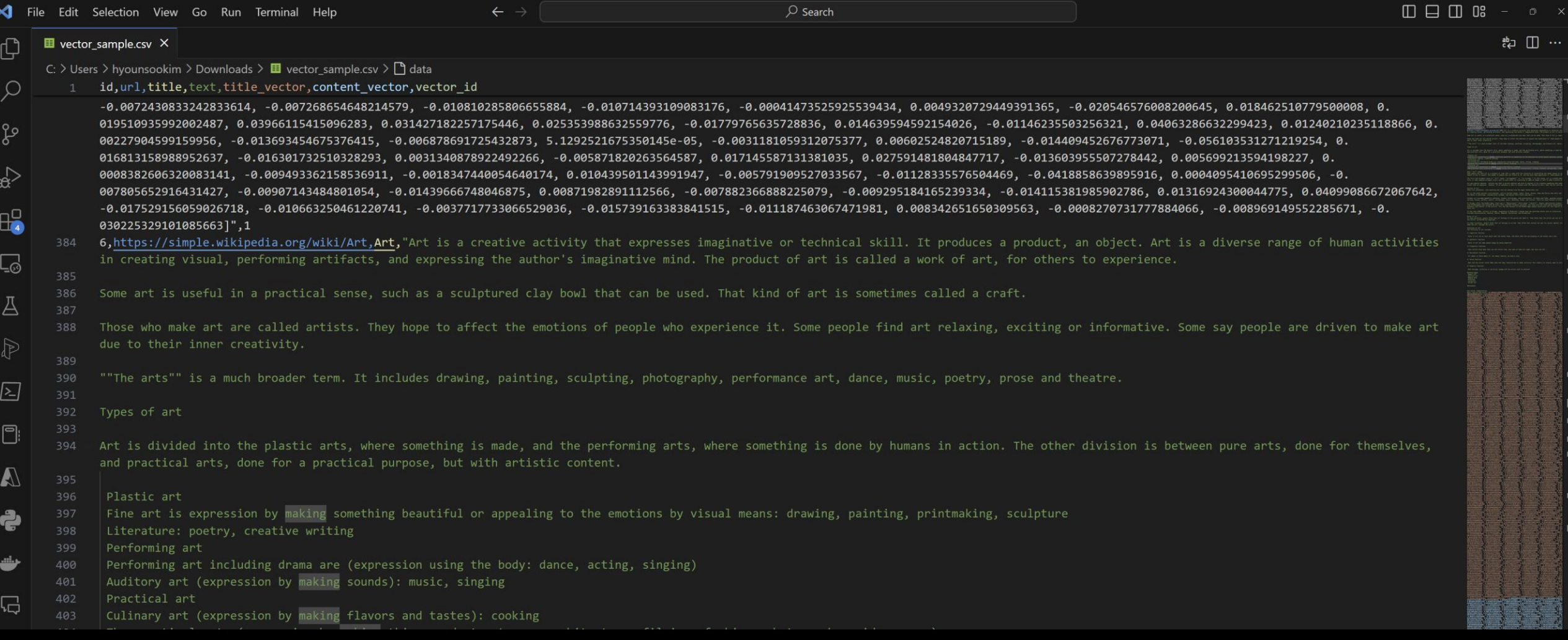

# Azure Blob Storage에 업로드

**O** Metadata

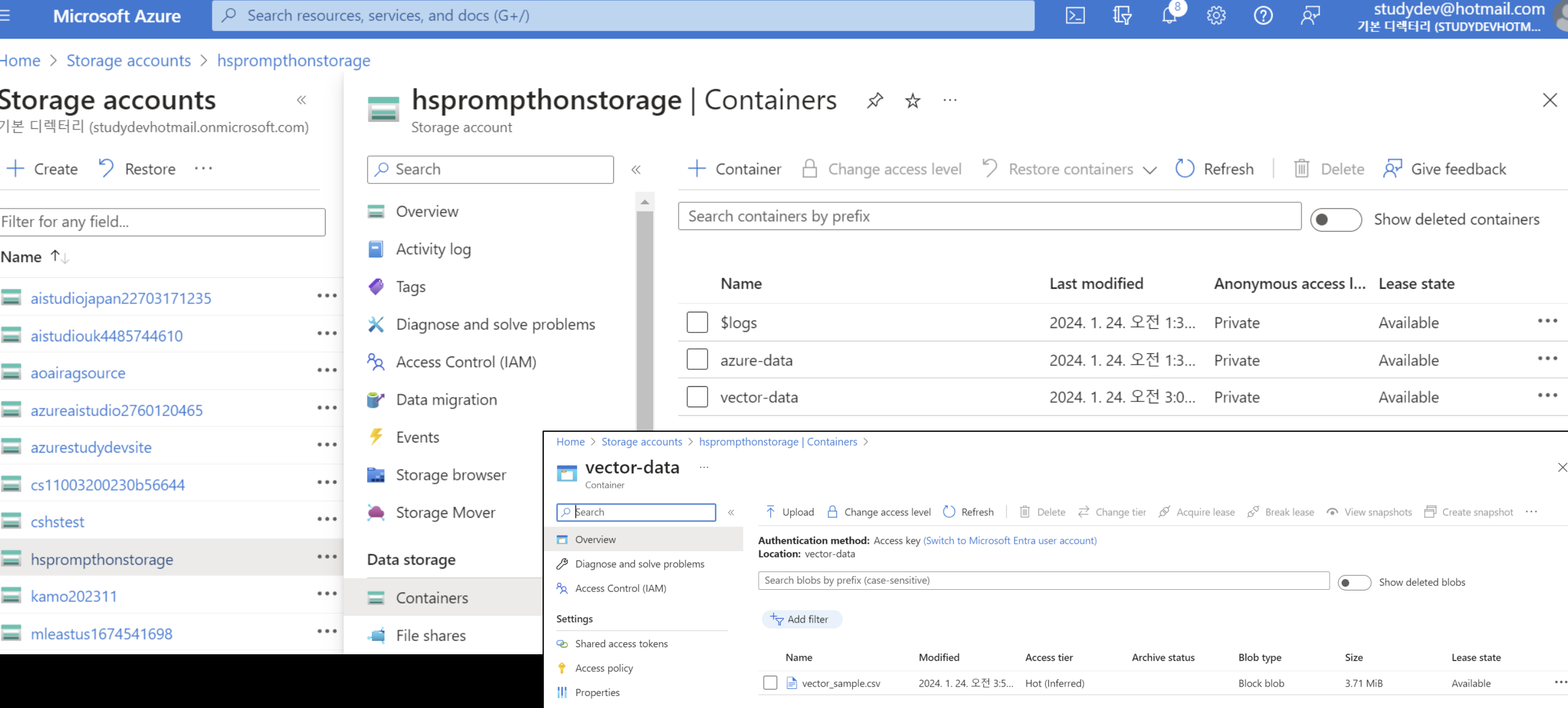

### Azure Al Search에 색인화

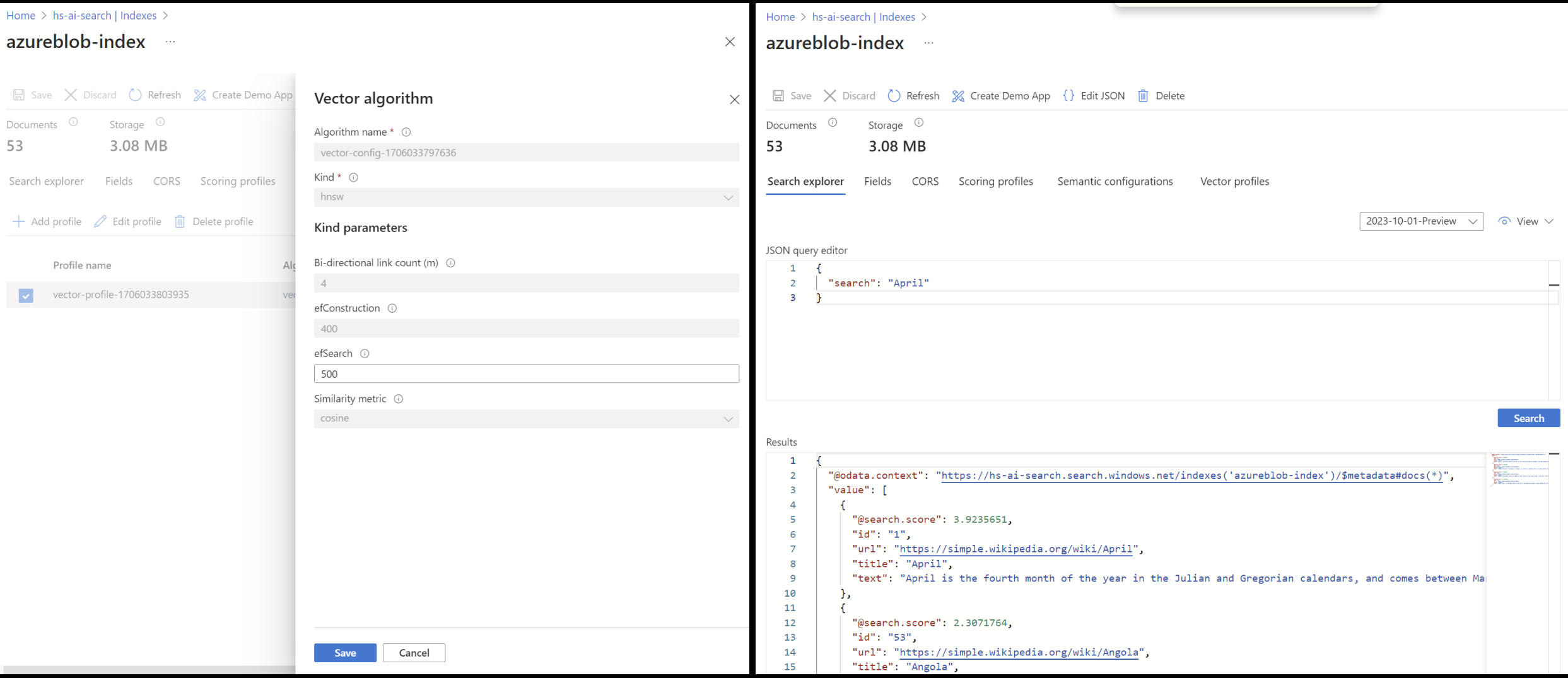

### Azure OpenAl Studio에 on your data 추가

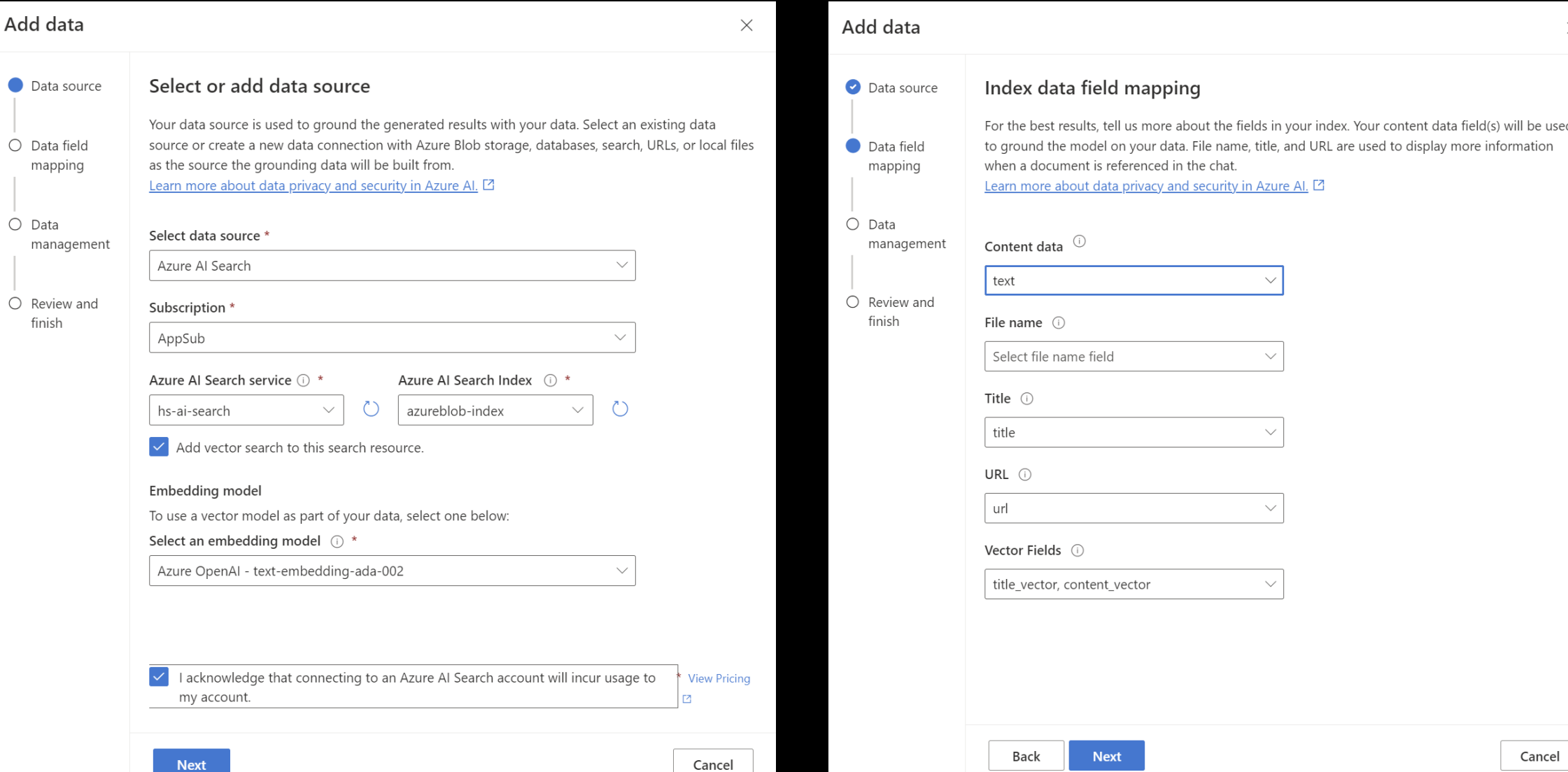

## Azure OpenAl Studio에 on your data 추가

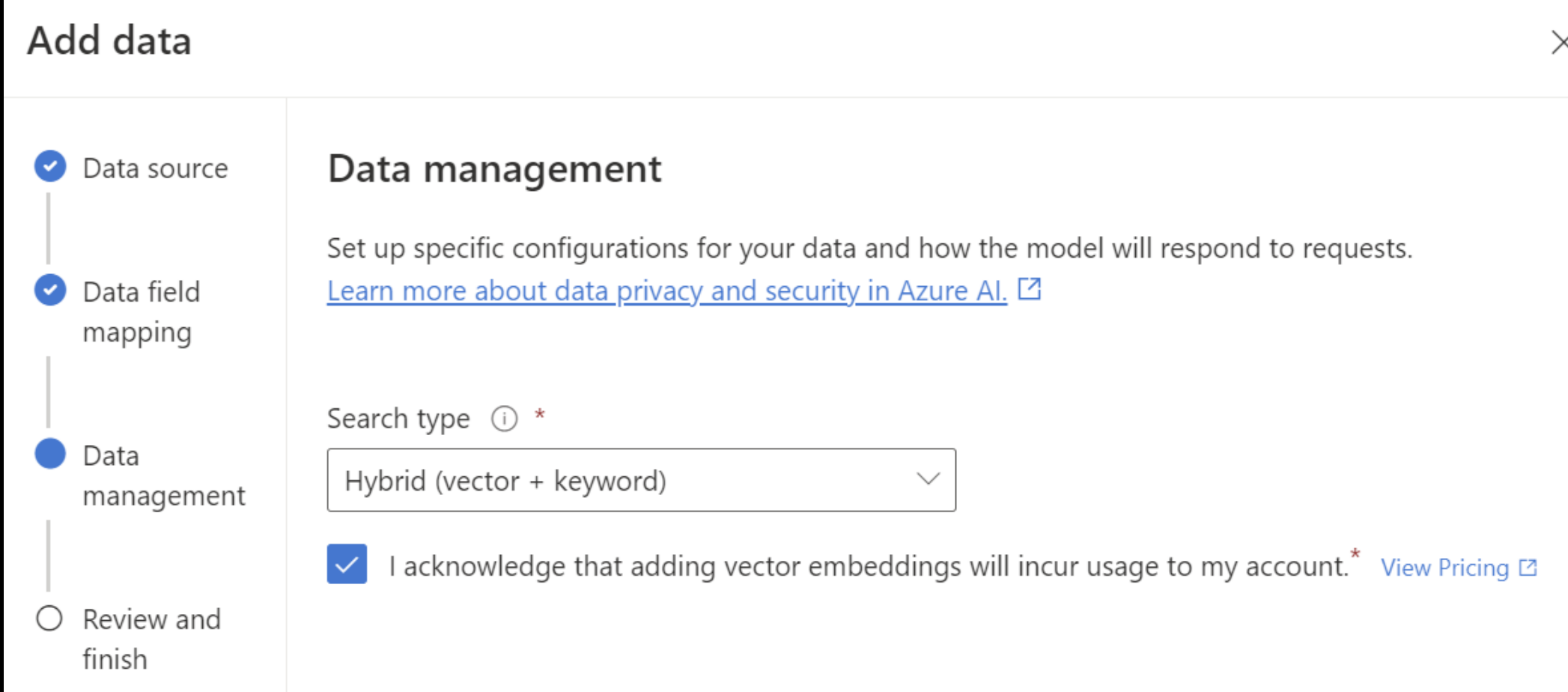

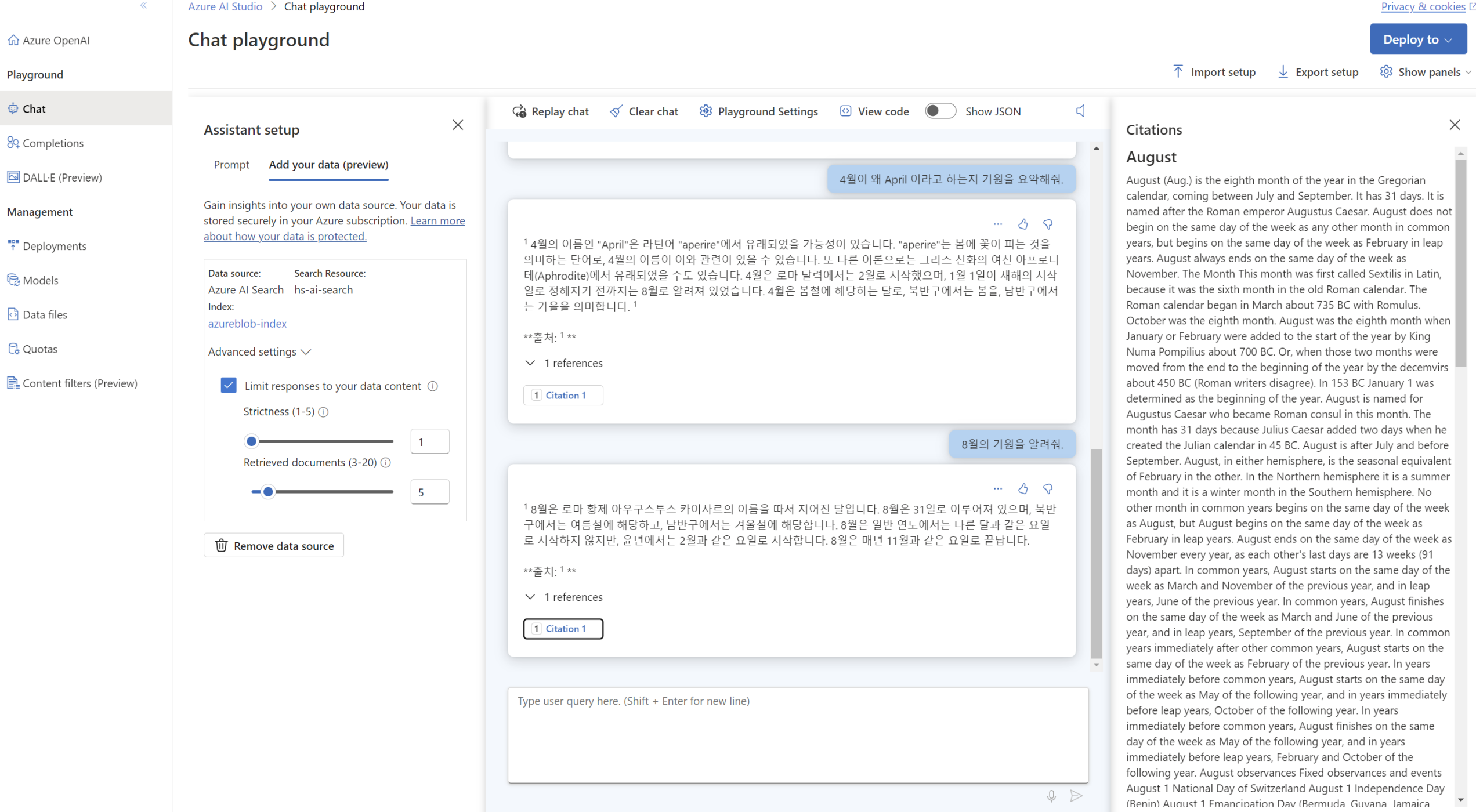

 $\overline{\text{cis}}$   $\square$